# 双显测量万用表

GDM-8352

使用手册 固纬料号 NO.

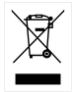

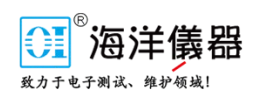

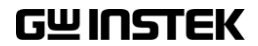

ISO-9001 认证企业

目录

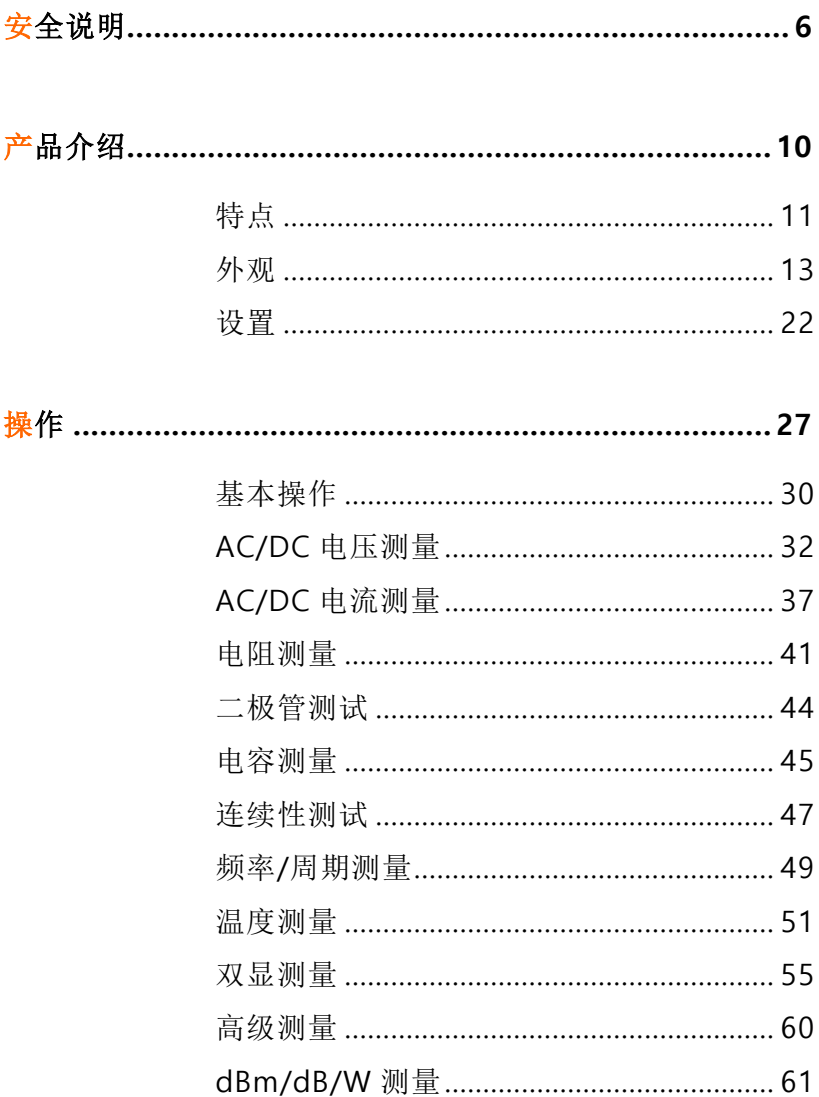

 $\overline{\phantom{0}}$ 

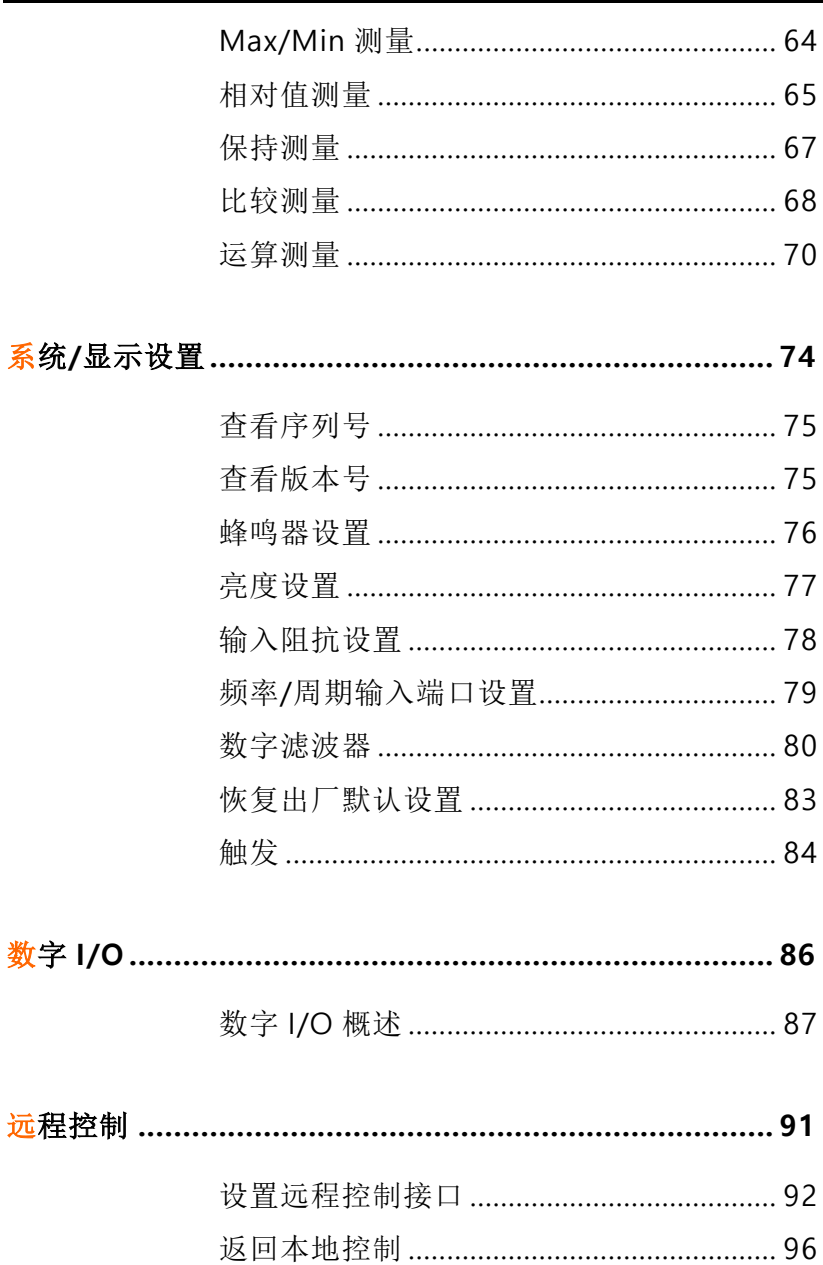

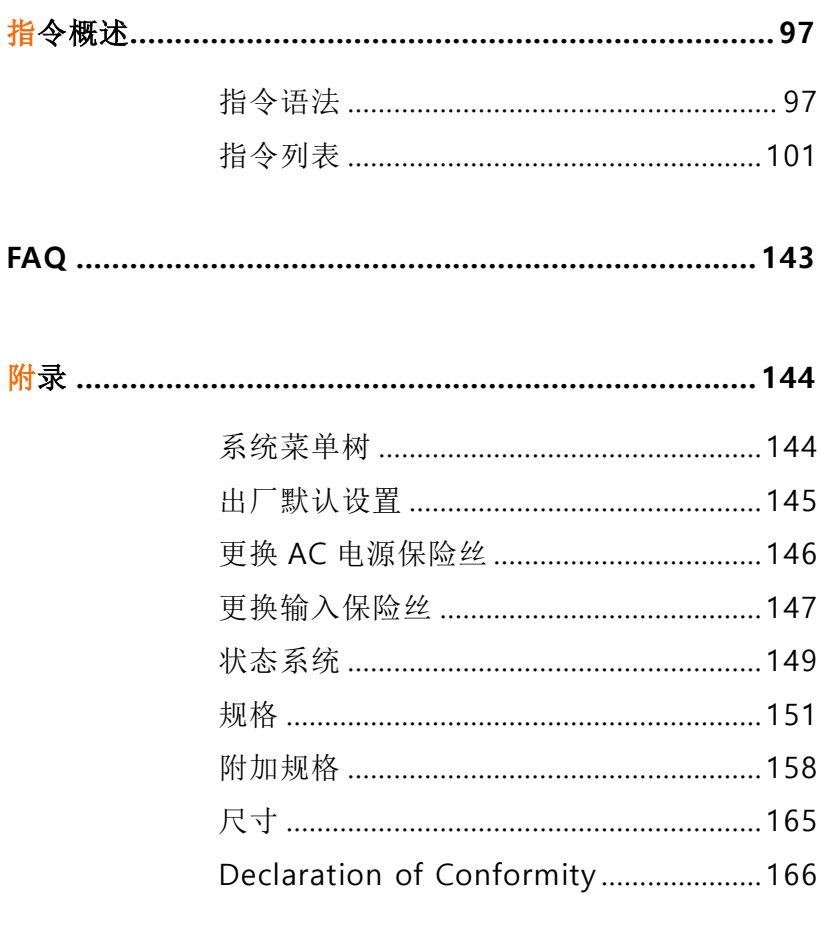

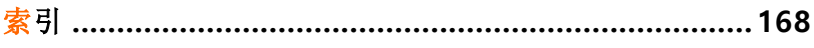

<span id="page-4-0"></span>安全说明

本章节包含仪器操作和存储时必须遵照的重要安全说明。在操作 前请详细阅读以下内容,确保安全和最佳化的使用。

安全符号

这些安全符号会出现在本使用手册或仪器上。

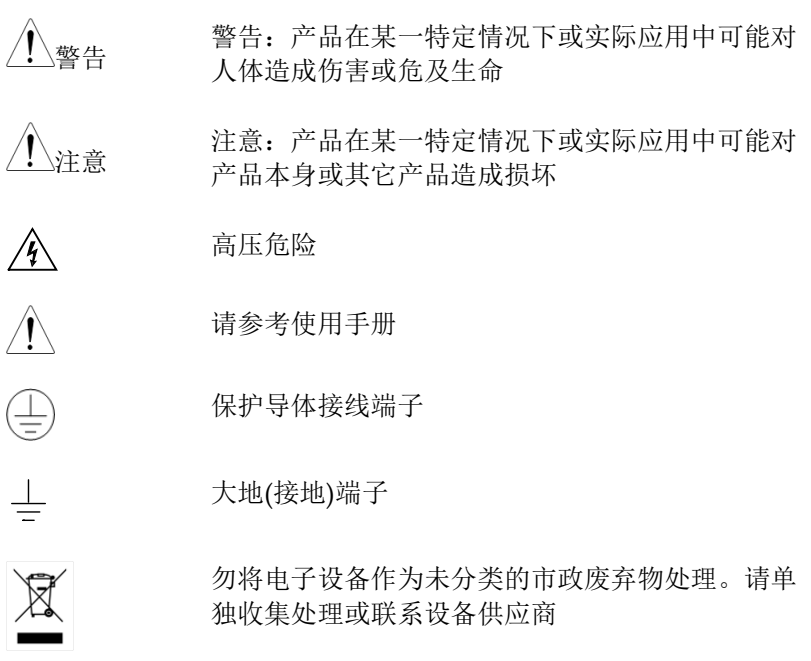

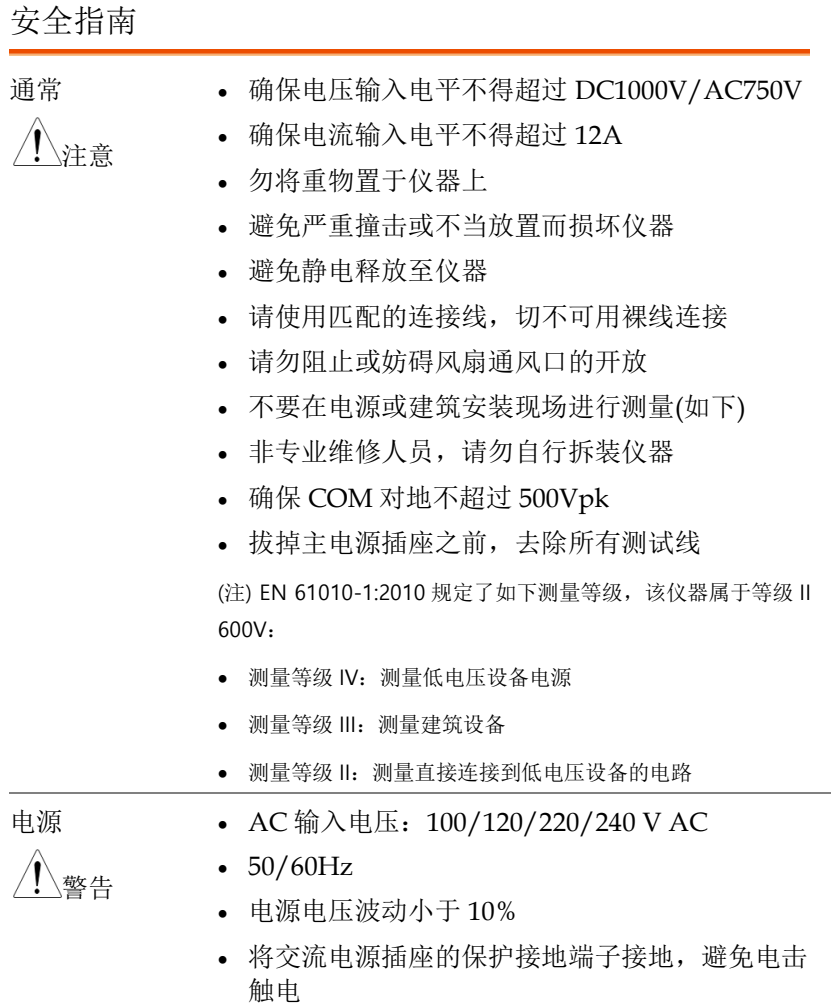

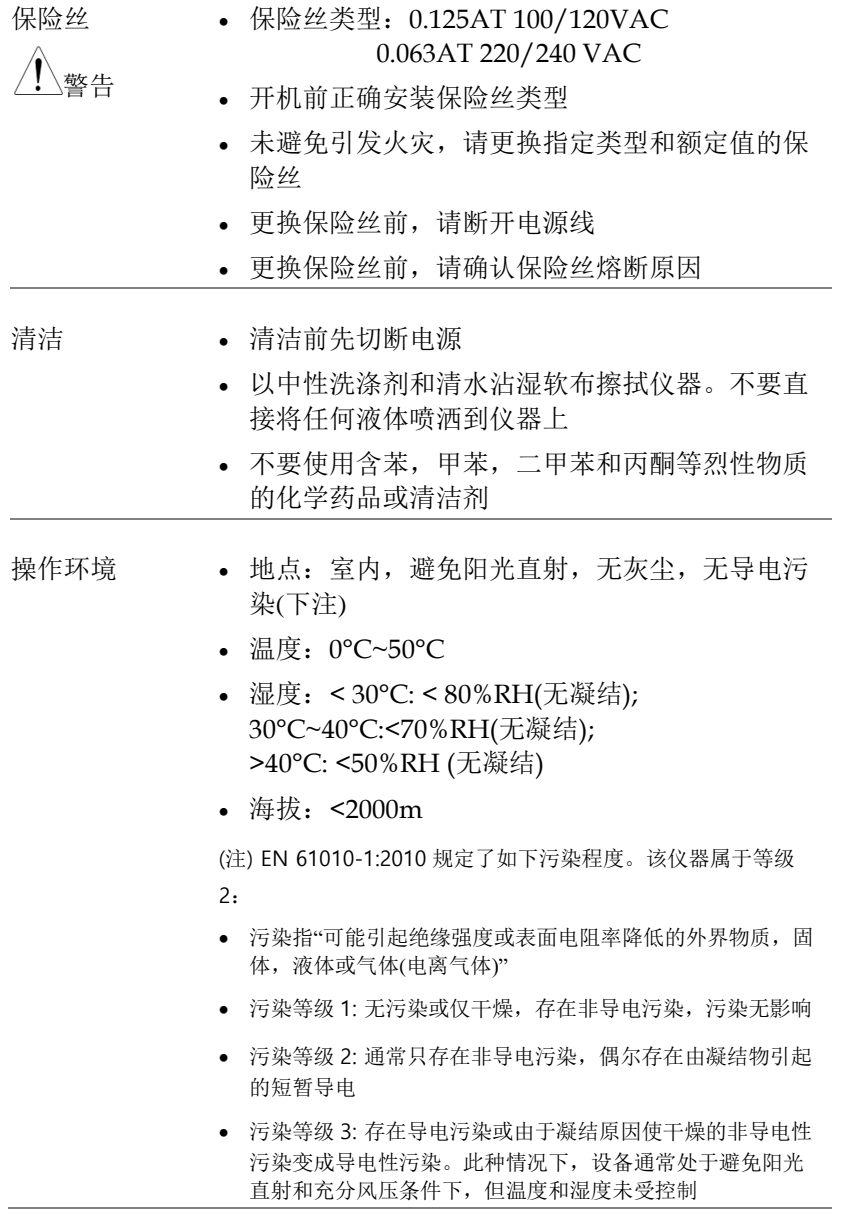

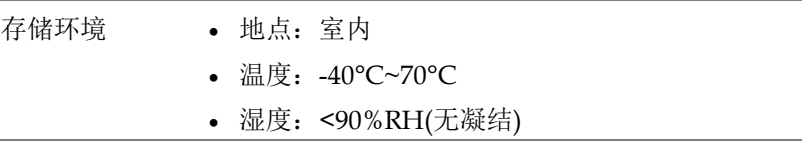

处理 勿将电子设备作为未分类的市政废弃物处理。请单 独收集处理或联系设备供应商。请务必妥善处理丢 弃的电子废弃物,减少对环境的影响

英制电源线

在英国使用时,确保电源线符合以下安全说明。

注意: 导线/设备连接必须由专业人员操作 警告: 此装置必须接地 重要: 导线颜色应与下述规则保持一致: 绿色/黄色: 地线 **蓝色·** 零线 棕色: 火线(相线)

导线颜色可能与插头/仪器中所标识的略有差异,请遵循如下操作: 颜色为黄绿色的线需与标有字母 E, 或接地标志 (4), 或颜色为绿色/ 黄绿色的接地端子相连。

颜色为蓝色的线需与标有字母 N, 或颜色为蓝色或黑色的端子相连。 颜色为棕色的线需与标有字母 L 或 P, 或者颜色为棕色或红色的端子 相连。

若有疑问,请参照本仪器提供的用法说明或与经销商联系。

电缆/仪器需有符和额定值和规格的 HBC 保险丝保护: 保险丝额定值 请参照仪器说明或使用手册。如: 0.75mm<sup>2</sup>的电缆需要 3A 或 5A 的保 险丝。保险丝型号与连接方法有关,大的导体通常应使用 13A 保险 丝。

将带有裸线的电缆、插头或其它连接器与火线插座相连非常危险。若 已确认电缆或插座存在危险,必须关闭电源,拔下电缆、保险丝和保 险丝座。并且根据以上标准立即更换电线和保险丝。

**9**

<span id="page-8-0"></span>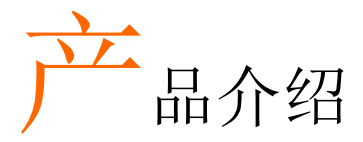

本章节简单介绍了 GDM-8352 的概况,包括附件、包装明细、主 要特点和前/后面板。

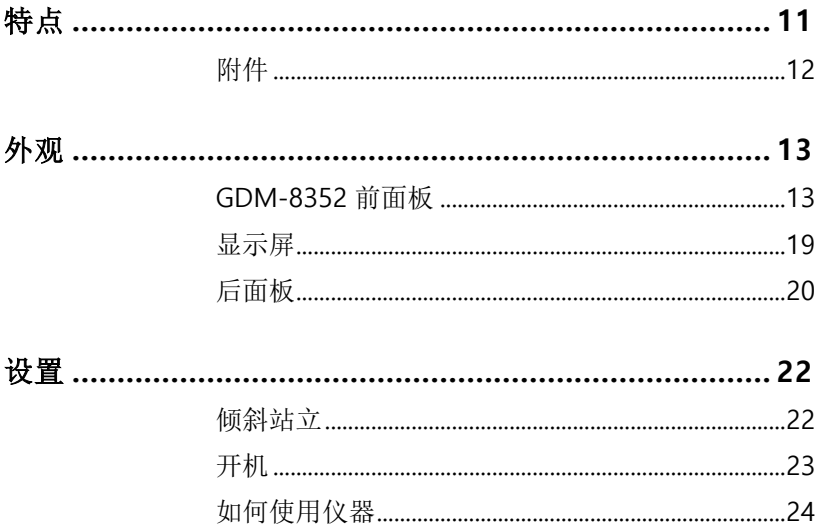

# <span id="page-9-0"></span>特点

GDM-8352 是一款便携式的双显数字万用表,适合广大应用领域, 如生产测试、研发和现场确认。

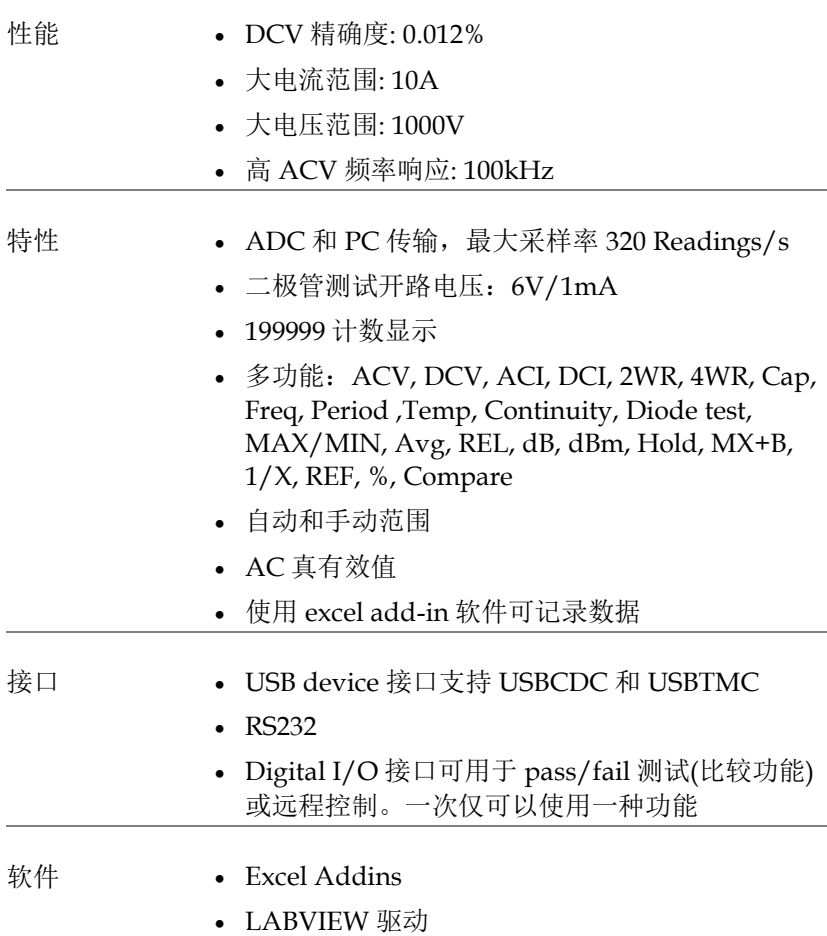

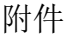

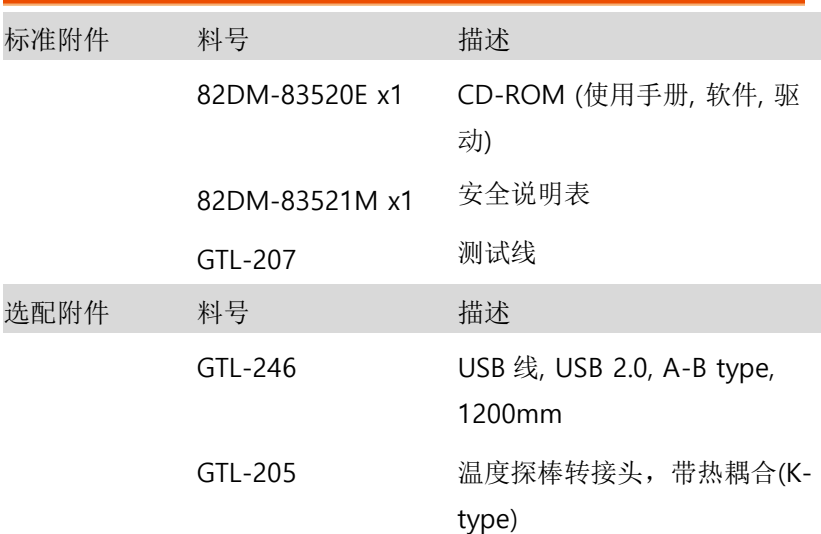

<span id="page-11-1"></span><span id="page-11-0"></span>外观

GDM-8352 前面板

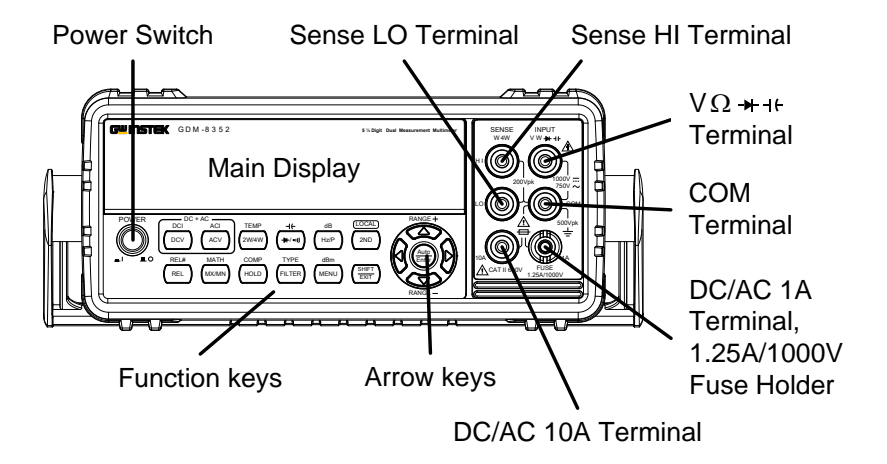

Power Switch

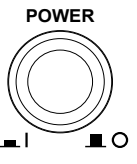

开机 工或关机 | 。见 [23](#page-21-0) 页开机 顺序

Main Display 显示测量结果和参数。见 [77](#page-75-0) 页显示设置(亮度设置)

主显示介绍, 见[19](#page-17-0)页

M<br>Ω v <del>→ v</del>+ k lnput w **Terminal** 

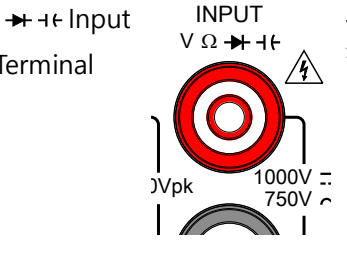

此端口用于除 DC/AC 电流测量以 外的所有测量

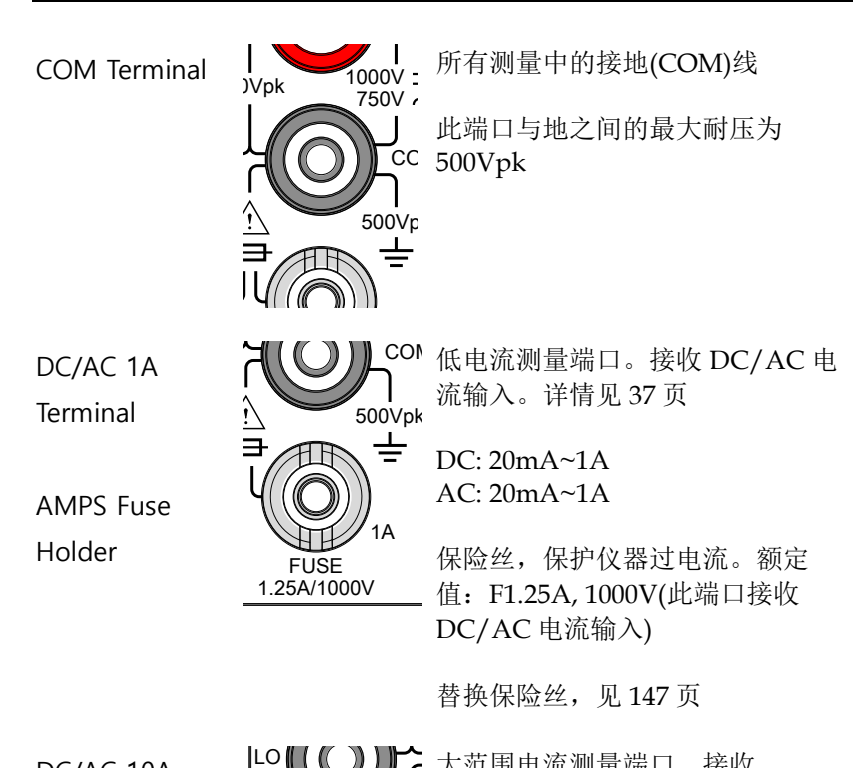

DC/AC 10A Terminal

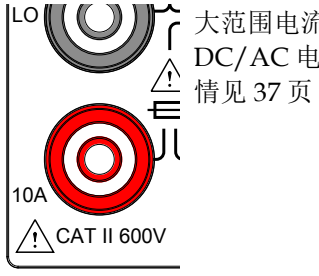

情见 [37](#page-35-0) 页 大范围电流测量端口。接收 DC/AC 电流输入。DCI 或 ACI 详

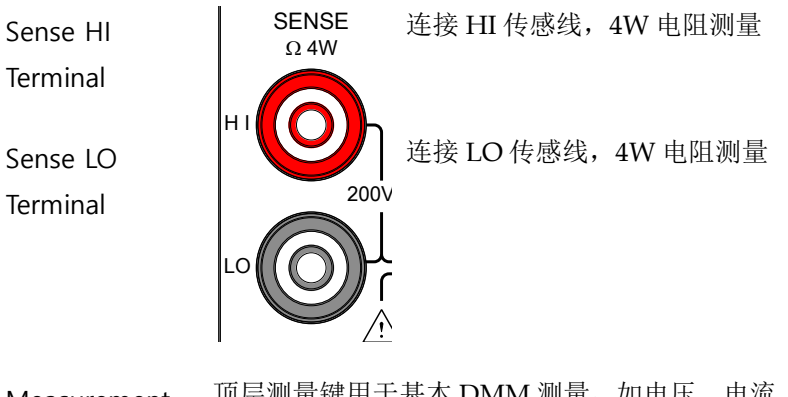

 $T + 4K$ 每个键都有主和次功能。次功能须结合 SHIFT 键使 10A 1A 电阻、电容、频率。底层测量键用于高级功能 Measurement Keys 顶层测量键用于基本 DMM 测量,如电压、电流、 用。

上方测量键

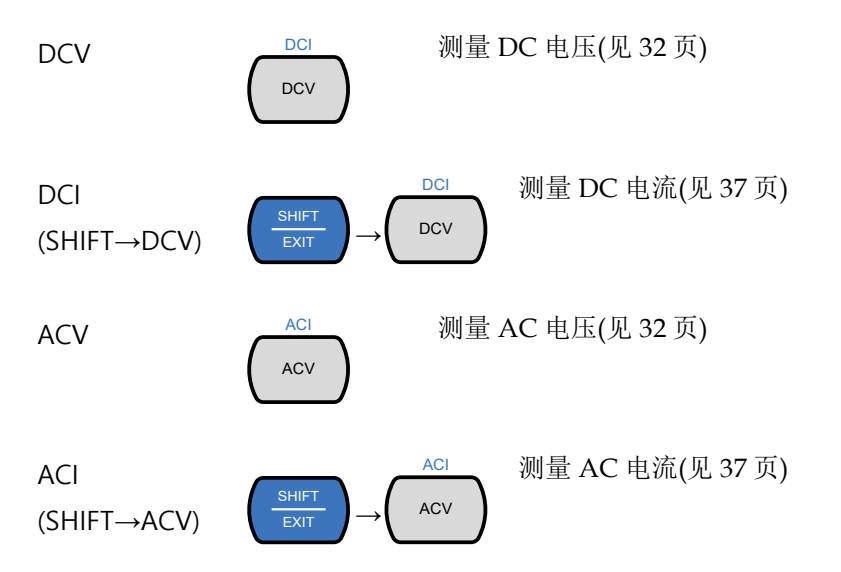

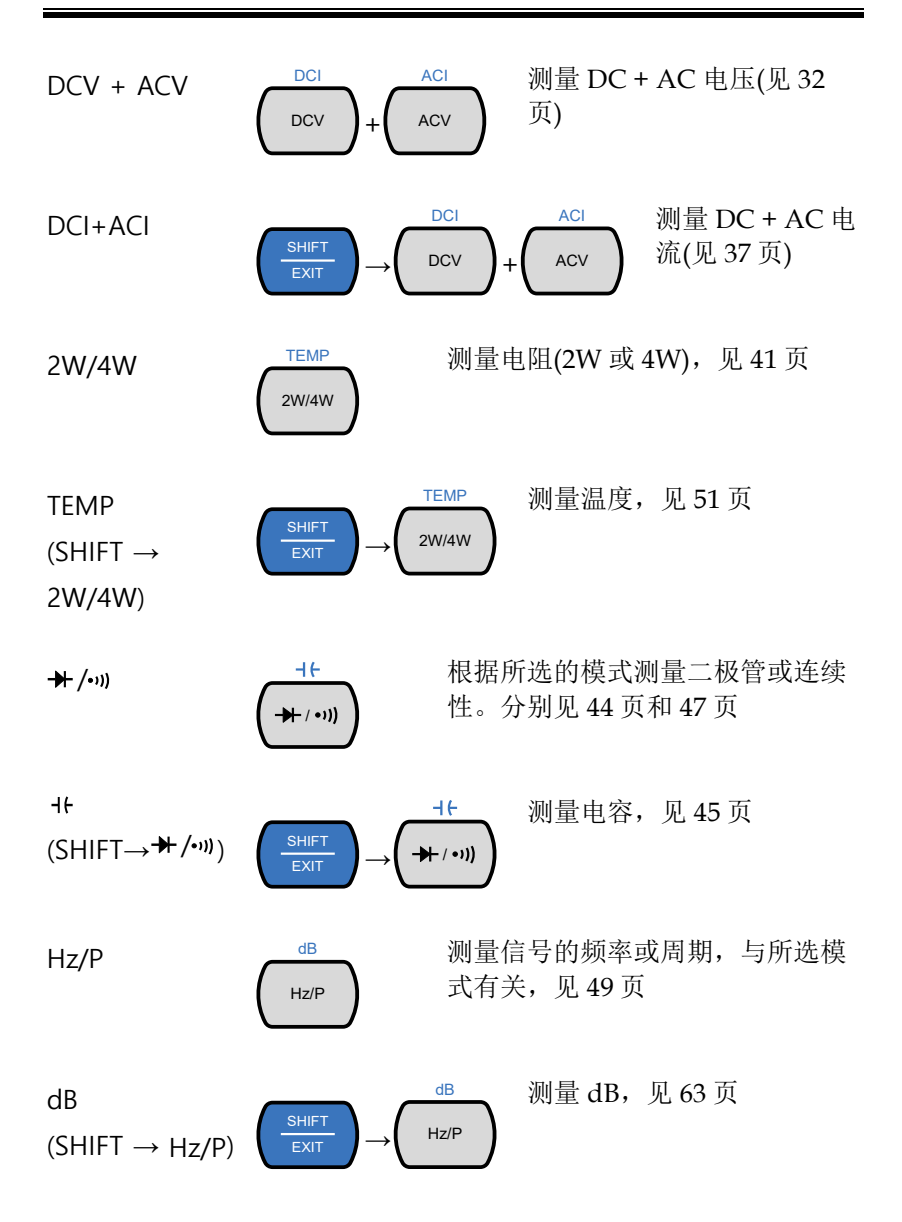

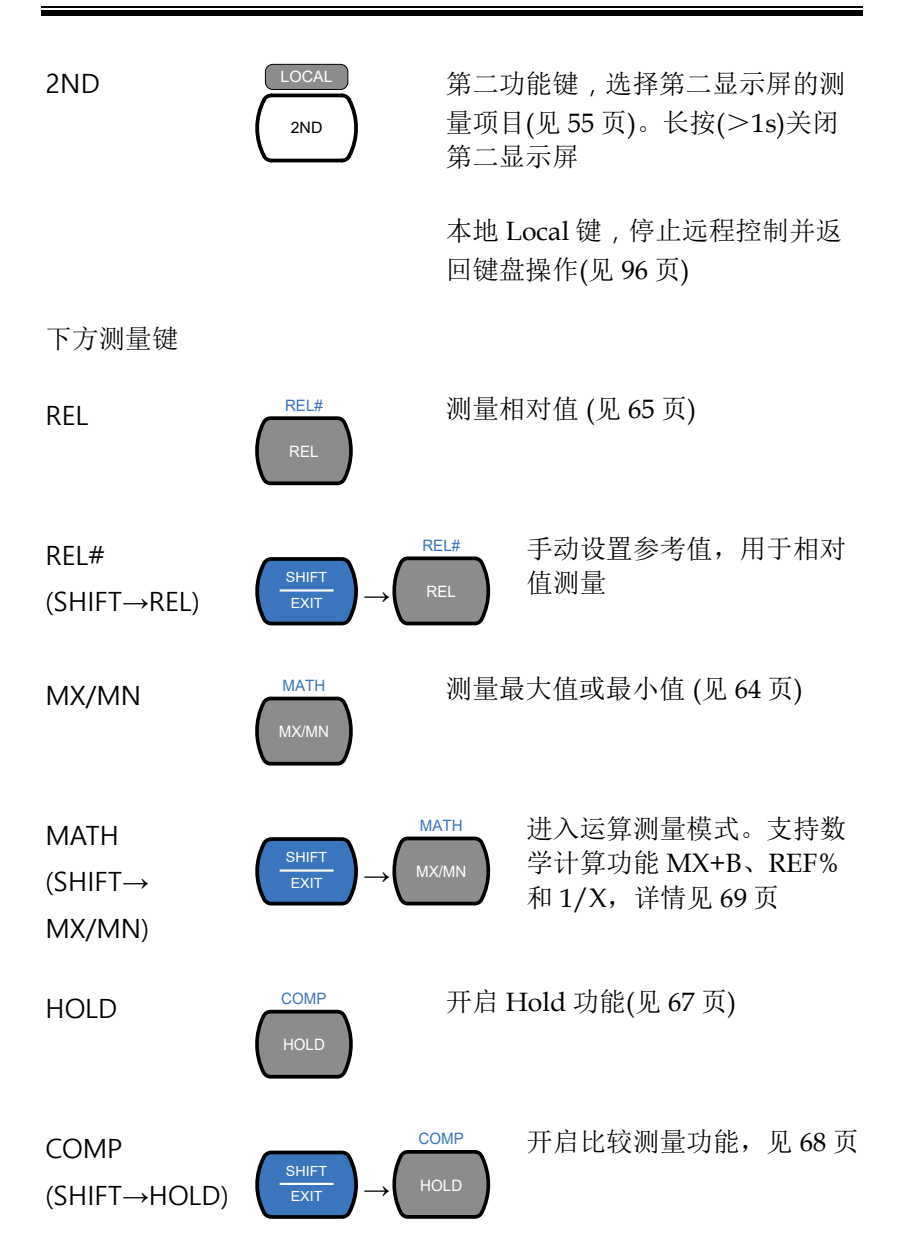

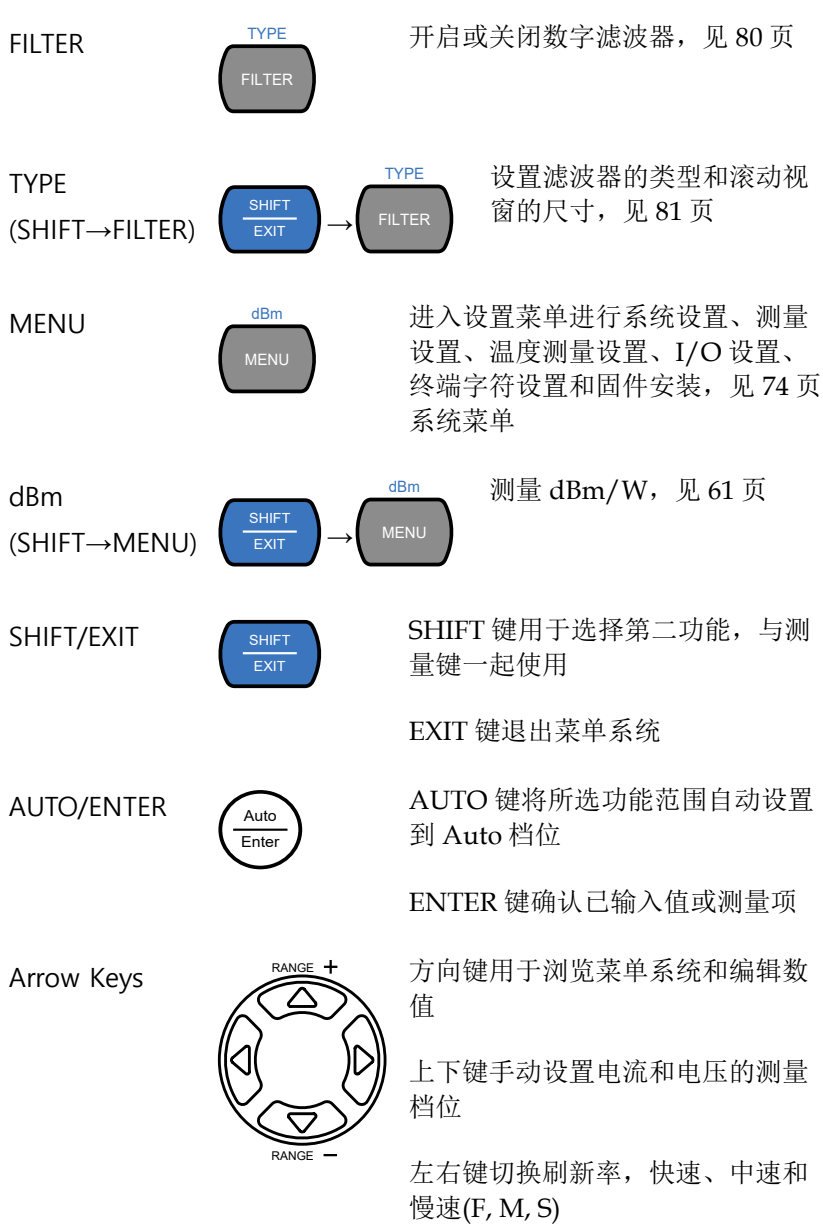

#### <span id="page-17-0"></span>显示屏

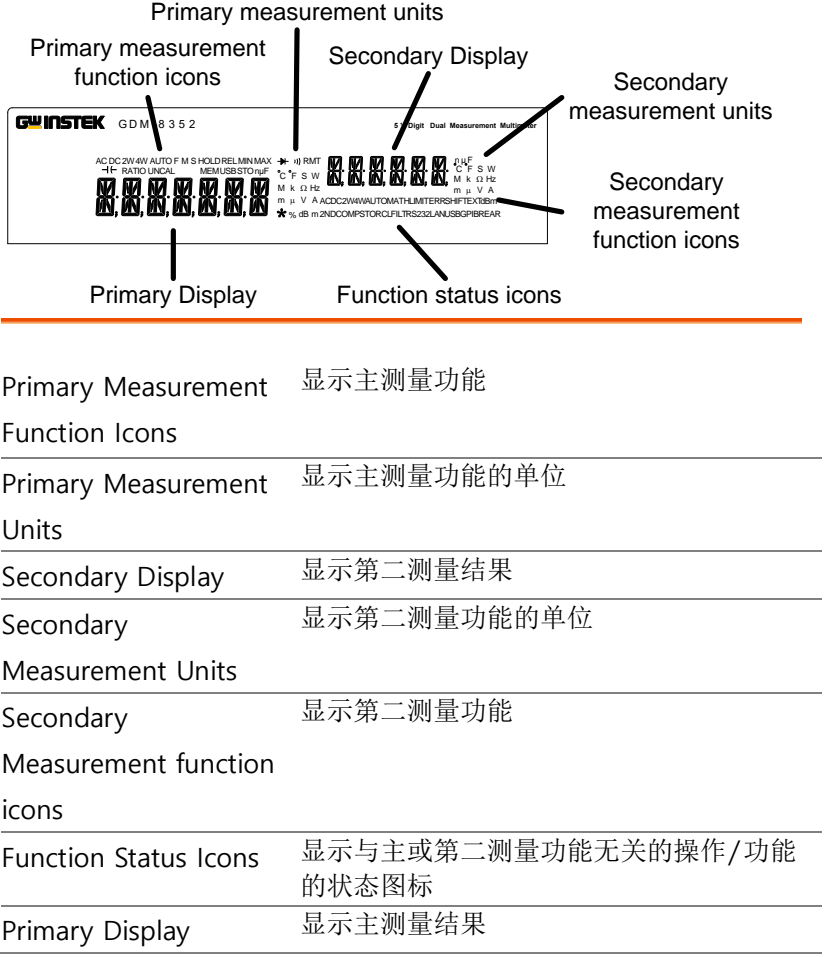

<span id="page-18-0"></span>后面板

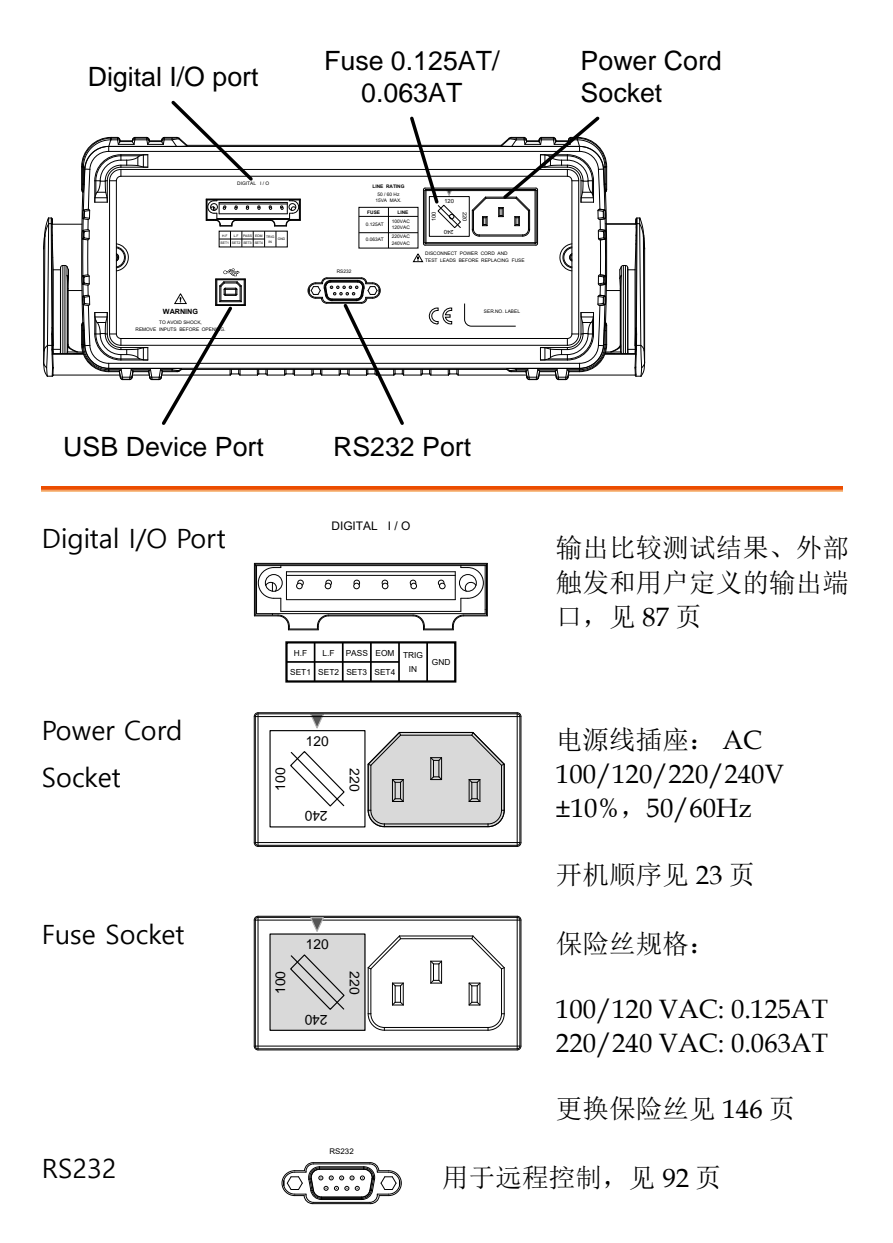

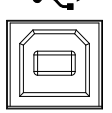

USB Device Port <sup>esse</sup> Type B USB 端口,用于远程控 制,见 [92](#page-90-0) 页

<span id="page-20-0"></span>放置

<span id="page-20-1"></span>倾斜站立

用底端的手柄,轻轻拉至两边并旋转它们至下图位置。

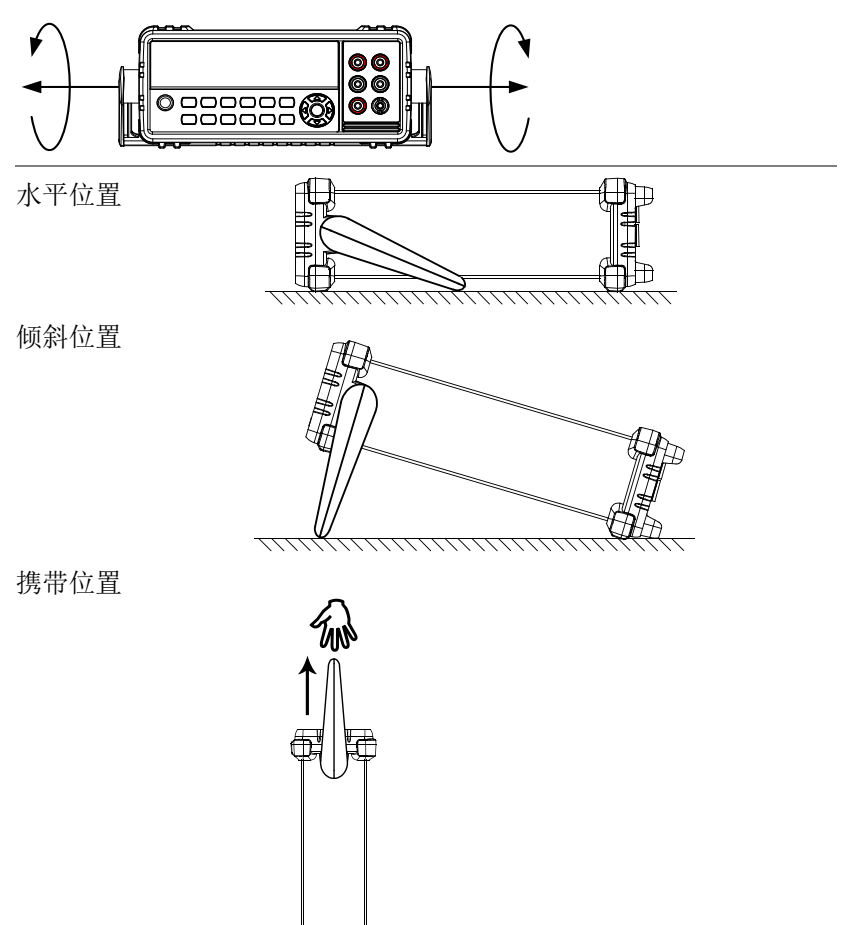

ਸ਼ੀ

<span id="page-21-0"></span>开机

- 步骤 1. 确保输入线电压与箭头标识 的保险丝电压一致。如不一 致,请参见 [146](#page-144-0) 页设置线电 压和保险丝
	- 2. 电源线接到 AC 电压 输入插孔

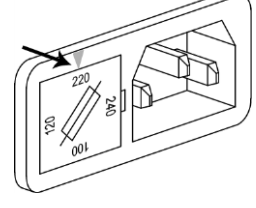

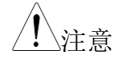

- 注意 确保电源线的接地端与安全地相连。这会影响测 量精度
	- 3. 按前面板的电源开关按纽

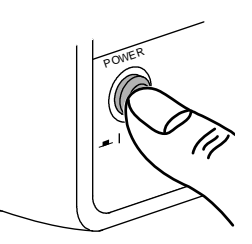

4. 打开显示器并显示关机前的最后设置

#### <span id="page-22-0"></span>如何使用仪器

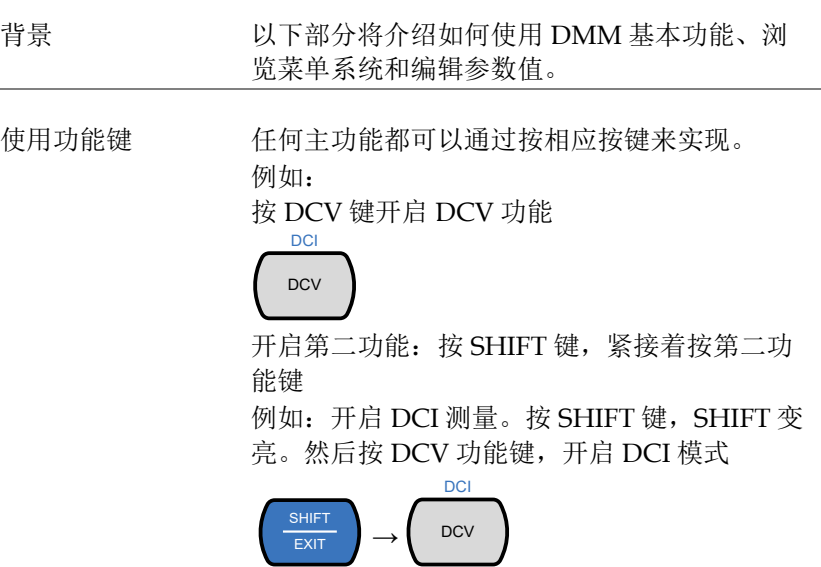

浏览菜单系统 用上、下、左、右,以及 Auto/Enter 键和 SHIFT/EXIT 键浏览菜单系统

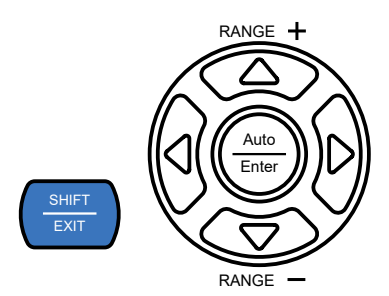

按 MENU 键讲入菜单系统, 见 [144](#page-142-1) 页系统菜单 树

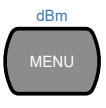

- 按向左和向右键浏览当前菜单的每个菜单项
- 按向下键进入菜单树的下一级
- 相反的,按向上键返回上一级菜单
- 在菜单树的最后一项按向下或确认键,编辑 特殊项设置或设置参数
- 按 Exit 键退出当前设置并返回上一级菜单树

编辑设置或参数 当进入一个菜单或参数设置时, 也用上、下、左 和右键编辑参数。

- 如果一个设置或参数闪烁,说明该参数可编 辑
- 按左或右键编辑数位或字符
- 按上或下键编辑所选字符

<span id="page-25-0"></span>景作

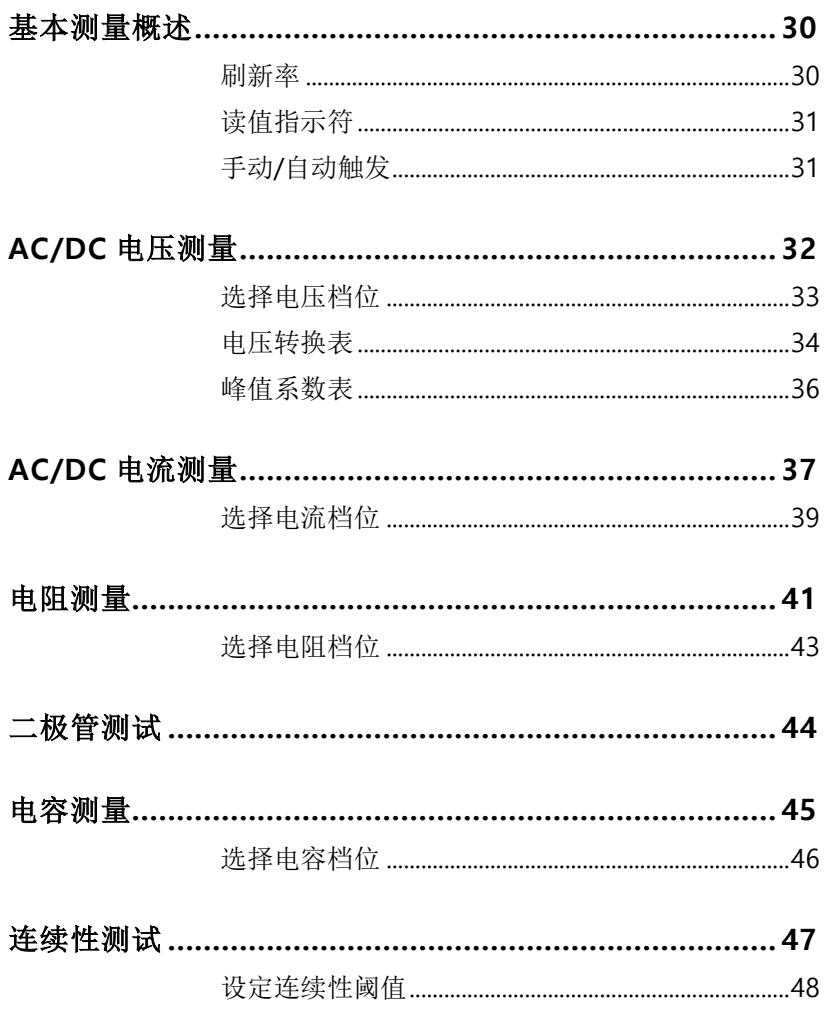

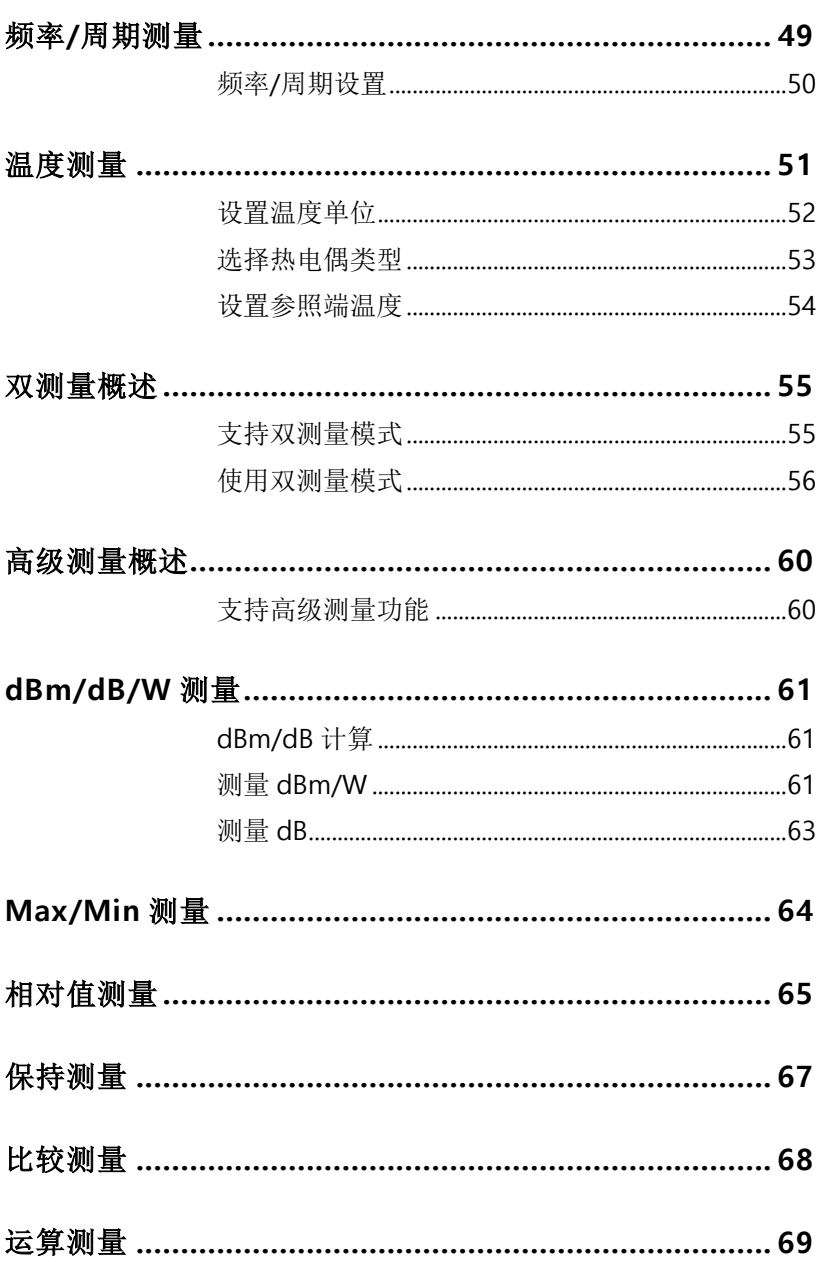

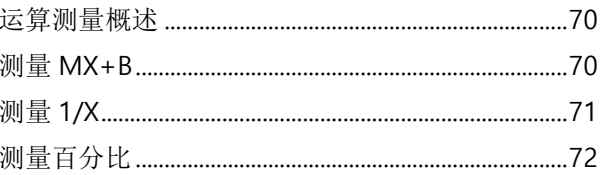

# <span id="page-28-0"></span>基本测量概述

刷新率

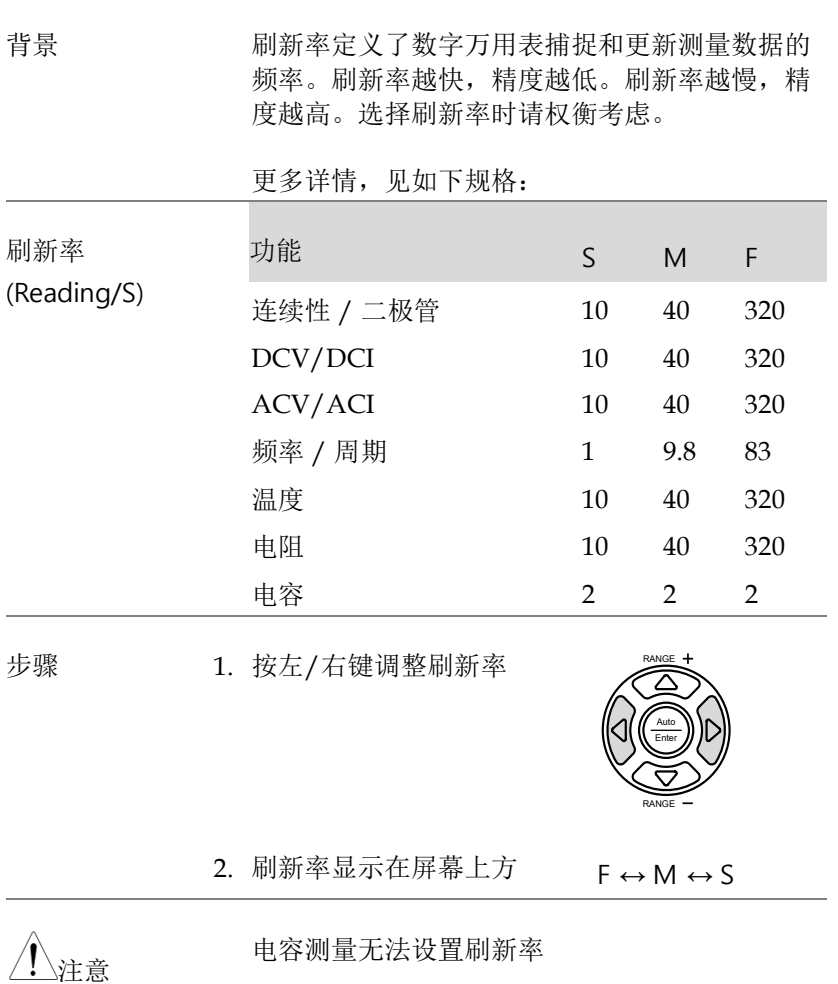

<span id="page-29-0"></span>读值指示符

介绍 1. 读值指示符★挨着主显示屏, 闪烁快慢与刷新率 设置有关

# 000078.

<span id="page-29-1"></span>自动/手动触发

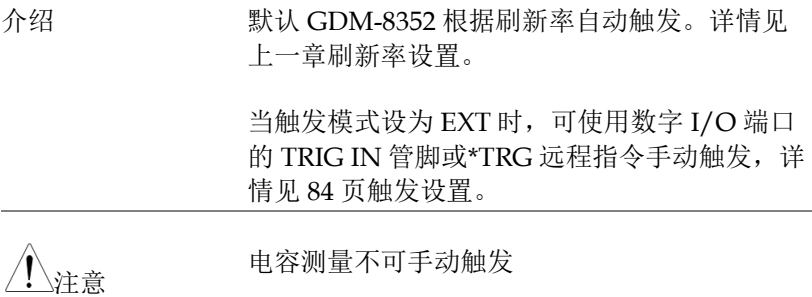

#### <span id="page-30-0"></span>AC/DC 电压测量

GDM-8352 可以测量到 750VAC 或 1000VDC,但 CATII 最高只能测 量到 600V。

设成 ACV/DCV 1. 按 DCV 或 ACV 键测量 DC 或 AC 电压。 测量 对于 AC + DC 电压, 同时按 ACV 和 DCV 键

2. 立即切换 AC、DC 或 AC+DC 模式,如下所示

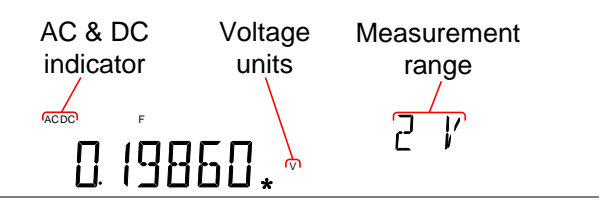

连接 The VΩ→+++和 COM 端口之间连接测试线。屏幕 更新读值

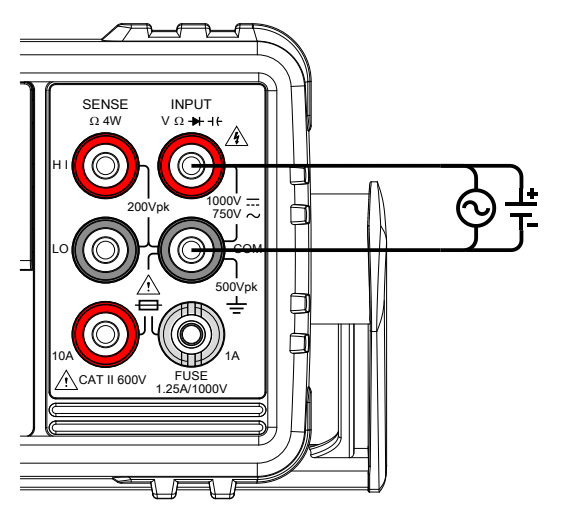

**32**

<span id="page-31-0"></span>选择电压档位

可自动或者手动选定电压档位。

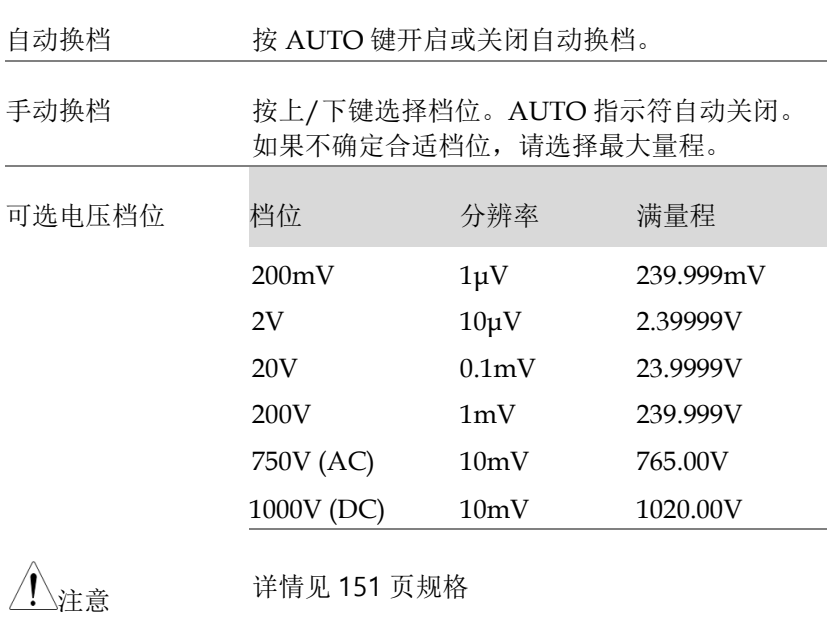

#### <span id="page-32-0"></span>电压转换表

多种波形 AC 和 DC 读值之间的关系, 如下所示:

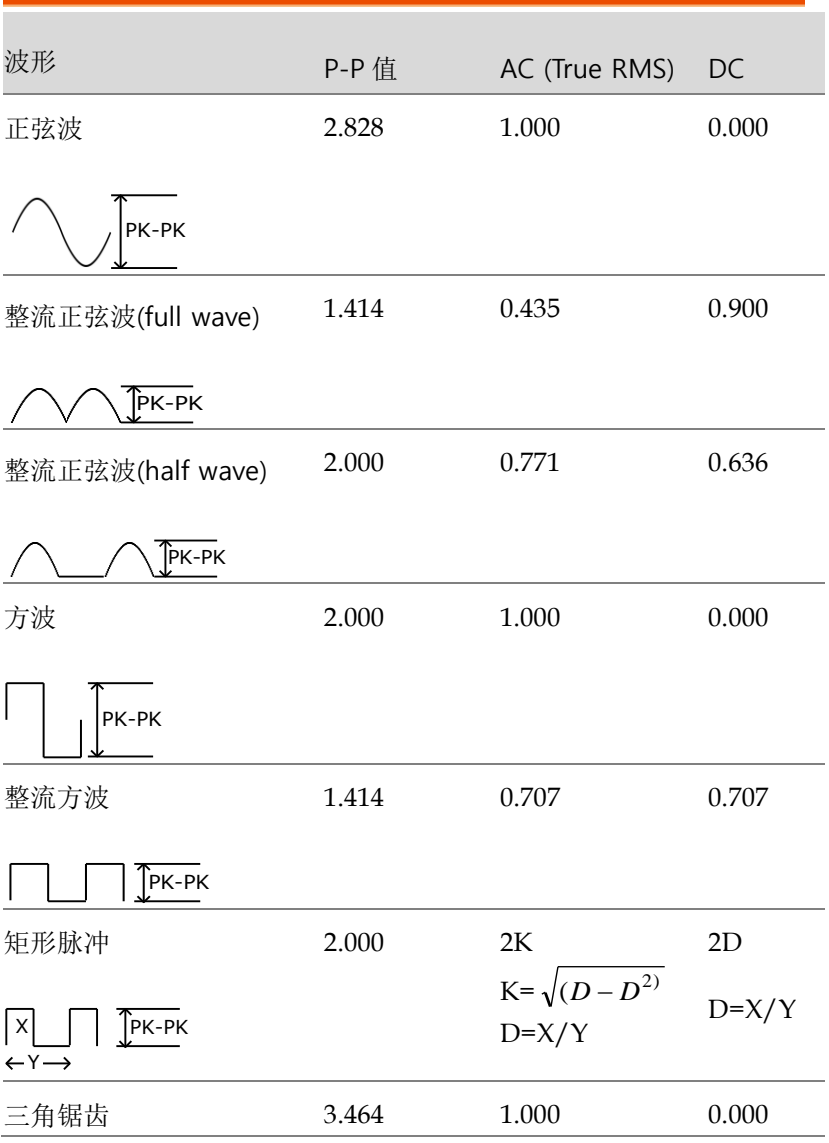

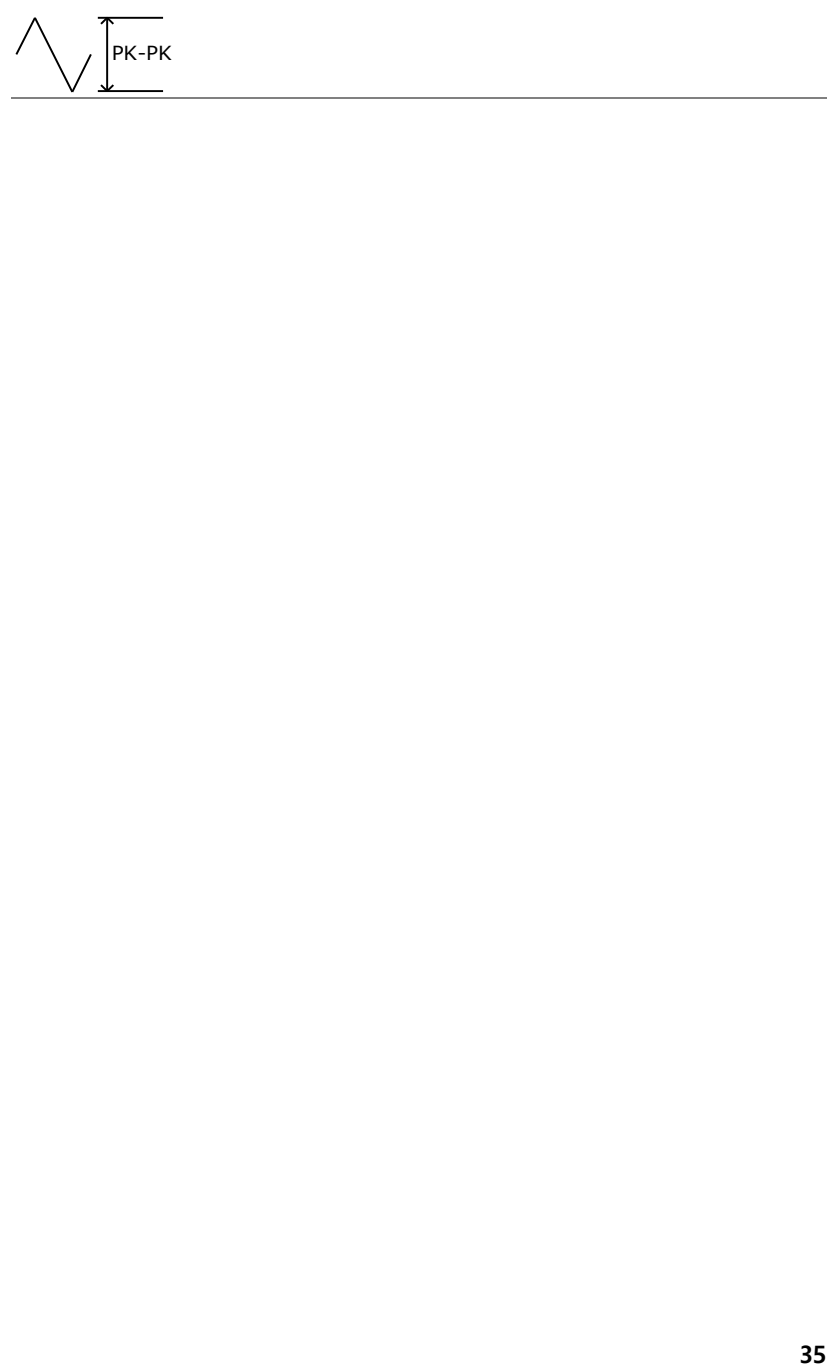

#### <span id="page-34-0"></span>峰值因数表

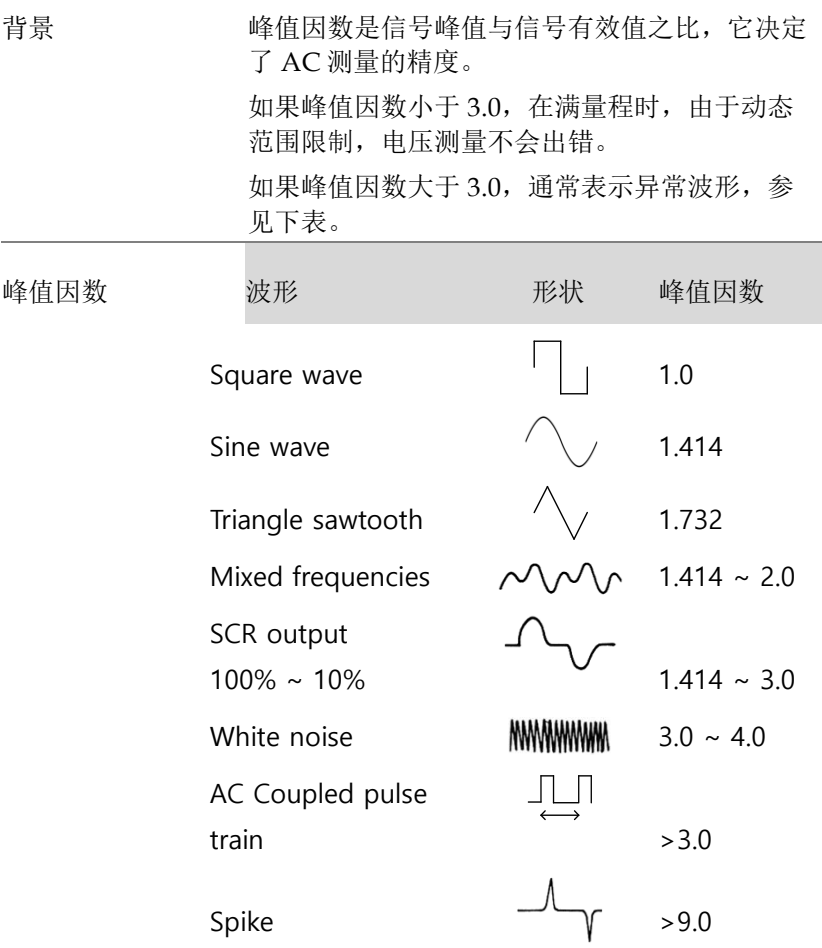

#### <span id="page-35-0"></span>AC/DC 电流测量

GDM-8352 DMM 有两个电流测量的输入端口。1A 端口测量小于 1A 的电流,10A 端口测量高达 10A 的电流。

仪器可以测量 0 ~ 10A 的 AC 和 DC 电流。

设置 ACI/DCI 测 1.按 SHIFT → DCV 或 SHIFT → ACV 测量 DC 或 量 AC 电流

> 对于 AC+DC 电流,同时按 SHIFT、DCV 和 ACV 键

2. 立即切换 AC、DC 或 AC+DC 模式, 如下所示

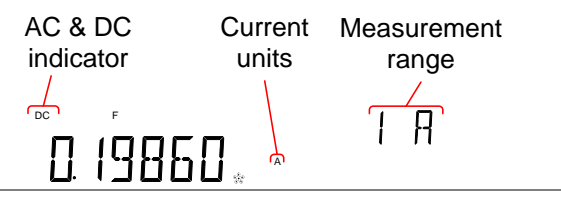

连接 根据输入电流, 用测试线连接 10A 端口和 COM 端口或 DC/AC 1A 端口和 COM 端口。 如果电流≤1A, 则使用 1A 端口; 如果电流达到 10A, 则使用 10A 端口。屏幕更新读值
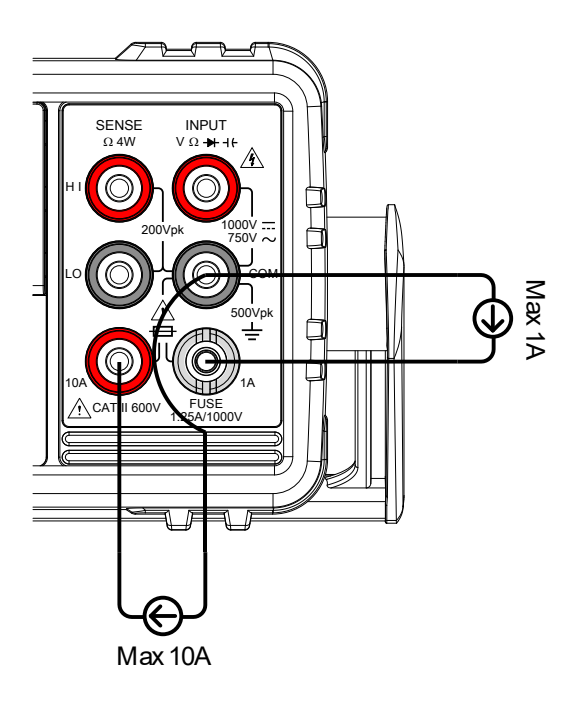

选择电流档位

可自动或者手动选定电流档位。

自动换档 按 AUTO 键开启或关闭自动换档。自动选择当 前最佳档位。DMM 按照最后一次手动所选量程 进行量程选定,并使用相关信息确定最小电流档 位。

当电流输入切换成另一端口,需手动设置档位。

手动换档 按上/下键选择档位。AUTO 指示符自动关闭。 如果不确定合适档位,请选择最大量程。

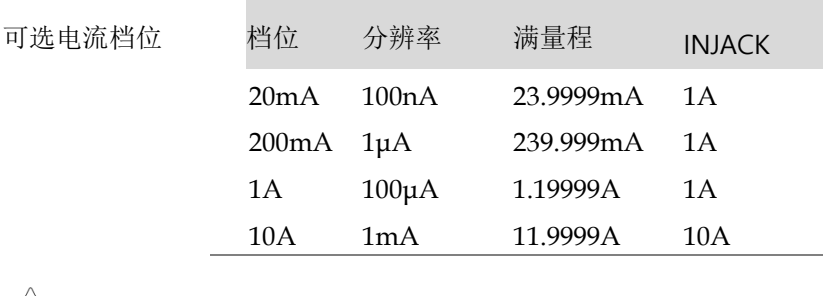

\<sub>注意</sub> 详情见 [151](#page-149-0) 页规格

注意 如果 DC+AC 成分超出了所选 DC 的动态范围, 则无法精确测量含 AC 成分的 DC 电流。忽略任 何超出动态范围电流的上/下限制。在这种条件 下,使用 Auto 换档功能选择的档位可能过小。

例如:

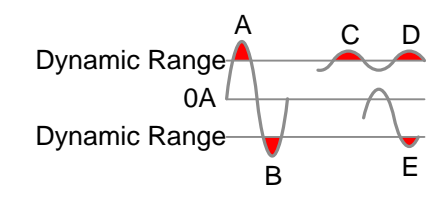

A,B: 输入超出动态范围

C,D: DCI 偏置导致输入超出动态范围上限

E: DCI 偏置导致输入超出动态范围下限

当如下条件全部满足时,应该手动选择电流范 围:

- 使用 DCI 测量时
- 当被测信号包含 DC 和 AC 成分时
- 当被测信号 AC 成分的幅值高于或低于当前 Auto 换档功能所选的动态范围时

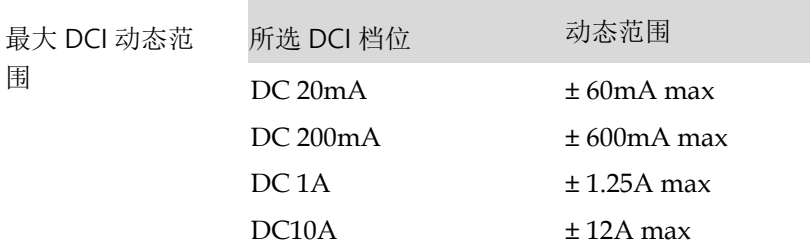

### 电阻测量

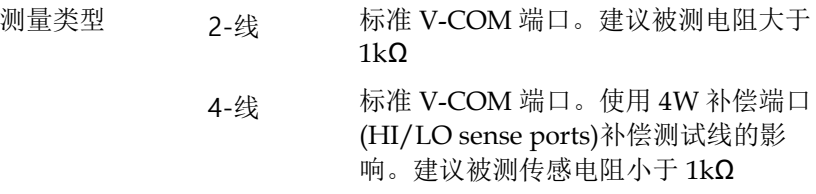

设为 2W 或 4W 1. 按一次 2W/4W 键开启 2W 电阻测量 测量

按两次 2W/4W 键开启 4W 电阻测量

2. 立即切换为所选电阻模式,如下所示

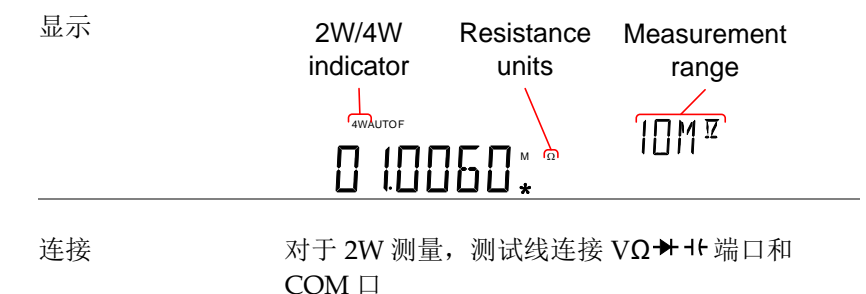

对于 4W 测量, 测试线连接 VΩ + + 端口和  $COM$  口, 同  $2W$  测量。传感线连接 LO 和 HI 传 感端子

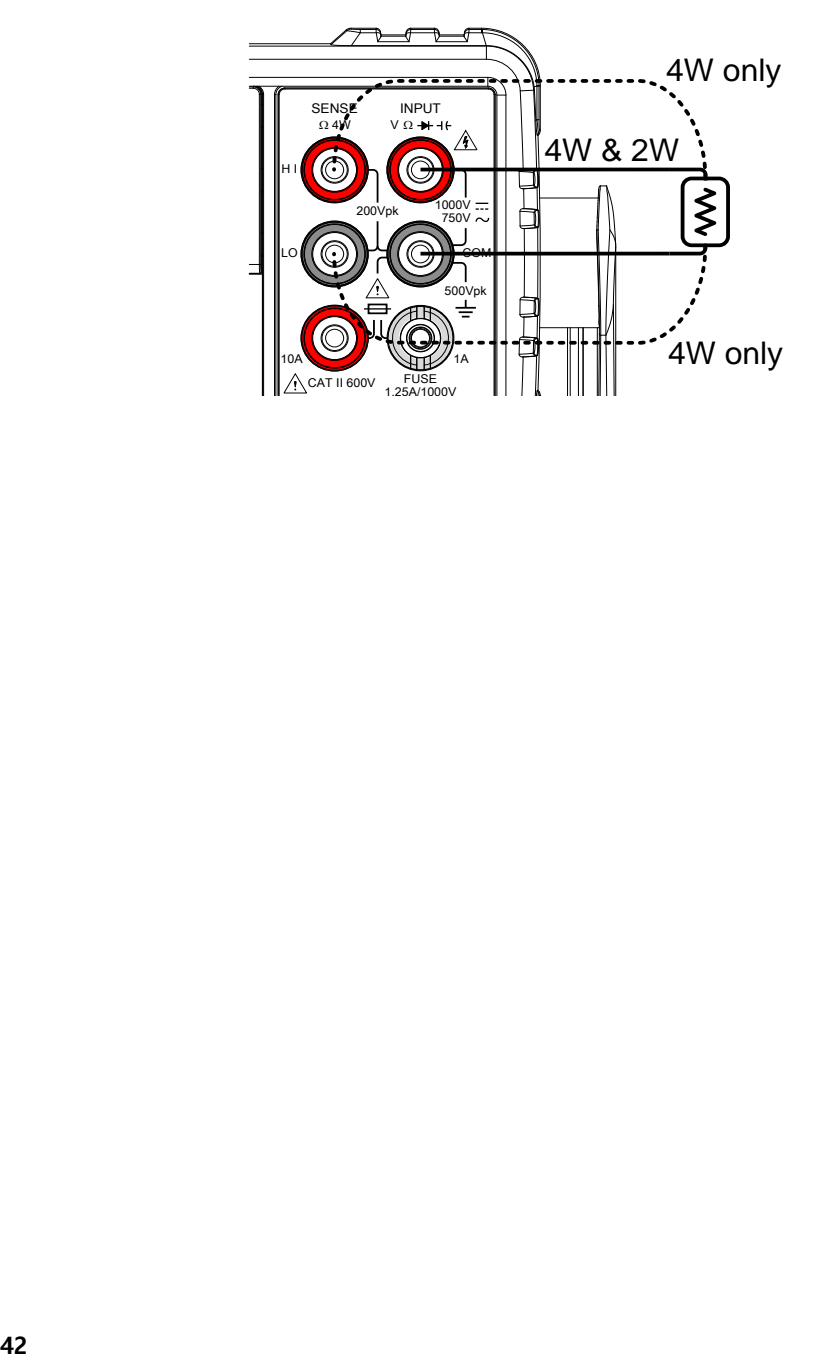

选择电阻范围

可以自动或手动设置。

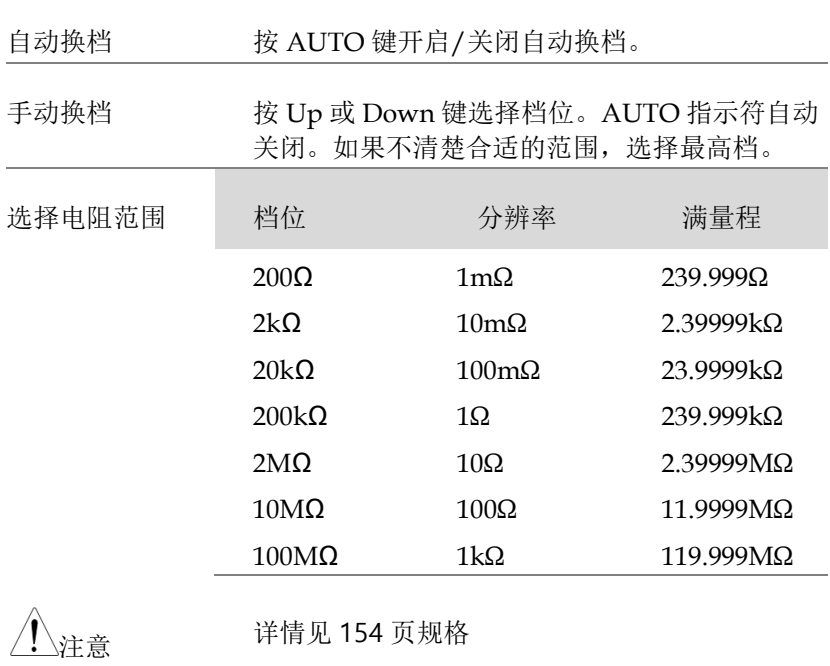

# 二极管测试

二极管测试是通过 DUT 约 1mA 的正向偏流来检测二极管的正向偏 压特性。

设为二极管测量 1. 按一次★〃♥ 键开启二极管测量。 注: 按两次艹/ \*")键开启短路测量

2. 立即切换为二极管模式,如下所示

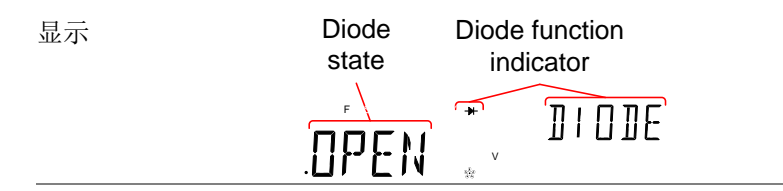

连接  $M(x, y)$  测试线连接 VΩ  $\rightarrow$  +  $\ast$  端口和 COM 口; 阳极-V, 阴极-COM。屏幕更新读值

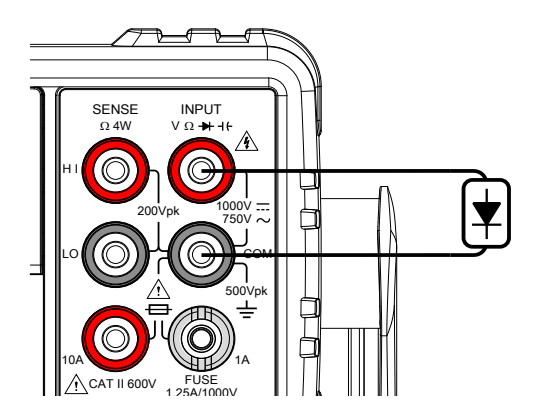

# 电容测量

电容测量功能检测元器件的电容。

- 设为电容测量 1. 按 SHIFT → พ/·'" (+(+)键开启电容测量
	- 2. 立即切换为电容模式,如下所示

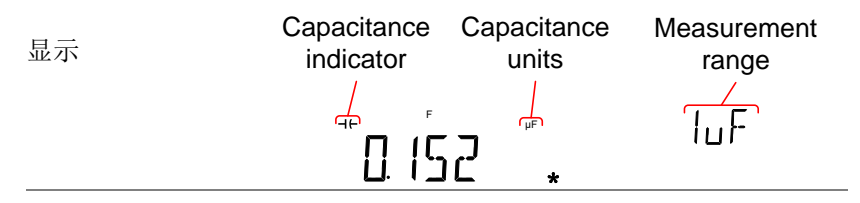

连接  $M(x, y)$ 试线连接 VΩ  $\rightarrow$  + + 端口和 COM 口; 正极-V, 负极-COM。屏幕更新读值

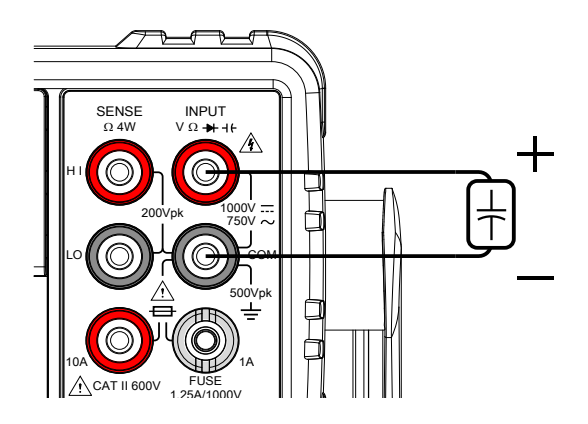

选择电容范围

可以自动或手动设置。

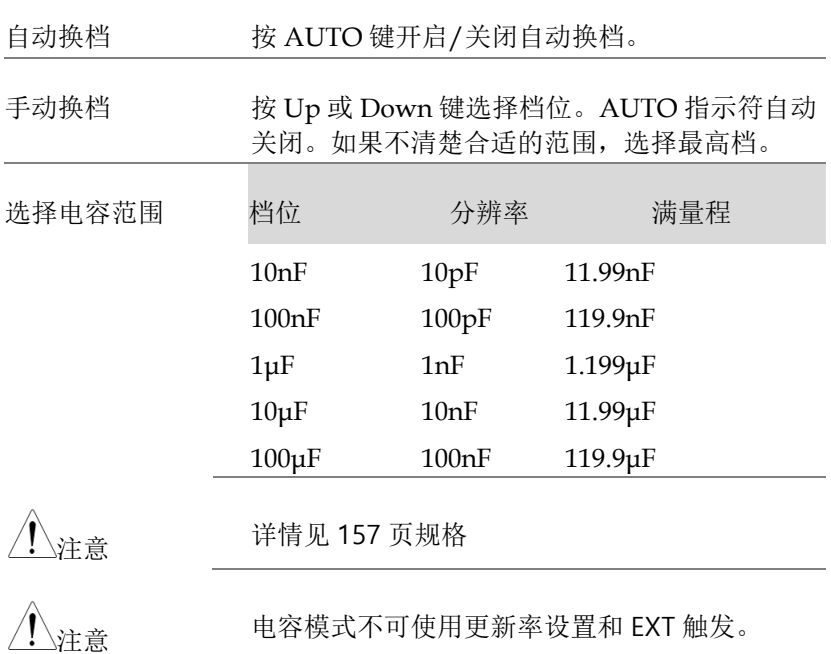

# 短路测试

短路测试检测 DUT 内的电阻是否足够小到被认为是短路连接(导电性 )。

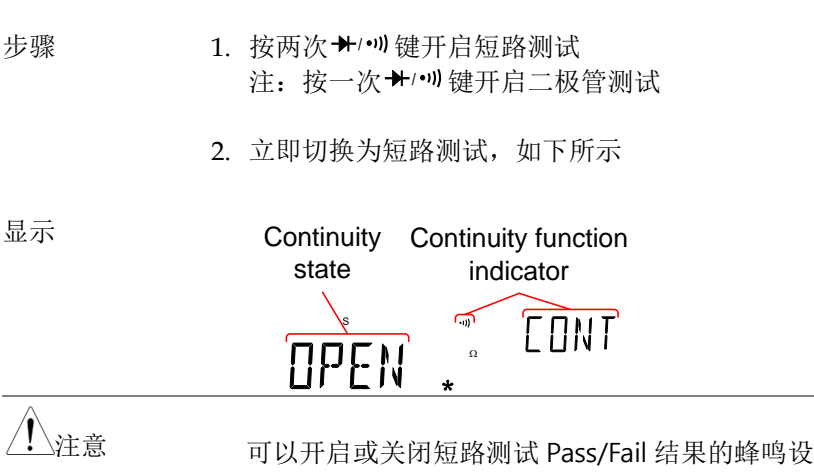

置。详情见 [76](#page-74-0) 页。

连接 测试线连接 VΩ <sup>→ 1</sup>t 端口和 COM 口。屏幕更新 读值

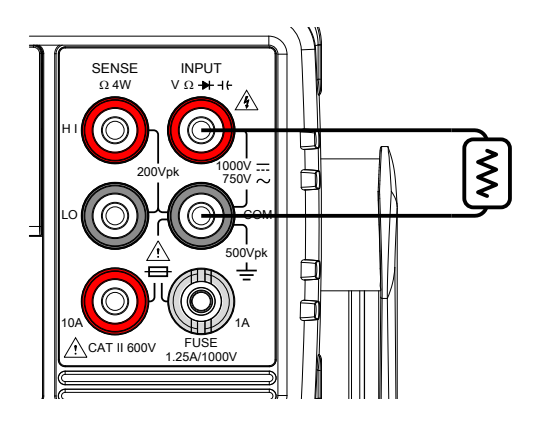

# **GWINSTEK**

设置短路阈值

短路阈值定义为:当进行短路测试时,允许 DUT 中的最大电阻。

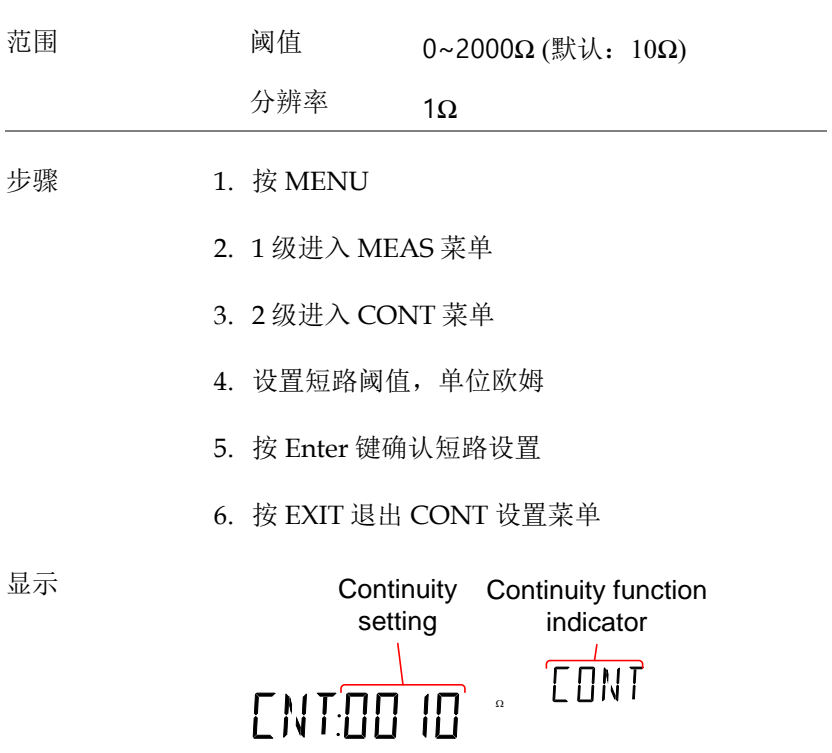

# 频率/周期测量

GDM-8352 测量信号的频率或周期。该功能可以测量电压频率/周期 或电流频率/周期,与信号从哪个端口输入有关。

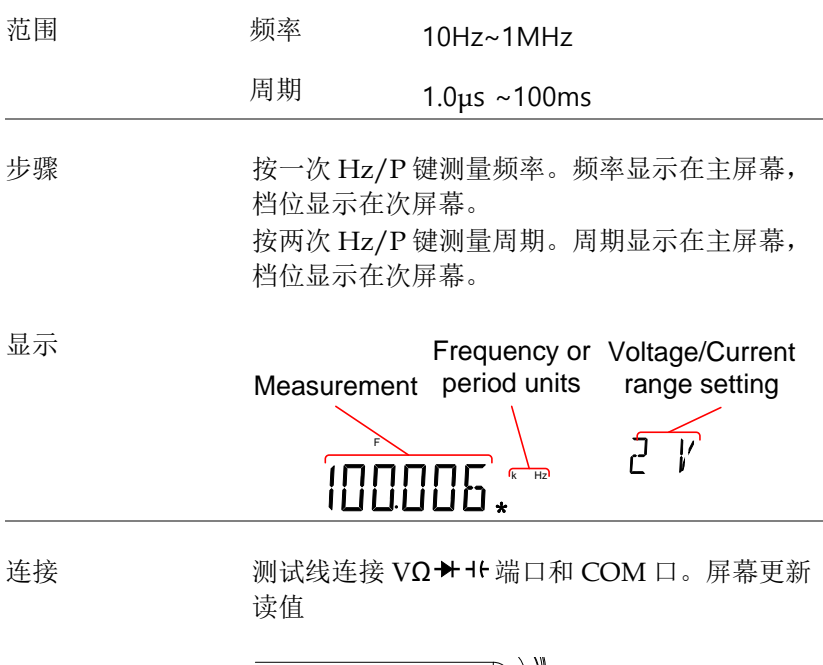

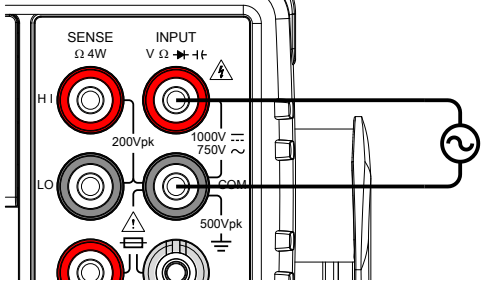

#### 频率/周期设置

频率/周期测量的输入电压/电流档位可以设为自动或手动。默认周 期和频率的电压/电流档位设为自动。

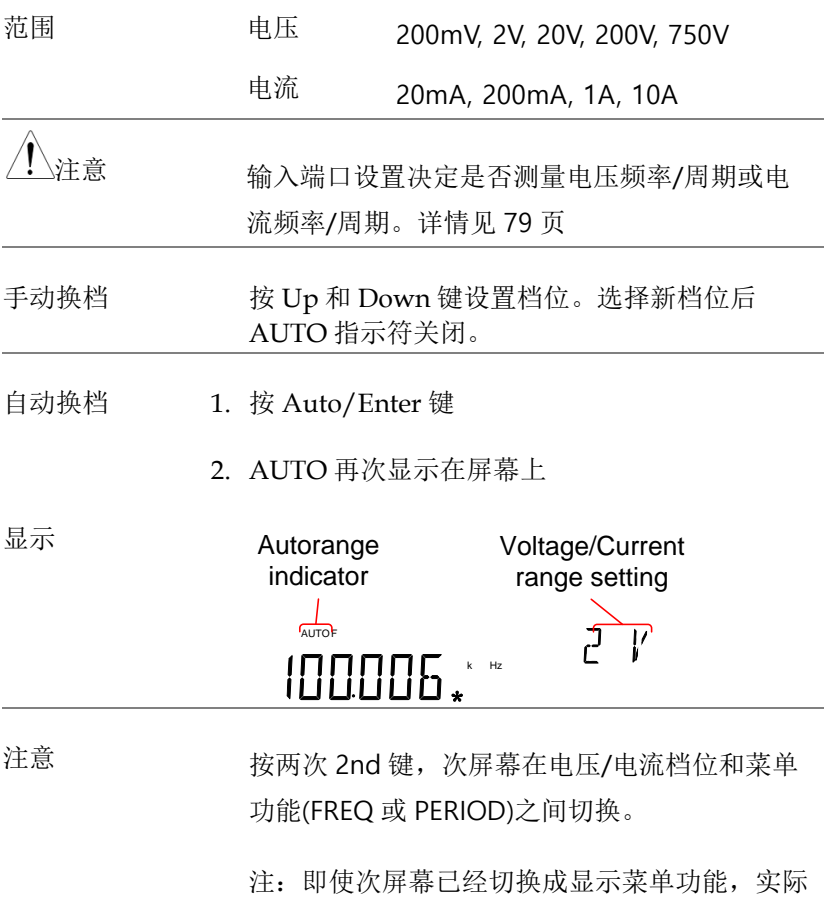

仍可以设置电压/电流档位。

### 温度测量

GDM-8352 使用热电偶测量温度。DMM 接受热电偶输入,并根据电 压波动计算温度。同时也要考虑热电偶类型和参考结点温度。

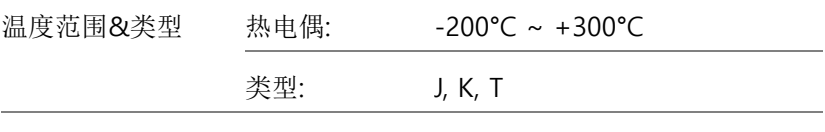

步骤 按 SHIFT → 2W/4W (TEMP)测量温度。 主屏幕显示温度,次屏幕显示传感类型

显示

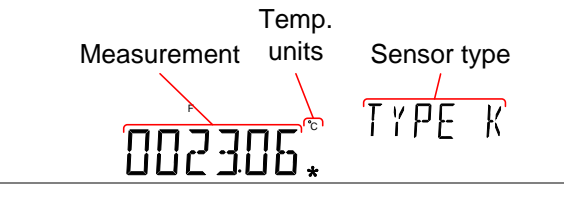

连接 传感线连接 VΩ → t+端口和 COM 口。屏幕更新 读值

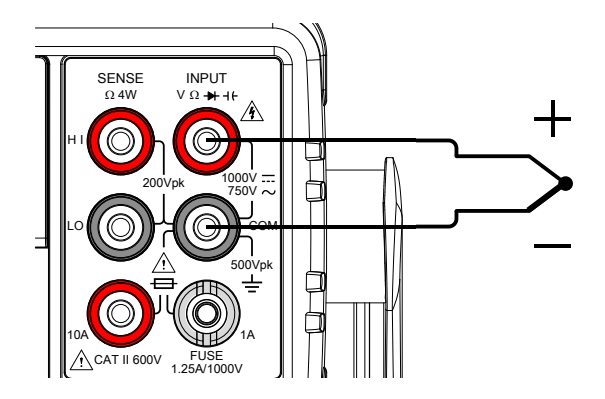

# **GWINSTEK**

设置温度单位

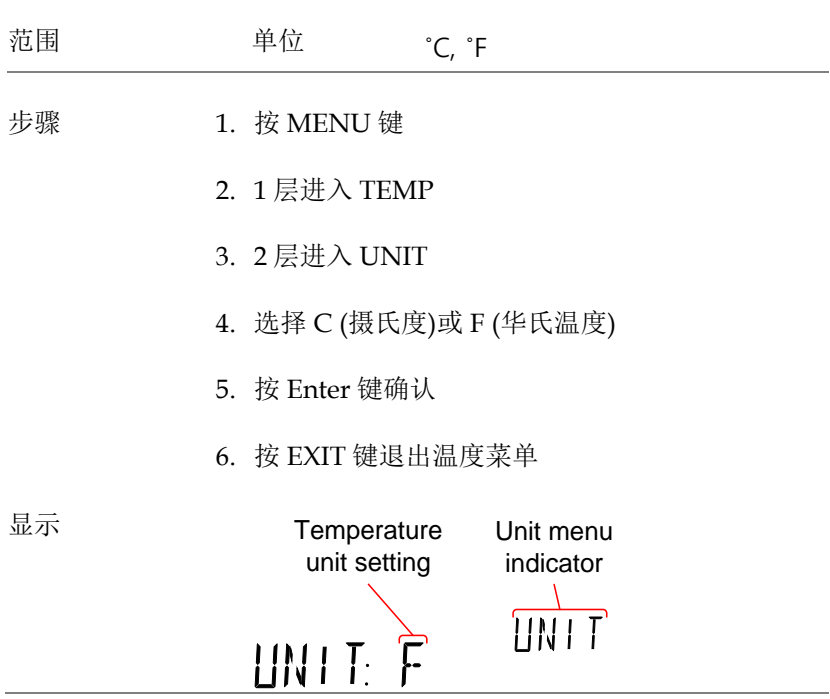

选择热电偶类型

GDM-8352 接收热电偶输入,并通过两种不同金属的电压差进行温 度计算。同时也要考虑热电偶类型和参考结点温度。

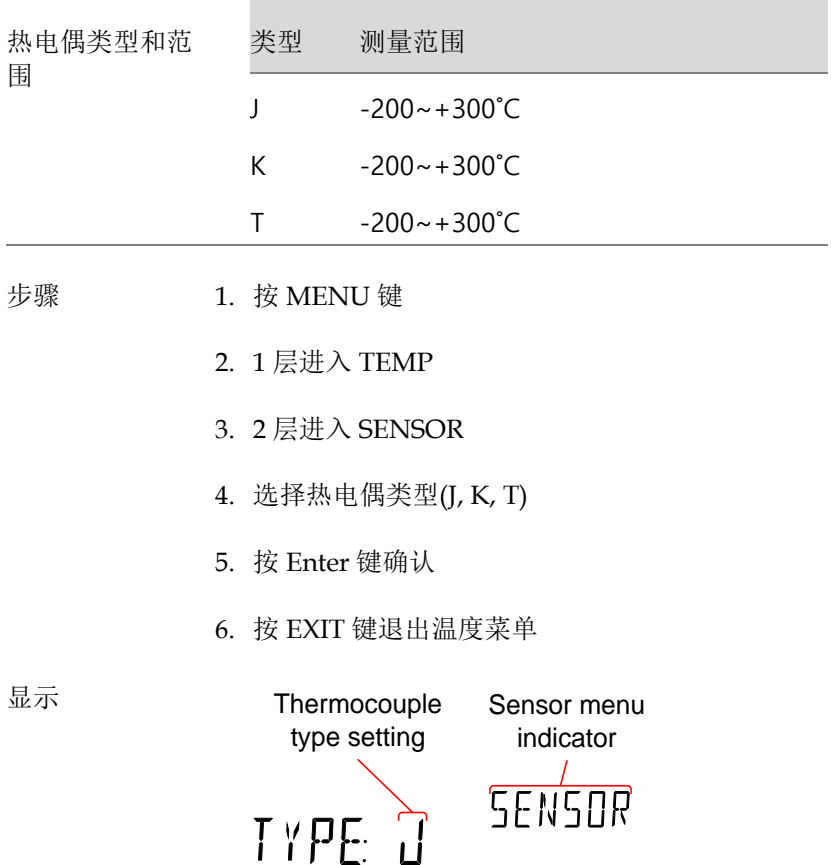

设置参考结点温度

热电偶与 DMM 连接后,应该考虑并相互抵消热电偶导线和 DMM 输入端之间的温度差;否则可能会加入错误温度。用户决定参考结点 的温度值。

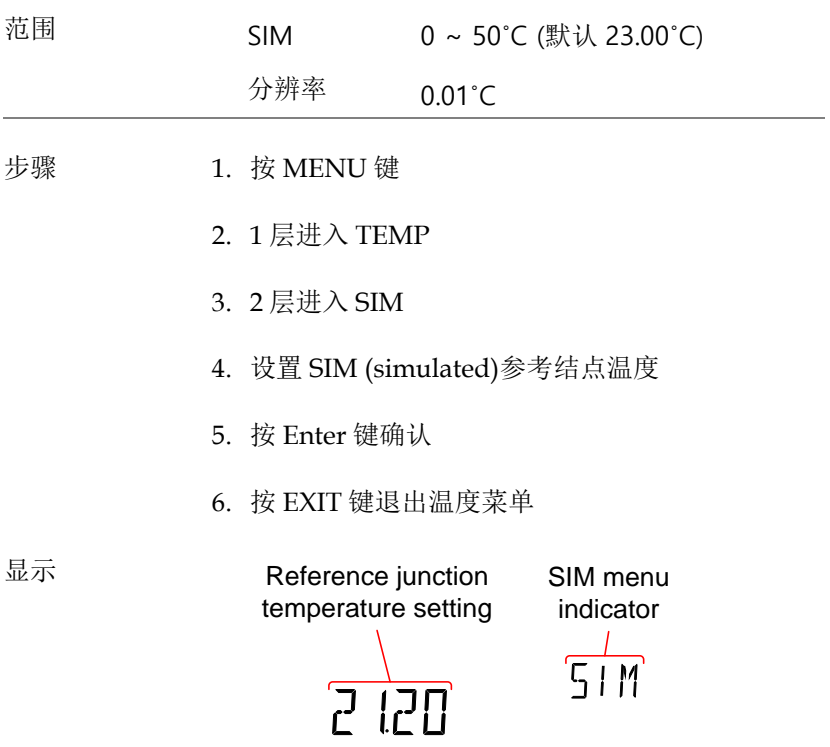

### 双测量概述

双测量模式允许次屏幕显示另一个测量项,因此可以同时观察两个不 同的测量结果。

在双测量模式下,主屏和次屏更新单测量或两个独立测量。如果主和 次测量模式有相同的档位、速率并依赖相同的基本测量, 那么显示一 个测量值;如 ACV 和频率/周期测量。如果主屏和次屏使用不同的 测量功能、范围或速率,那么每个显示表示不同的测量值。如 ACV 和 DCV 测量。

除电阻/短路测量以外,大部分基本测量功能都能使用双测量模式。

#### 支持双测量模式

如下列出了所有测量功能中支持双测量功能的情况。

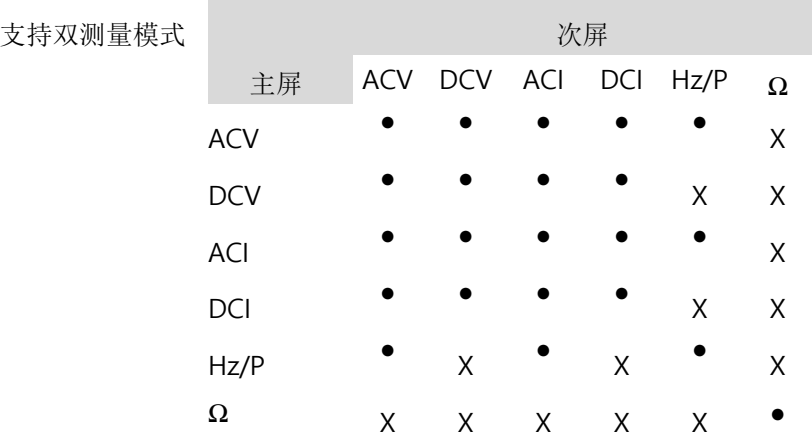

# **GWINSTEK**

使用双测量模式

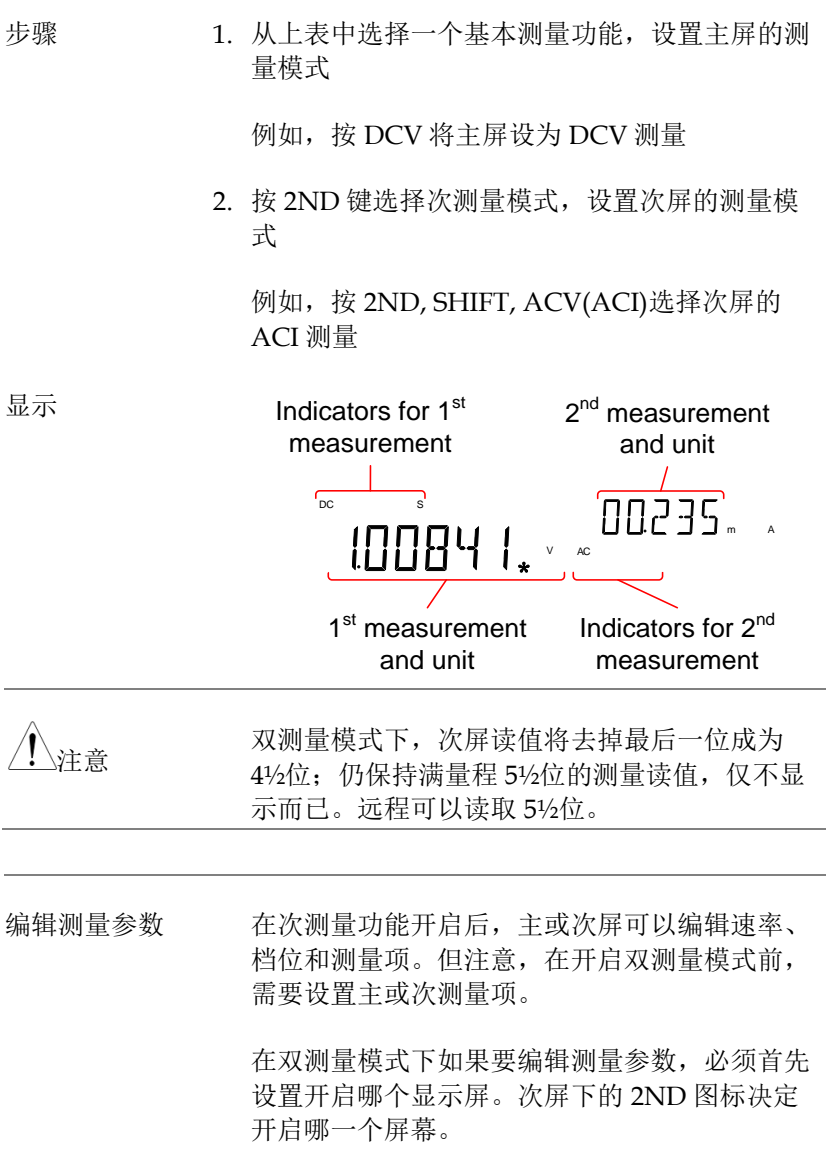

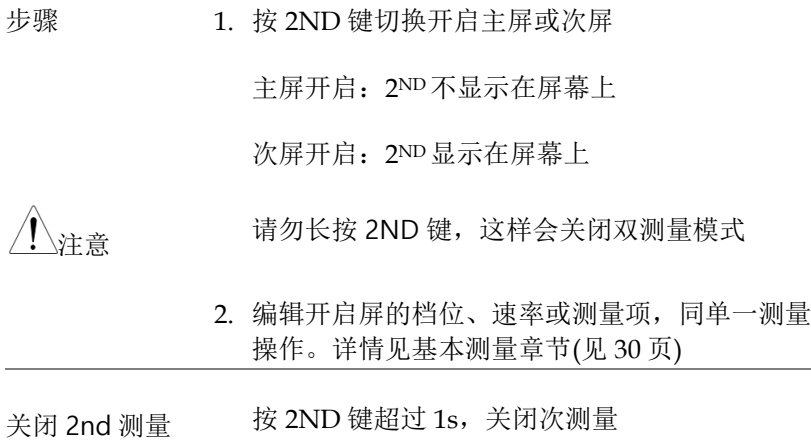

连接 下图介绍如何连接 DMM,进行一些常见的双测 量。

电压和频率/周期测量

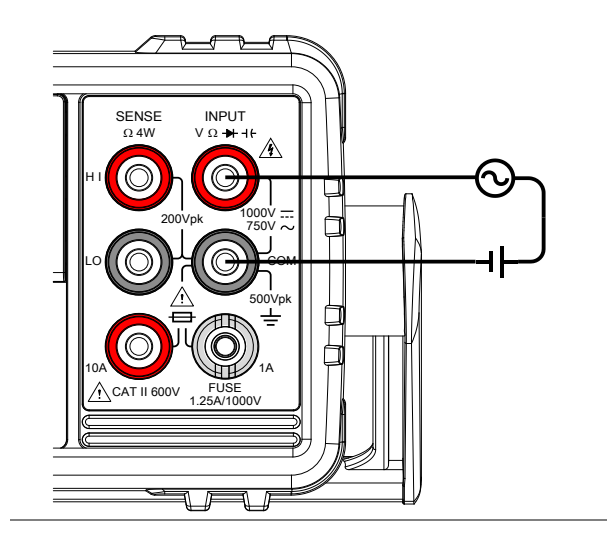

电压/频率/周期和电流测量

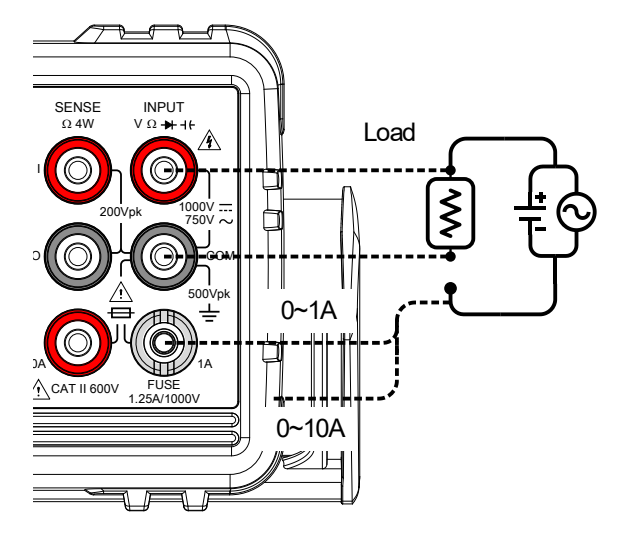

注:由于反接电流线极性,DC 电流测量显示负 值。

由于串联在测试电路,请考虑测试线的电阻和电 流连接的内阻。

当使用 DCI/DCV 或 ACI/ACV 双测量功能时,上 述设置用来测量测试中的电阻电压和电阻电流。

# 高级测量概述

高级测量主要涉及测量类型,包括 ACV、DCV、ACI、DCI、阻值、 二极管/短路、频率/周期和温度。

#### 支持的高级测量功能

如下显示了高级测量功能以及所支持的基本测量功能。

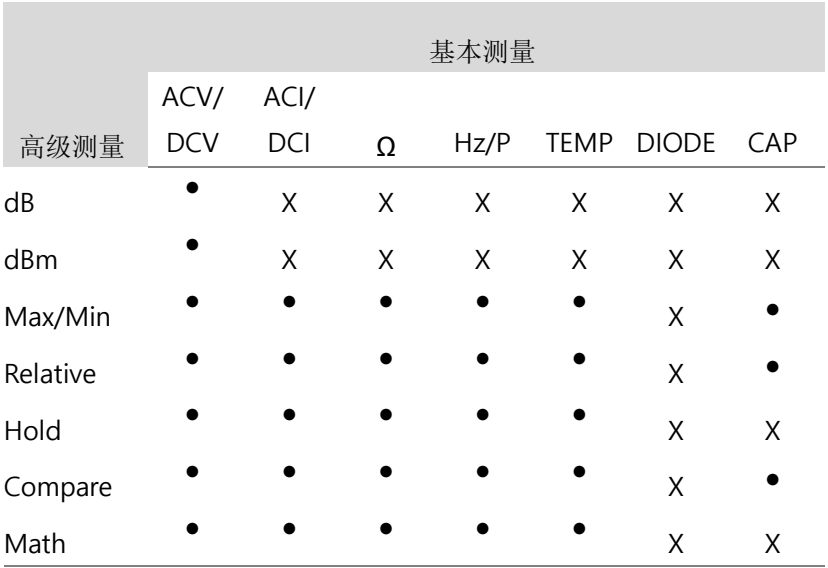

dBm/dB/W 测量

dBm/dB 计算

介绍 使用 ACV 或 DCV 的测量结果,DMM 根据参 考电阻值计算 dB 或 dBm 值: dBm=  $10 \times log_{10} (1000 \times Vreading^2 / Rref)$ dB= dBm – dBmref W= Vreading2/Rref 其中: Vreading=输入电压, ACV 或 DCV; Rref=模拟输出负载的参考阻值;

dBmref= 参考 dBm 值

测量 dBm/W

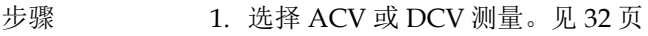

2. 按 SHIFT → MENU(dBm)测量 dBm

主屏显示 dBm 测量,同时次屏显示参考电阻值

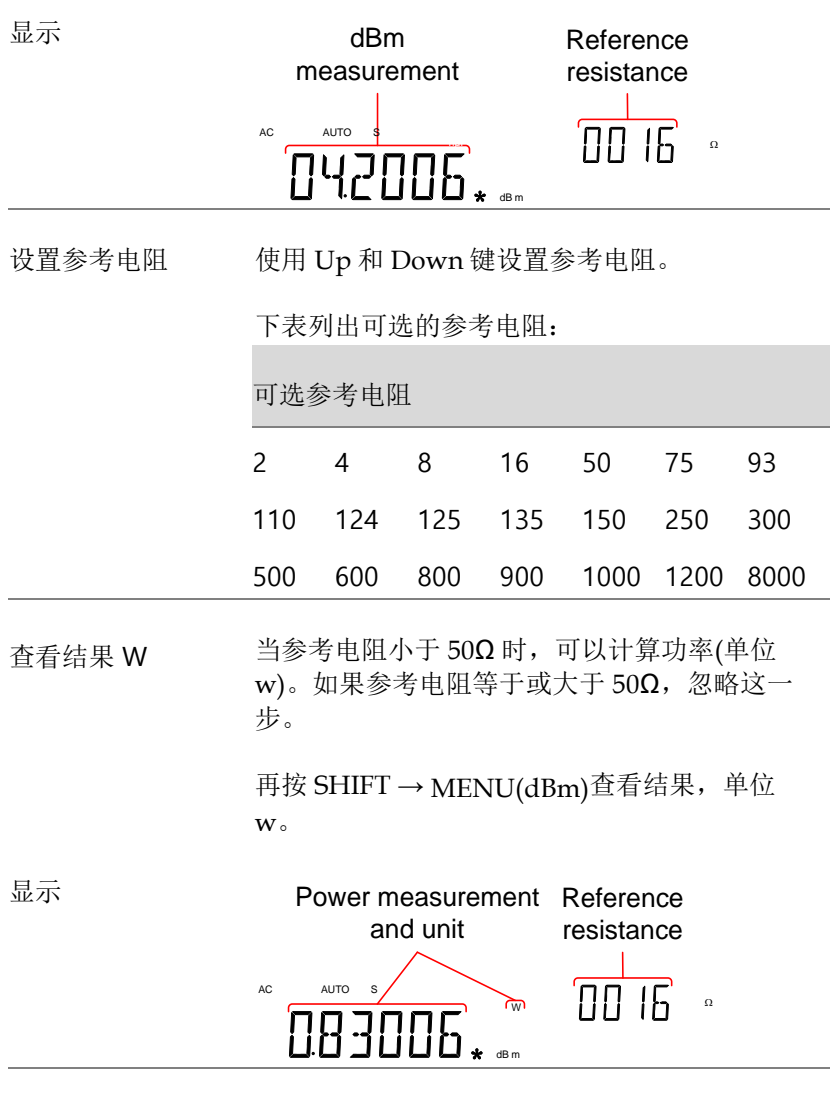

退出 dBm 测量 再按 SHIFT → MENU(dBm)退出 dBm 测量或仅 开启另一个测量功能

测量 dB

dB 定义为[dBm−dBmref]。当开启 dB 测量时,DMM 使用最初读值 计算 dBm,并保存为 dBmref。

- 步骤 1. 选择 ACV 或 DCV 测量。见 [32](#page-30-0) 页
	- 2. 按 SHIFT → Hz/P(dB)键开启 dB 测量模式

1st屏显示 dB 读值, 2st显示电压读值

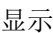

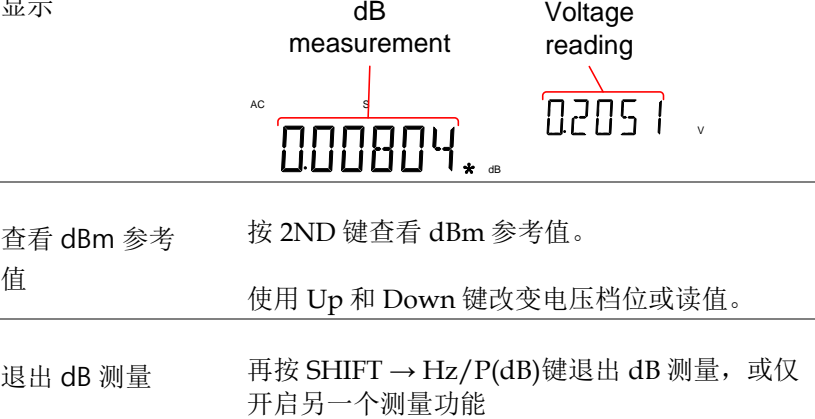

**GWINSTEK** 

# Max/Min 测量

Max 和 Min 测量功能保存最高(max)或最低(min)读值,当按 2ND 键时显示在主屏上。

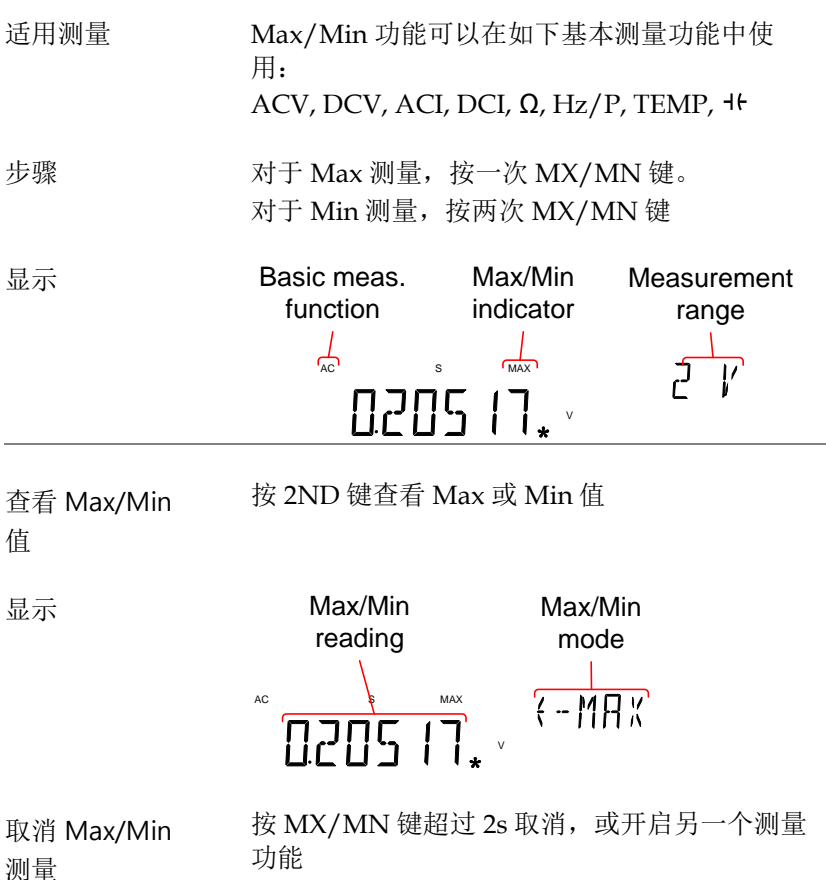

#### 相对测量

相对值测量存储当时典型数值作为参考值,显示测量值与参考值之差。 退出时清除参考值。

适用测量 相对功能可以在如下基本测量功能中使用: ACV, DCV, ACI, DCI, Ω, Hz/P, TEMP,

步骤 按 REL 键, 测量读数立刻变为参考值。

显示

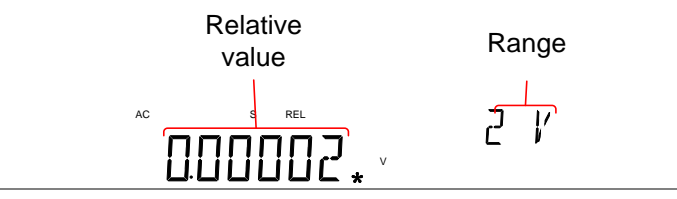

查看相对参考值 按 2ND 键查看全量程下的参考值。

显示

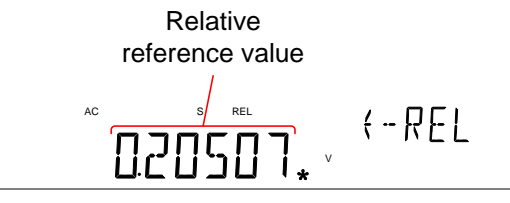

# GWINSTEK

手动设置相对参 1. 按 SHIFT → REL(REL#)手动设置相对参考值 考值

REL 值在屏幕上以满量程显示

2. 使用 Left 和 Right 键浏览编辑数位或选择小数点

使用 Up 和 Down 键编辑所选数位或小数点位置

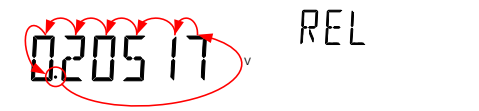

3. 按 Enter 键确认, 或按 Exit 键取消设置相对参考 值

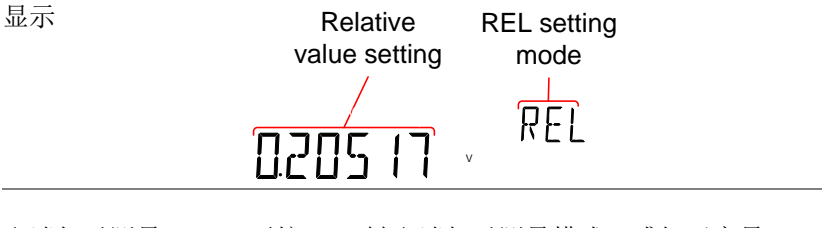

取消相对测量 再按 REL 键取消相对测量模式, 或仅开启另一 个测量模式

# Hold 测量

Hold 测量功能保持当前测量数据,仅超出设置阈值时才更新(保持值 的百分比)。

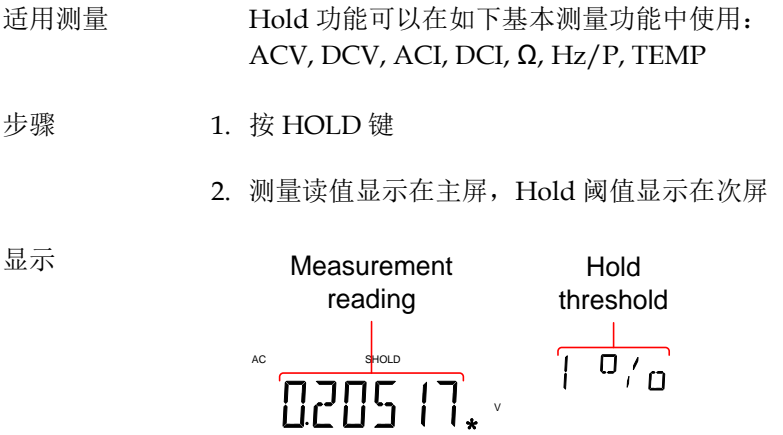

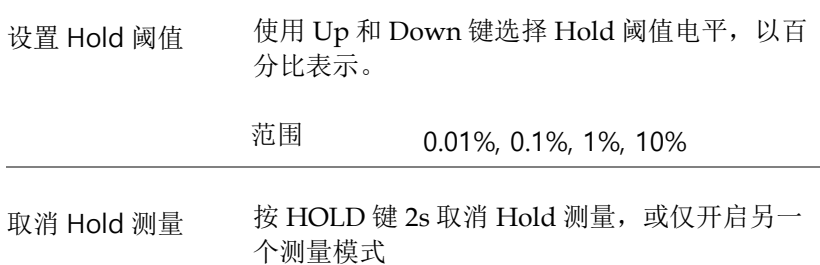

### 比较测量

比较测量检测测量数据是否在规定的上限(high)和下限(low)之间。

适用测量 比较功能可以在如下基本测量功能中使用: ACV, DCV, ACI, DCI, Ω, Hz/P, TEMP,

- 步骤 1. 按 SHIFT → HOLD(COMP)
	- 2. 显示上限设置

使用 Left 和 Right 键浏览编辑数位或选择小数点

使用 Up 和 Down 键编辑所选数位或小数点位置

 $(H \mid FH)$ 0047 V

- 3. 按 Enter 键保存上限设置, 然后自动进入下限设 置
- 4. 输入下限设置
- 5. 按 Enter 键确认下限设置
- 6. 立即显示比较测量结果

如果当前测量读值在上限和下限之间,次屏显示 PASS: 如果读数小于下限, 显示 LOW: 如果读 值高于上限,显示 HIGH

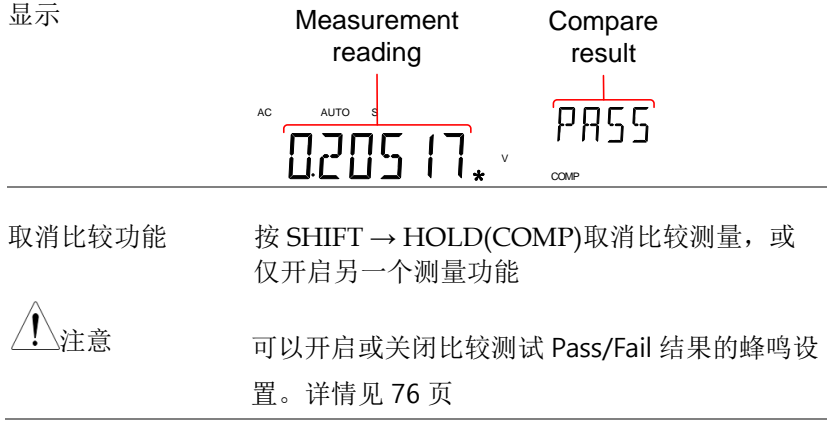

# 数学运算测量

#### 数学运算概述

3 种数学运算操作:MX+B、1/X 以及与另一种测量结果的百分比。

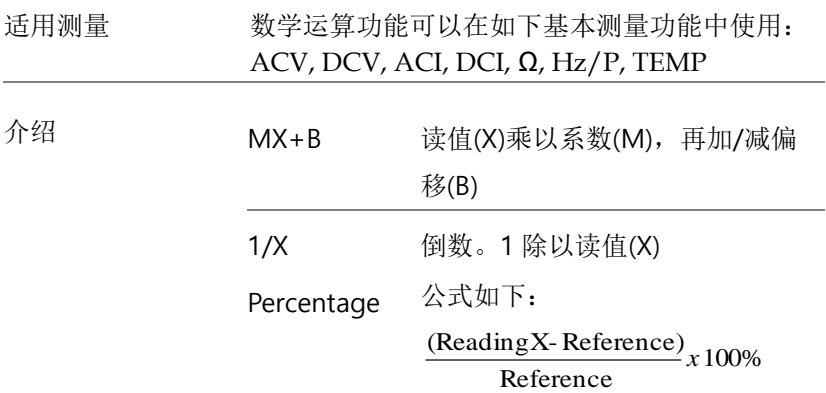

#### 测量 MX+B

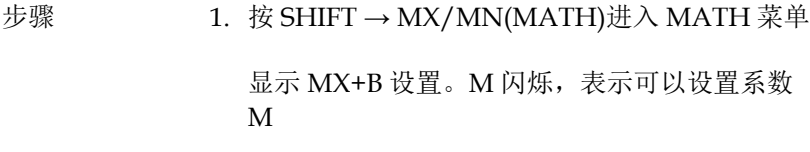

2. 使用 Left 和 Right 键浏览编辑数位或选择小数点

使用 Up 和 Down 键编辑所选数位或小数点位置

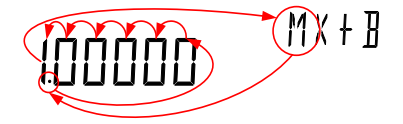

# GWINSTEK 3. 按 Enter 确认 M 系数设置, 然后自动进入 B 偏 移设置 4. 编辑 B 偏移 5. 按 Enter 确认 B 偏移设置,开始 MX+B 测量

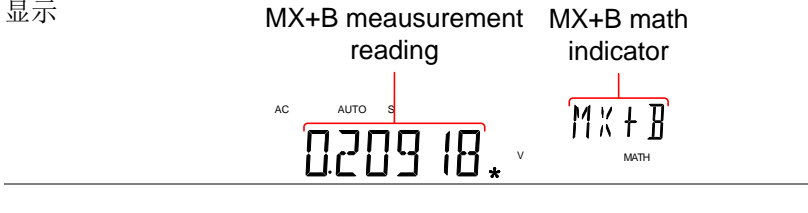

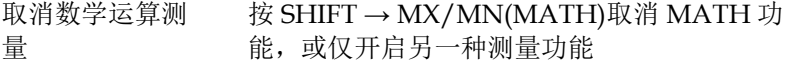

测量 1/X

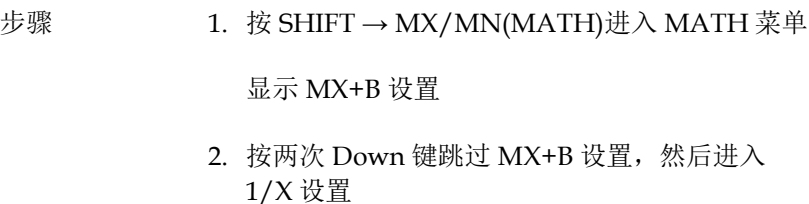

次屏闪烁 1/X

# $1/ x$ **INVERSE**

3. 按 Enter 开启 1/X 数学运算功能, 立即显示结果

# **GWINSTEK**

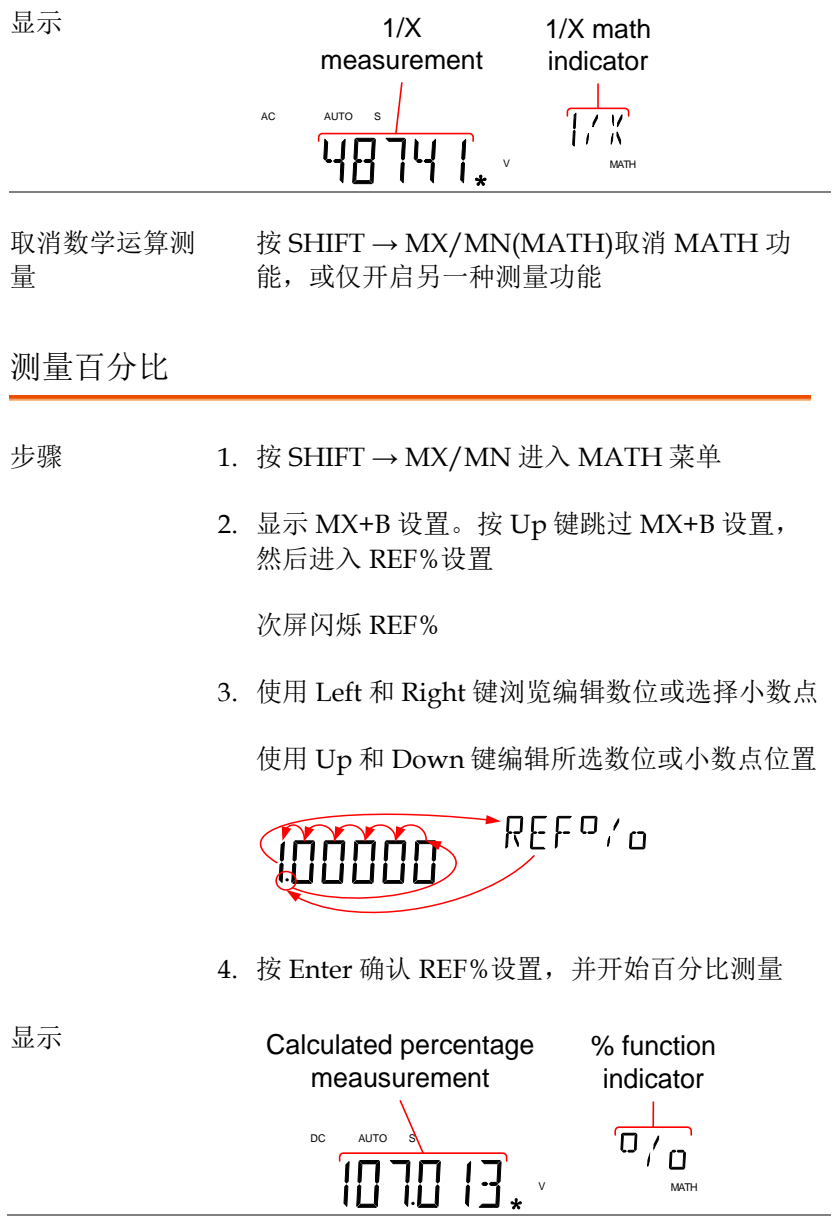

i.

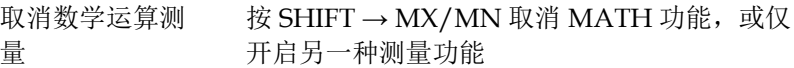
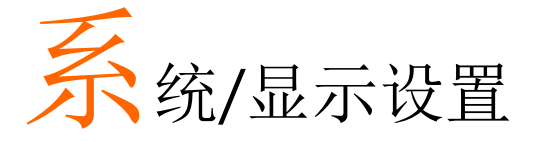

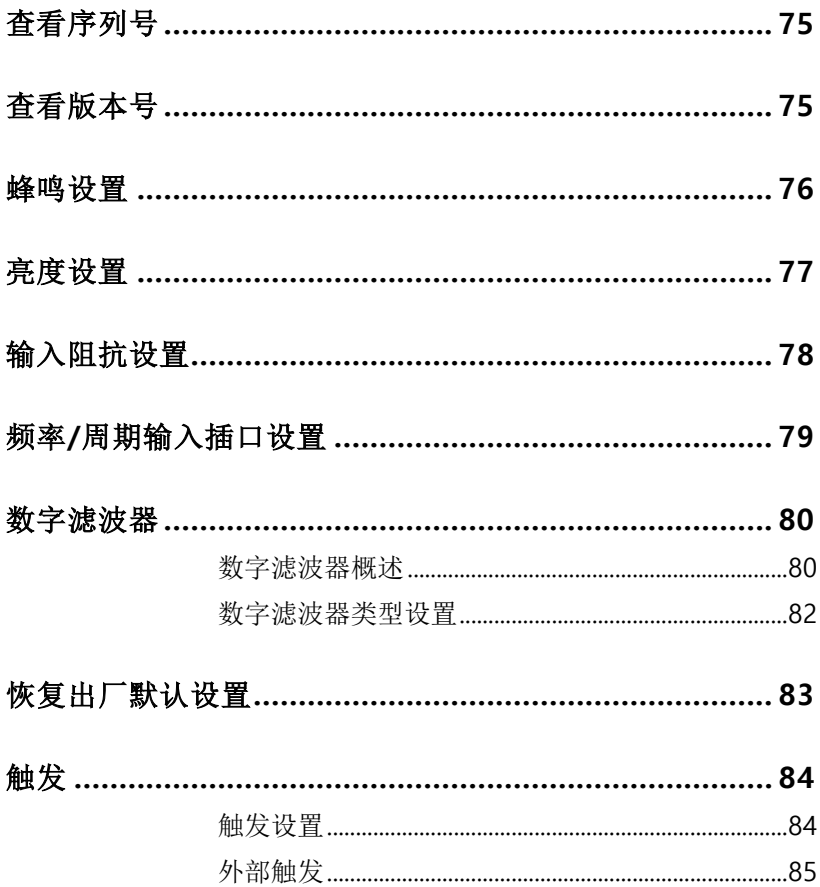

## <span id="page-73-0"></span>查看序列号

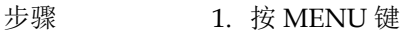

- 2. 1 层进入 SYSTEM
- 3. 2 层进入 S/N
- 4. 序列号显示在主屏和次屏

显示

## **SN GIM**

<span id="page-73-1"></span>退出 按两次 EXIT 键返回测量界面

## 查看版本号

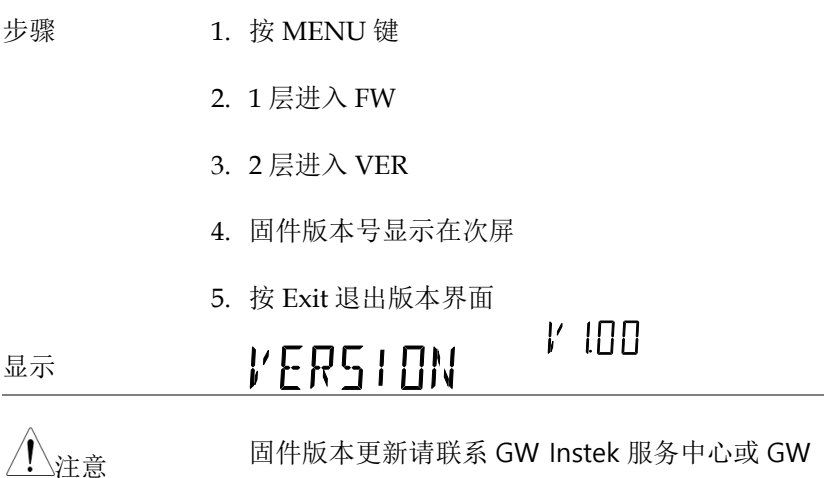

Instek 网站 www.gwinstek.com

## <span id="page-74-0"></span>蜂鸣设置

蜂鸣设置通知比较或短路测试结果。

注:如果关闭蜂鸣设置,也将关闭按键音、出错或报警音。

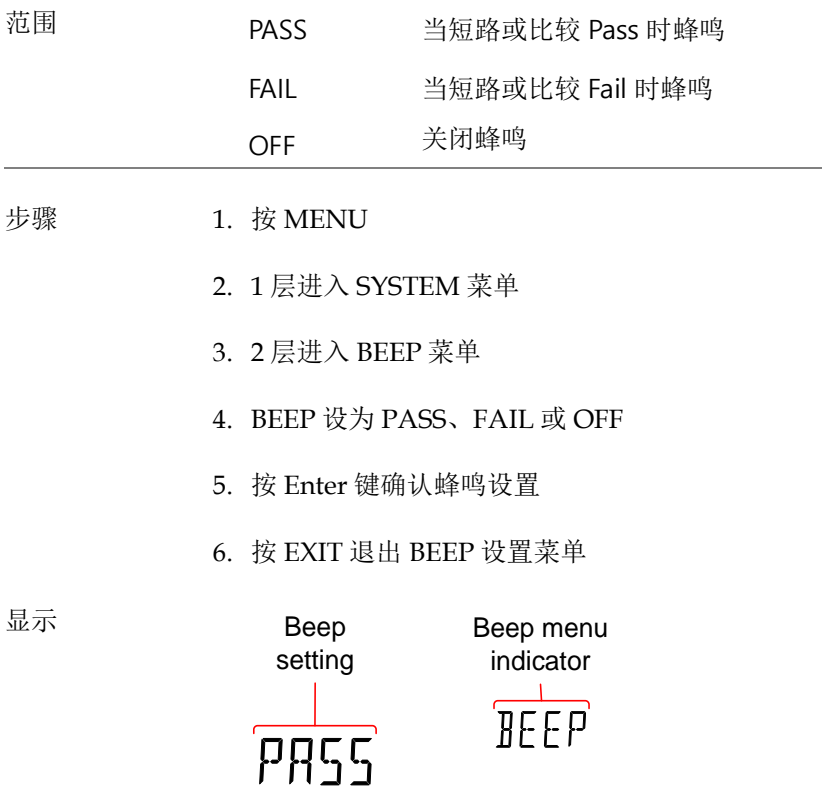

## <span id="page-75-0"></span>亮度设置

#### 5 种亮度调节。

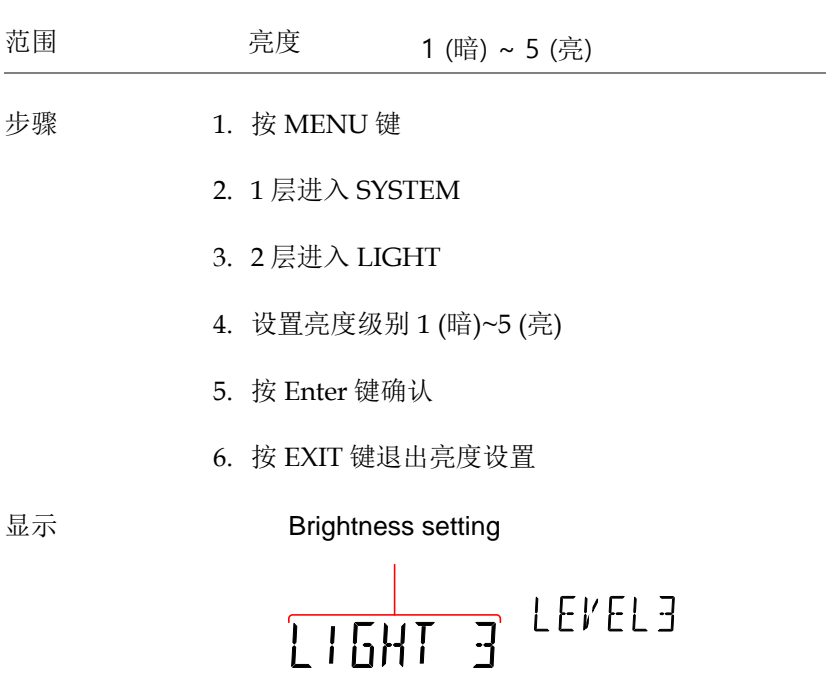

## <span id="page-76-0"></span>输入阻抗设置

200mV 和 2V 的 DC 电压可以设为 10MΩ 或 10GΩ 的输入阻抗。该 设置仅适合 DC 电压。

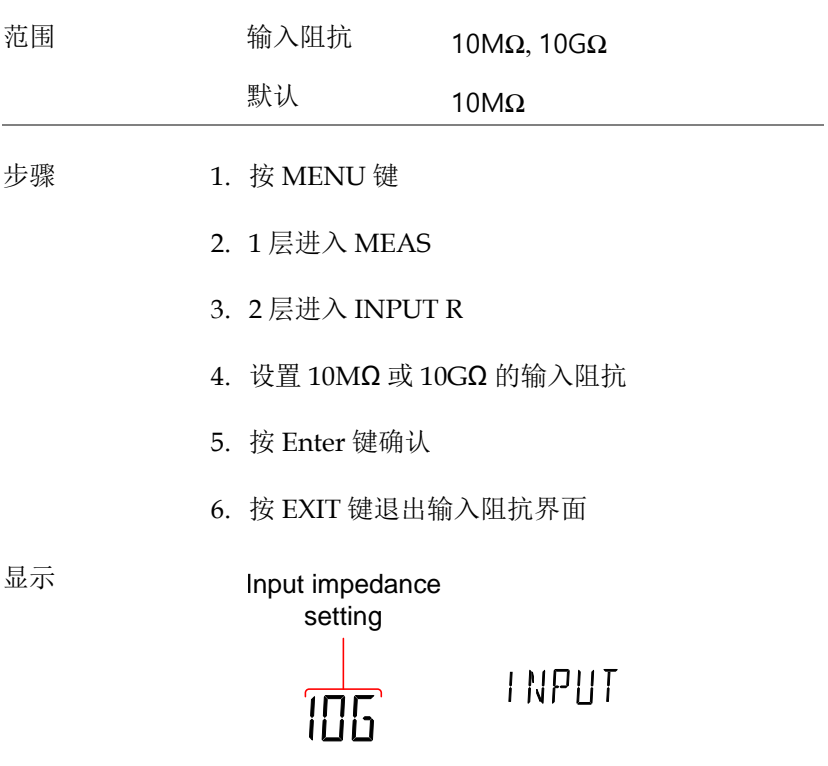

## <span id="page-77-0"></span>频率/周期输入插口设置

设置频率或周期测量使用哪一个输入端口。

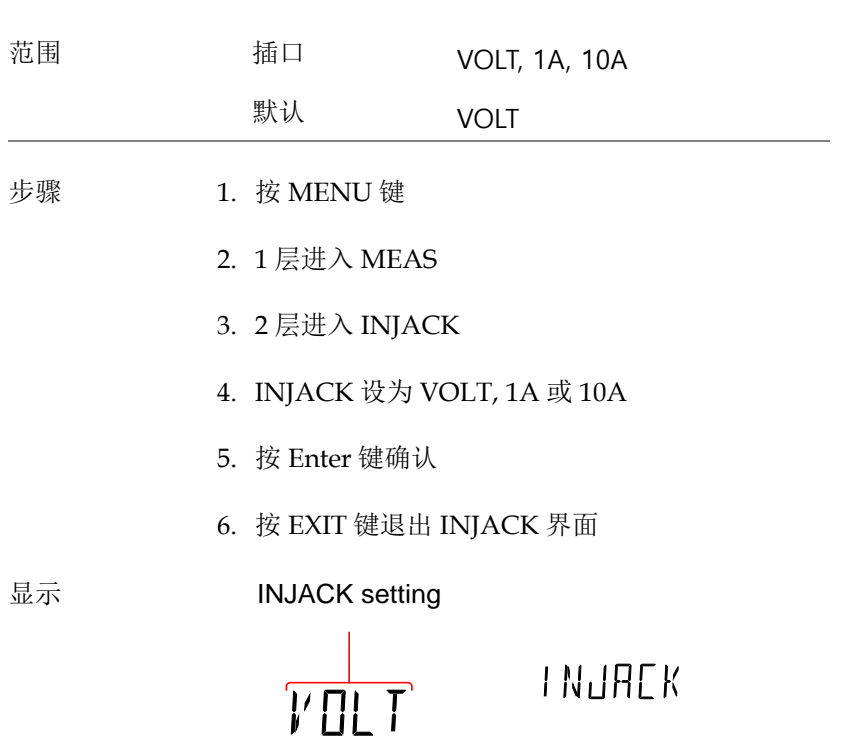

## <span id="page-78-1"></span><span id="page-78-0"></span>数字滤波器

#### 数字滤波器概述

滤波器基础知识 模拟输入信号在通过内部电路处理之前,数字滤波 器将其转变为数字信号。该滤波器影响测量结果中 噪声的多少。

滤波器类型 数字滤波器将特定数量的输入信号平均为一个读 值。滤波器类型定义这种平均方式。下图显示了不 同的滤波器类型,以 4 Sa/reading 为例。

移动滤波器 在每次读值后接收一个新的采样并舍弃最旧的一 个。当没有指定时,默认为此种滤波器,常见于大 部分应用。

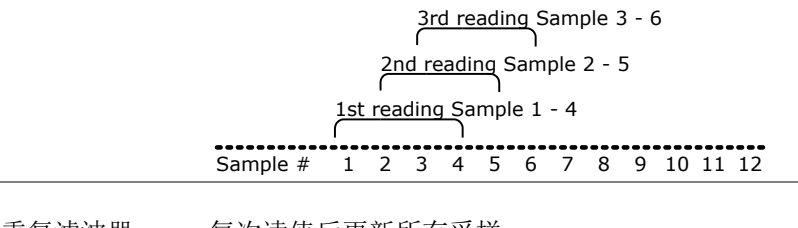

重复滤波器 每次读值后更新所有采样。

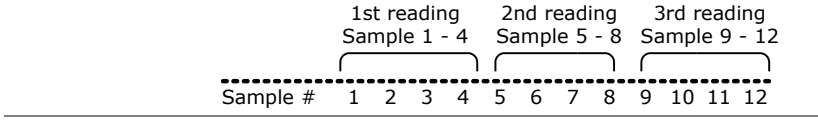

滤波器计数 滤波器计数功能定义了每个读值使用多少个数据进 行平均后显示。采样数越多,噪声越小,但测量间 的延时越长。采样数越少,噪声越大,但测量间的 延时越短。

#### 范围: 2 ~ 320

滤波器视窗 滤波器视窗定义了数字滤波器数据再次更新的阈值. 当 AD 数据位于 TH 和 TL 之间,滤波器保持处理状 态。当 AD 数据没有在 TH 和 TL 之间,滤波器重 启。当测量不稳定信号时,适当设置滤波器视窗可 以提高测量速度。

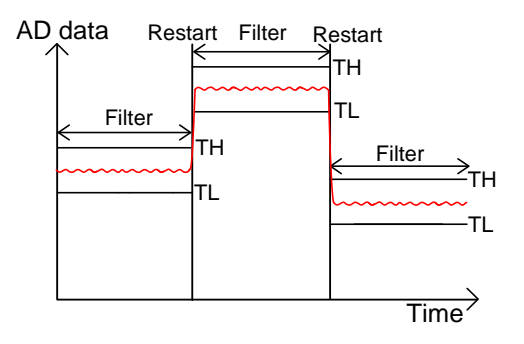

TH: 高阈值, TL: 低阈值

滤波器视窗公式 Previous data\*(1-window)< threshold< previous data\*(1+window)

范围 10%, 1%, 0.1%, 0.01%, 无

<span id="page-80-0"></span>数字滤波器类型设置

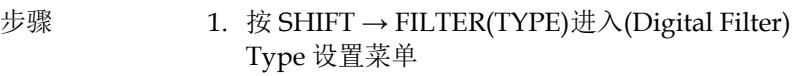

2. 使用 Left 和 Right 键浏览滤波器类型设置或选择 编辑数位

使用 Up 和 Down 键编辑所选数位或切换滤波器 类型 (REP<>MOV)

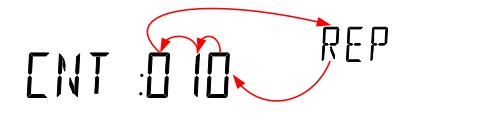

- 3. 按 Enter 确认滤波器类型和 CNT 设置。DMM 立刻自动进入 WINDOW 设置
- 4. 使用 Up 和 Down 键设置视窗阈值

## $\overline{1}$  $\mathfrak{o}_{/\mathfrak{o}}$

5. 按 Enter 确认设置

开启/关闭滤波器 6. 按 FILTER 开启或关闭 FILTER 功能

 $\degree$  0 19860. $\degree$ Filter indicator

显示

## <span id="page-81-0"></span>恢复出厂默认设置

系统菜单可以随时恢复出厂默认设置。请见附录 [145](#page-143-0) 页。

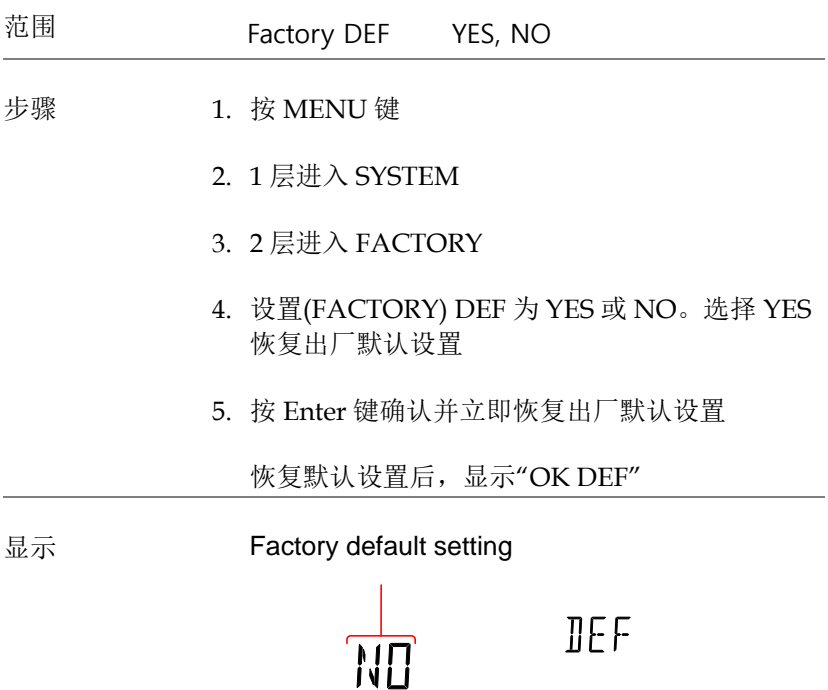

## <span id="page-82-0"></span>触发

可以内部或外部触发测量。当设为内部触发时,DMM 根据更新率自 动触发。当设为外部触发时,DMM 等待 Digital I/O 端口或\*TRG 指令发出的外部触发信号。详情见 [86](#page-84-0)[&141](#page-139-0) 页。

<span id="page-82-1"></span>触发设置

| 范围 | 触发                           | INT, EXT |
|----|------------------------------|----------|
| 步骤 | 1. 按 MENU 键                  |          |
|    | 2. 1 层进入 MEAS                |          |
|    | 3. 2 层进入 TRIG                |          |
|    | 4. TRIG 设为 INT 或 EXT         |          |
|    | 5. 按 Enter 键确认               |          |
|    | 6. 按 EXIT 键退出 TRIG 界面        |          |
| 显示 | <b>INJACK</b> setting<br>TNT | TR15     |

## GWINSTEK

<span id="page-83-0"></span>外部触发

使用 Digital I/O 管脚外部手动触发 DMM。Digital I/O 端口的 Pin 5 正常为高电平。为了触发 DMM,需要一个≥10μs 的低脉冲。 当 DMM 是在外部触发模式时,\*TRG 指令也可以外部触发 DMM。 详情见 [141](#page-139-0) 页。

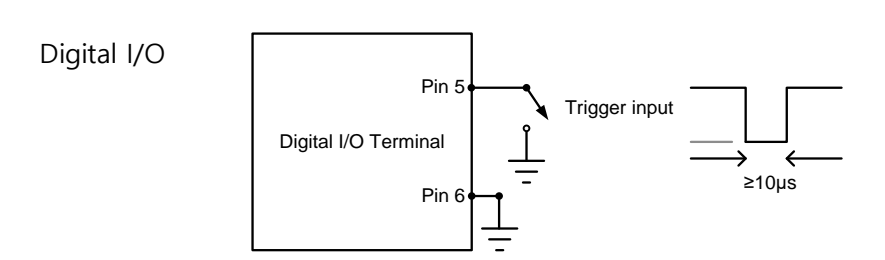

# <span id="page-84-0"></span>DIGITAL I/O

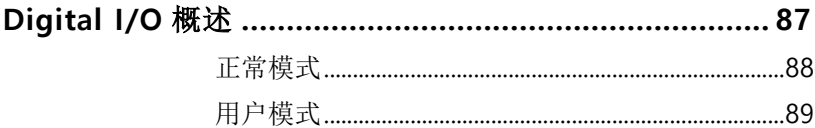

## <span id="page-85-0"></span>Digital I/O 概述

Digital I/O 端口为双功能端口。默认(正常模式)该端口作为比较功能 输出 Hi Fail、Lo Fail、Pass 和 EOM (测量结束)信号。另外,也有一 个 TRIG IN 输入管脚。

作为辅助功能(用户模式), Digital I/O 端口也提供 Pin 1 ~4 的被控输 出状态。

引脚分配 しんじん DIGITAL I / O

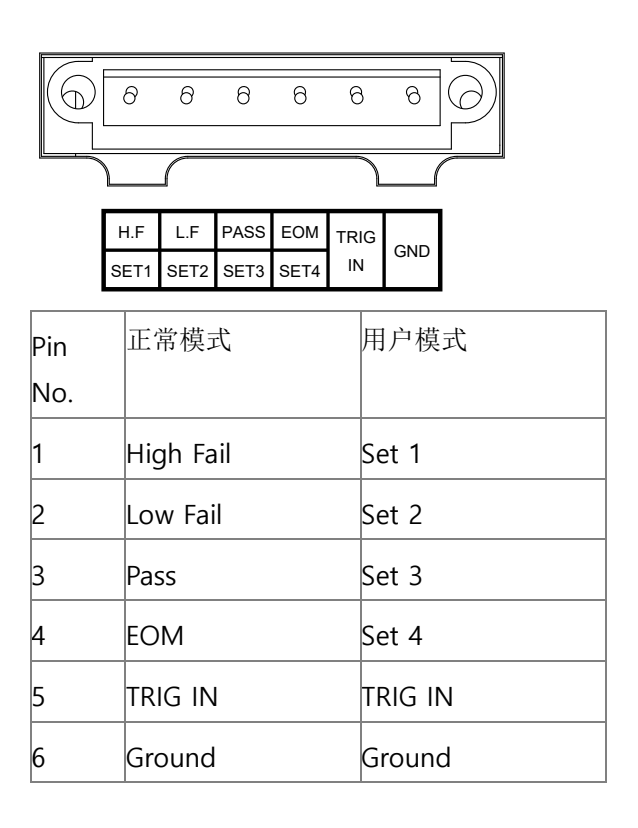

接线图 Pin 1  $\sim$  4  $Pin 1 \sim 4$  为集电极开路输出, 最大输出  $15mA<sub>8</sub>$ 所有输出均为低电平有效。 Pin 1-4 °Vo<br>⊥ُ  $\begin{cases} \sum_{n=1}^{\infty} \text{Imax} = 15 \text{mA} \end{cases}$ Digital I/O Terminal Ext Vcc

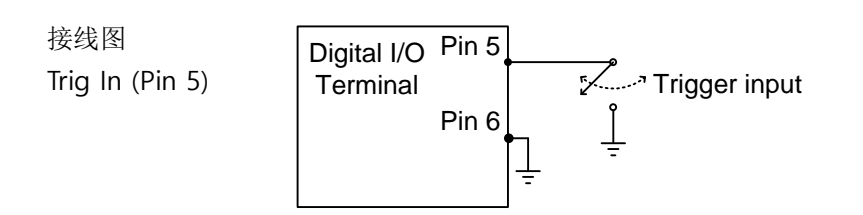

<span id="page-86-0"></span>正常模式

介绍 正常模式(Normal Mode)输出比较功能的 Pass/Fail 结果。每个信号均为低电平有效。另 外,输出一个约 5µs 的有效低电平脉冲表示比较 测量结束(EOM)。

> 当输入信号超过上限阈值或下限阈值时,High Fail 或 Low Fail 管脚被拉低。当信号保持在阈值 准位之内,Pass 管脚被拉低。

时序图

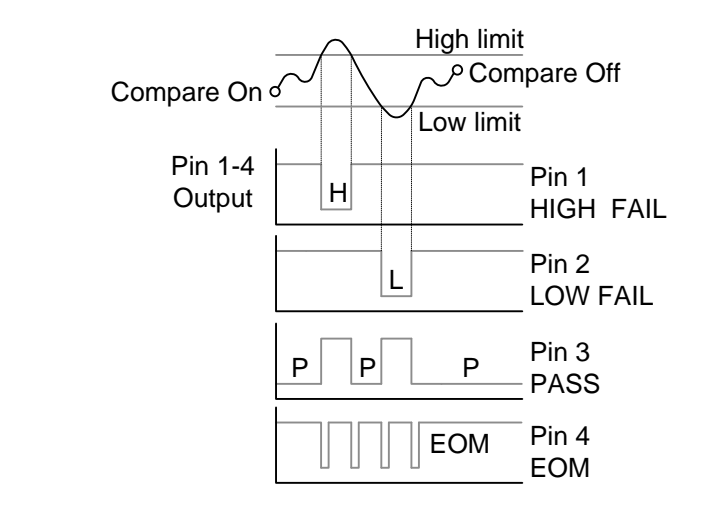

<span id="page-87-0"></span>用户模式

仅当使用远程控制接口时,才可以使用用户模式(User Mode)。同样 的,该模式仅可以通过远程控制开启或关闭。请见 [136](#page-134-0) 页 Digital I/O 指令。

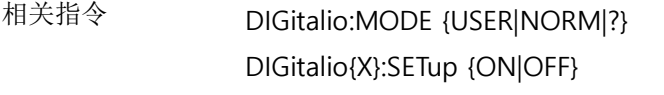

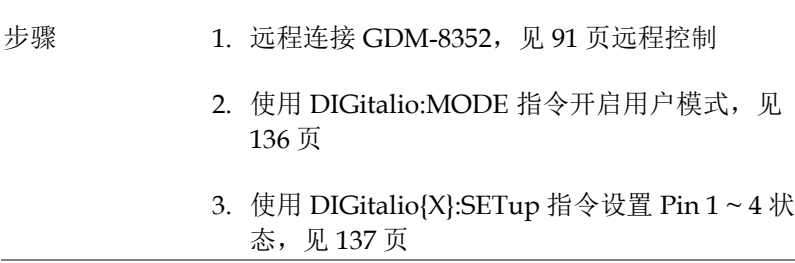

 $\overline{a}$ 

例如

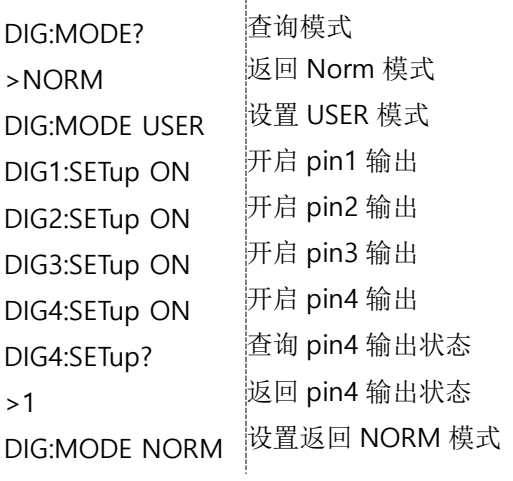

ŧ

## <span id="page-89-0"></span>L<br>L程控制

本章节介绍 IEEE488.2 基于远程控制的基本设置。指令列表参考指令 概述章节, 见97页。

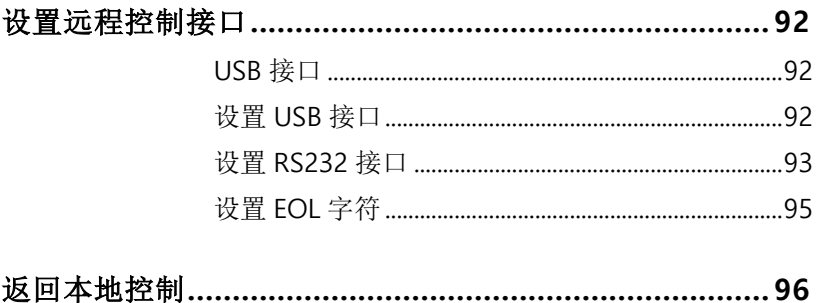

<span id="page-90-1"></span><span id="page-90-0"></span>设置远程控制接口

USB 接口

后面板的 USB device 接口用于远程控制。USB port 可设为 TMC 或 CDC 接口。

当设为 TMC 接口时, 使用 National Instruments NI-Visa 软件\*控制 DMM。NI-Visa 3.0 以上版本,支持 USB TMC。

当设为 CDC 时, DMM 上的 USB port 作为虚拟 COM 口连接 PC。 任何经串口通信的终端程序都可远程控制。使用 CDC 或 TMC USB class 远程控制 DMM 之前,需要安装适当的 CDC 或 TMC USB 驱 动,见使用手册 CD。

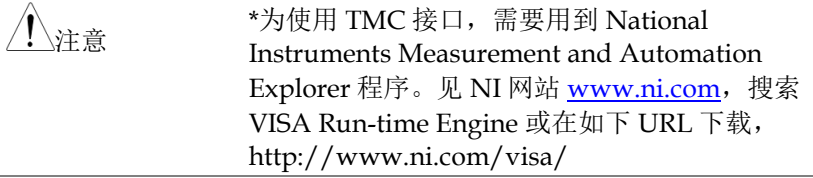

#### <span id="page-90-2"></span>设置 USB 接口

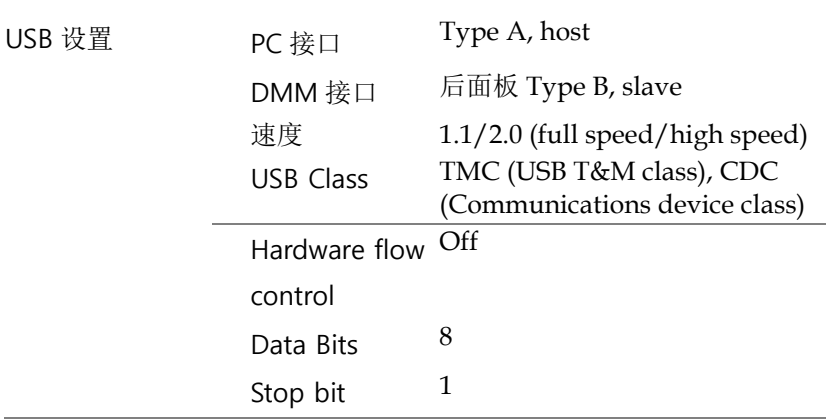

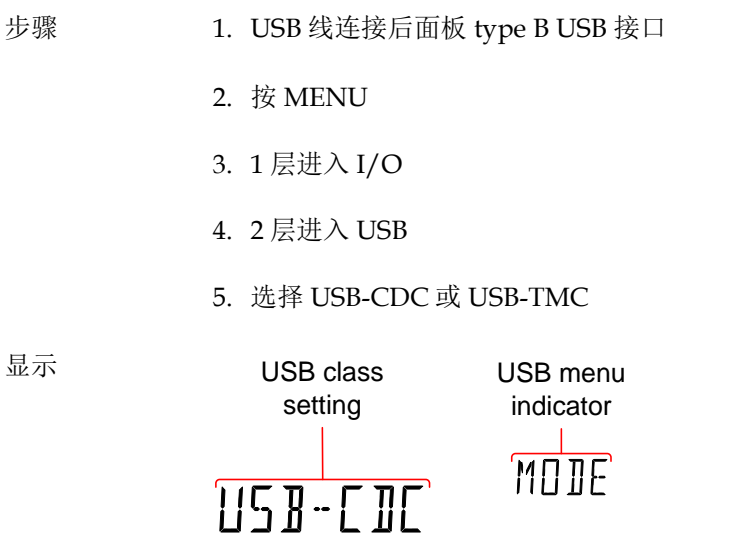

<span id="page-91-0"></span>设置 RS232 接口

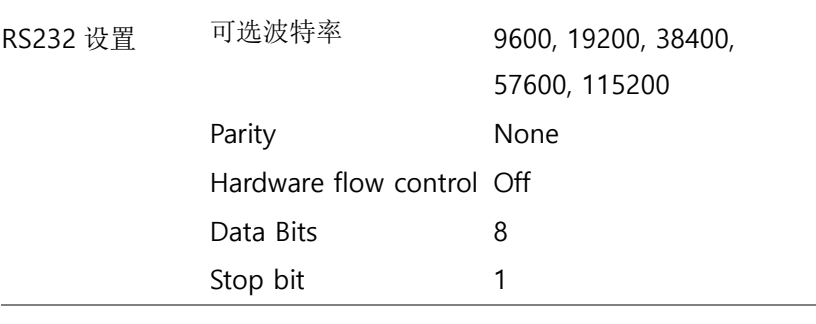

步骤 1. RS232 线连接后面板 RS232 接口

2. 按 MENU 3. 1 层进入 I/O 4. 2 层进入 RS232, 然后按 Enter 5. 显示波特率设置,设置波特率 6. 按 Enter 确认 RS232 设置 7. 按 EXIT 退出系统界面 显示 Baud rate BAUD menu setting indicator **component de la material de la material de la material de la material de la mate** RS232 管脚分配 Pin 2: RxD 12 34 5 Pin 3: TxD Pin 5: GND 6789 Pin 1, 4, 6 ~ 9: No Connection PC 连接 如下图直连: DMM PC Pin2 RxD RxD Pin2 Pin3 TxD  $\rightarrow$  TxD Pin3 Pin5 GND  $\leftrightarrow$  GND Pin5

## <span id="page-93-0"></span>设置 EOL 字符

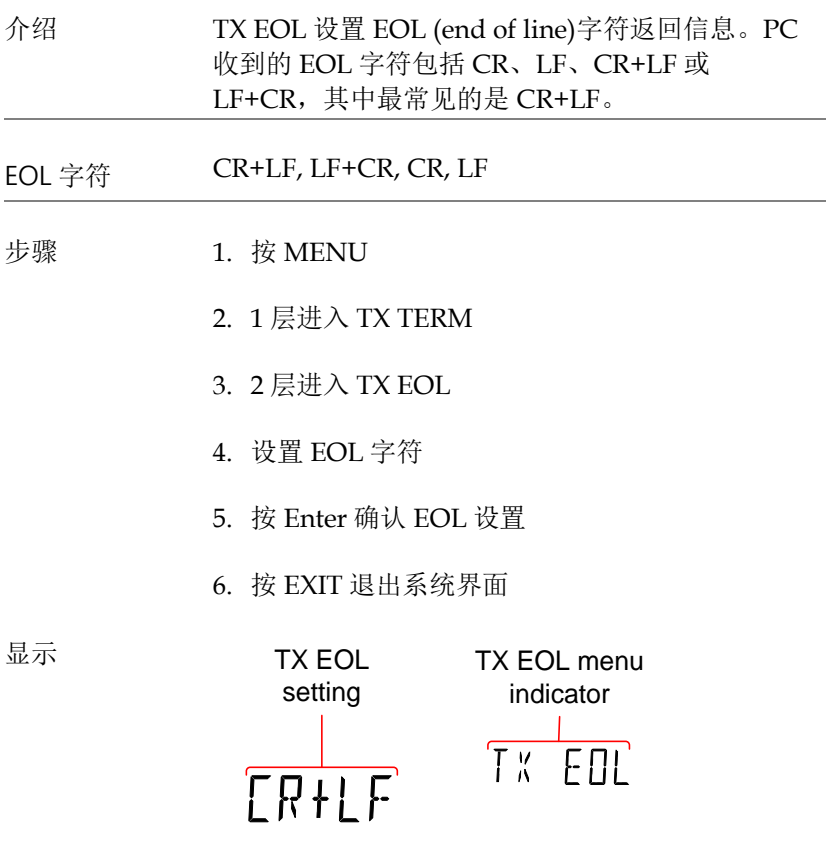

## <span id="page-94-0"></span>返回本地控制

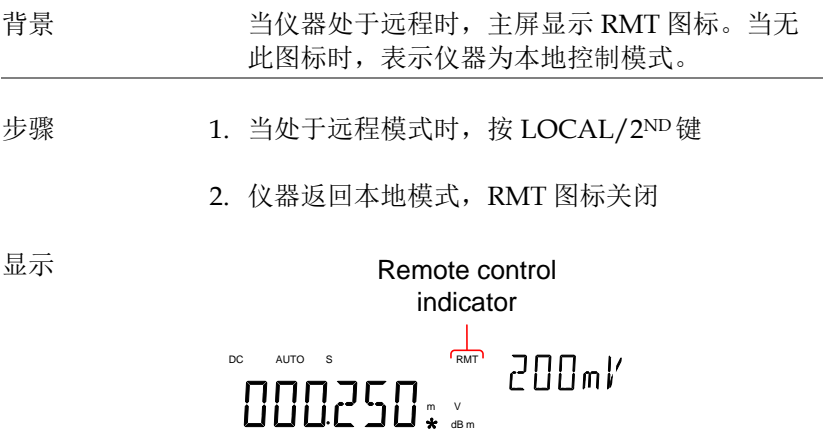

<span id="page-95-0"></span>指令概述

指令概述章节以功能和字母顺序列出所有编程指令。指令语法部分介 绍基本语法规则。

## 指令语法

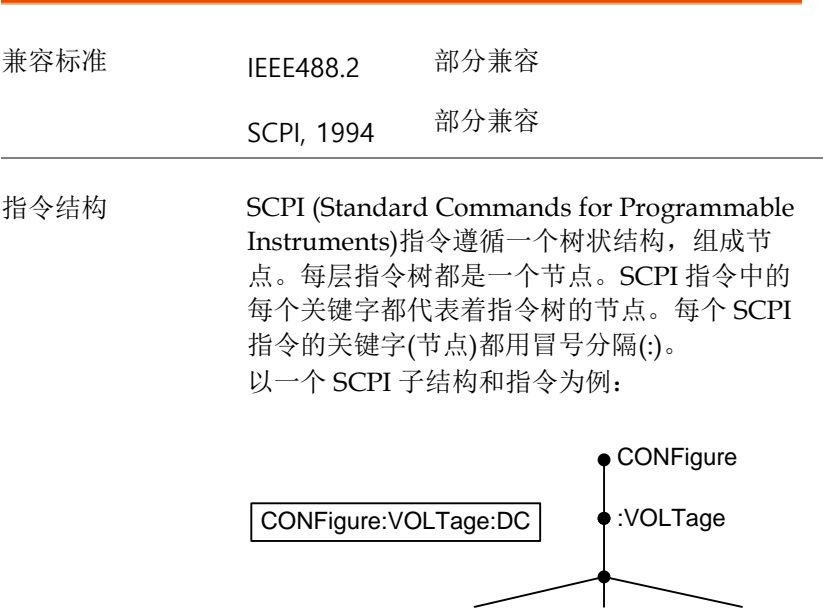

指令类型 存在一些不同的仪器指令和查询命令。指令能够 发送信息或数据给仪器,查询命令从仪器接收数 据或状态。

:DC :AC :DCAC

#### 指令类型

ä

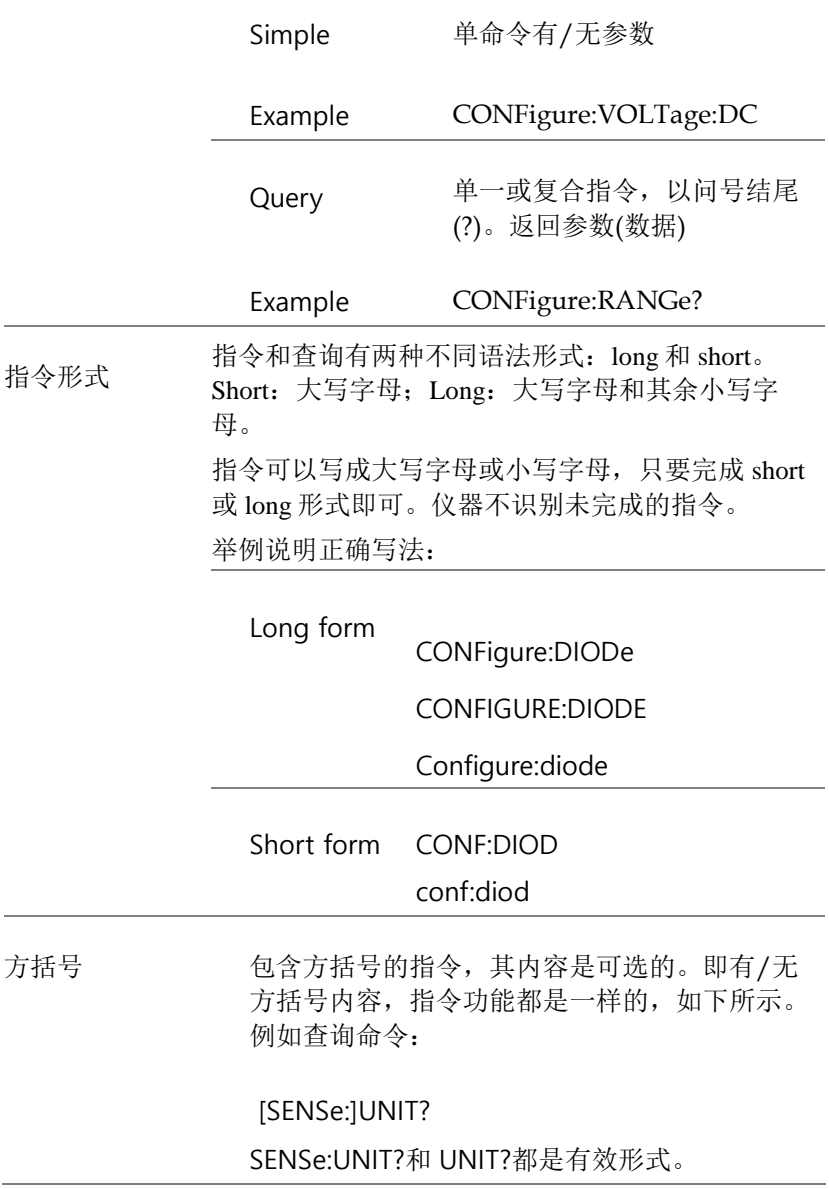

位

i.

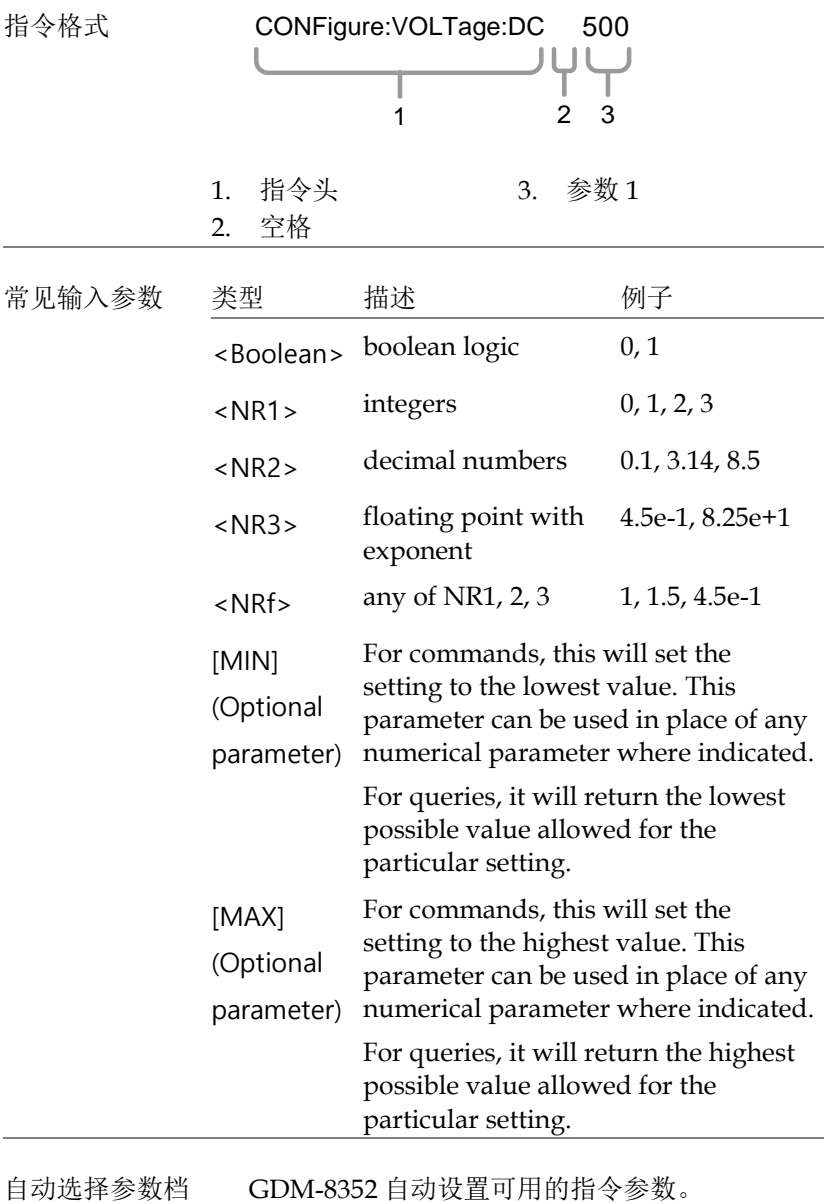

<u> 1980 - Johann Barn, mars ar breithinn ar breithinn ar breithinn ar breithinn ar breithinn ar breithinn ar br</u>

**99**

## **GWINSTEK**

ä

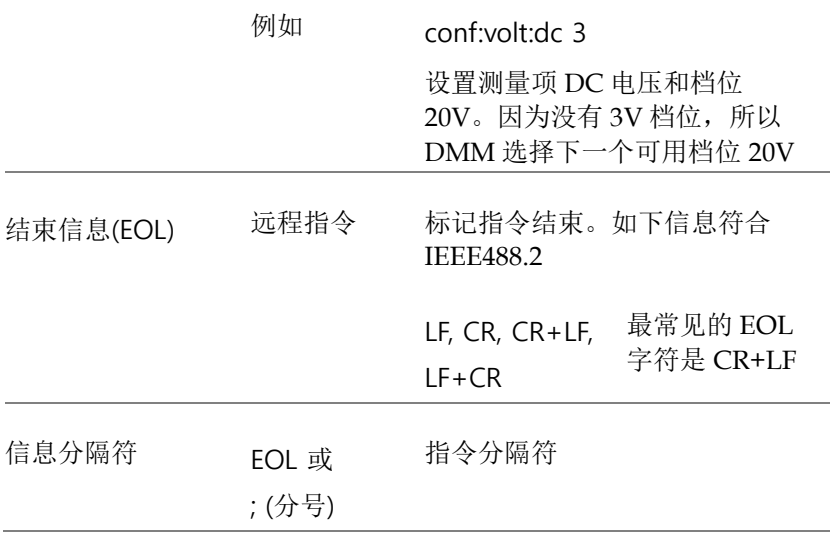

## **GWINSTEK**

## 指令表

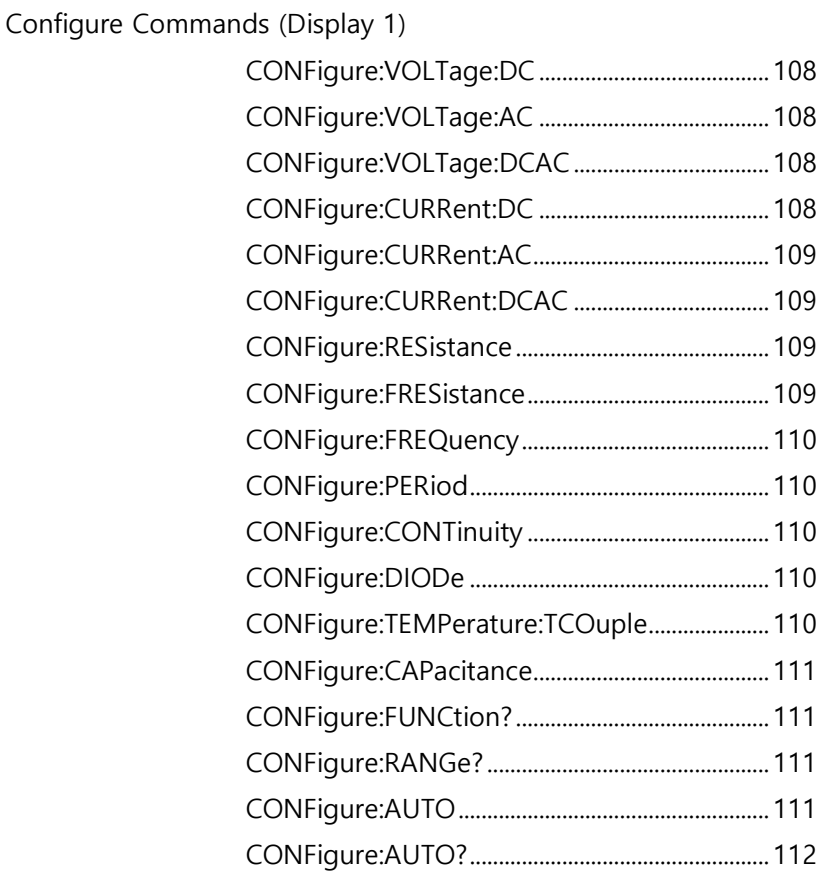

### Configure Commands (Display 2)

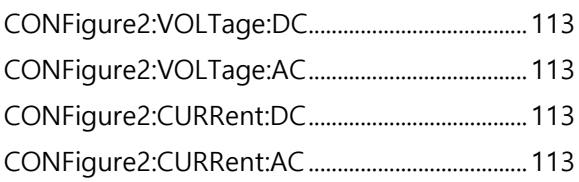

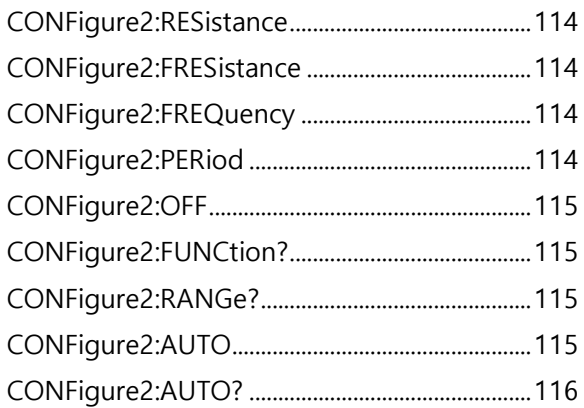

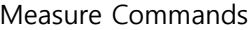

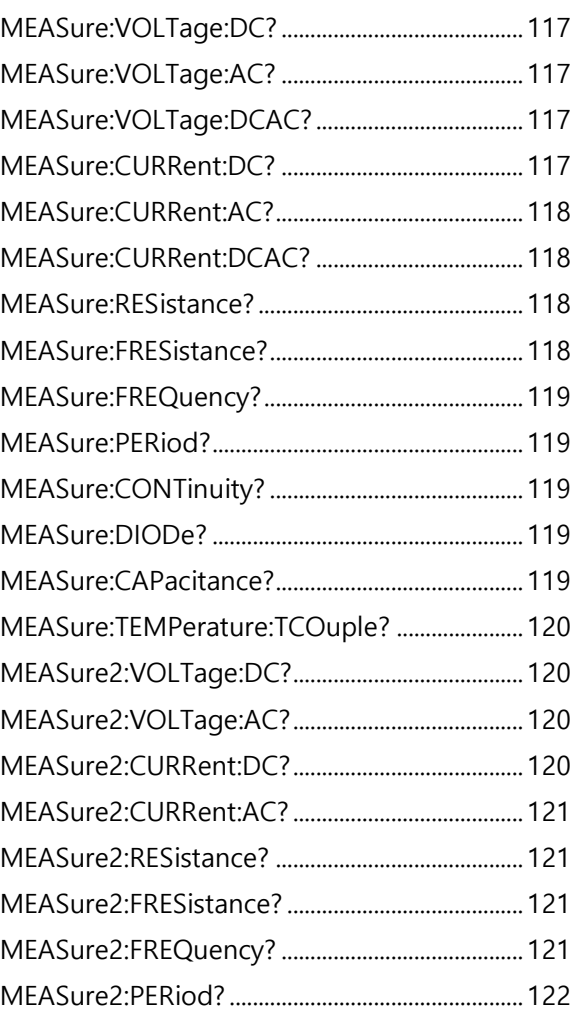

#### Sense Commands

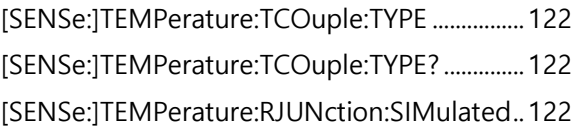

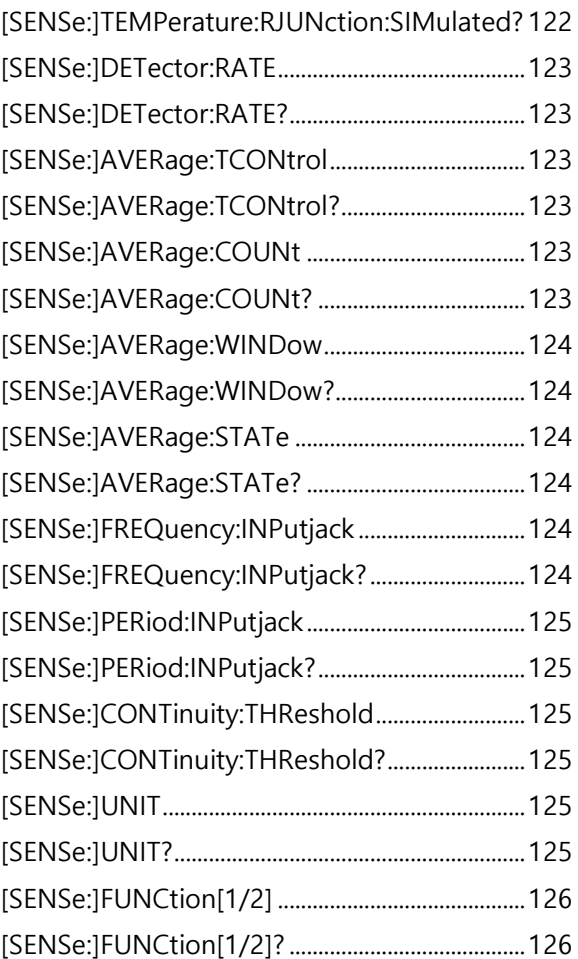

## Calculate Commands

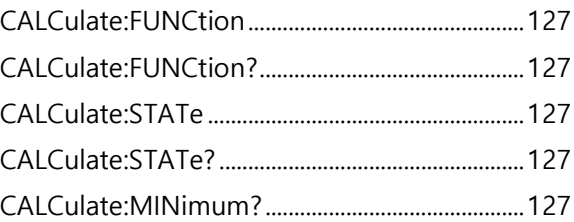

## GWINSTEK

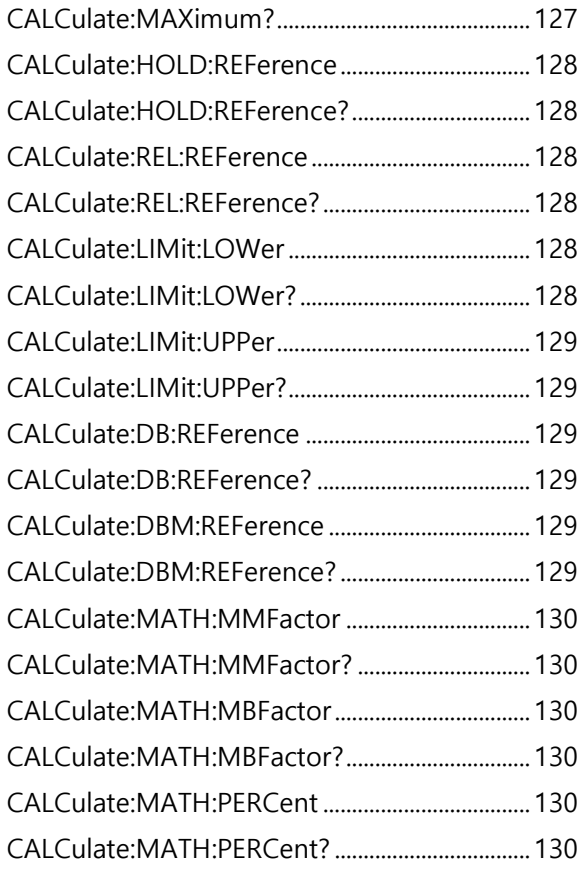

## Trigger Commands

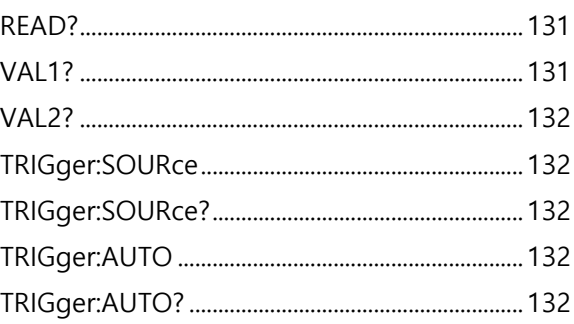

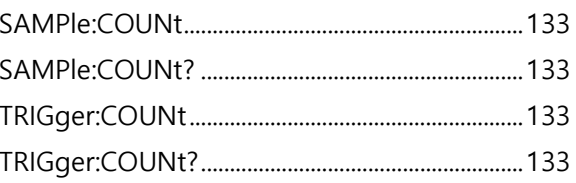

## System Commands

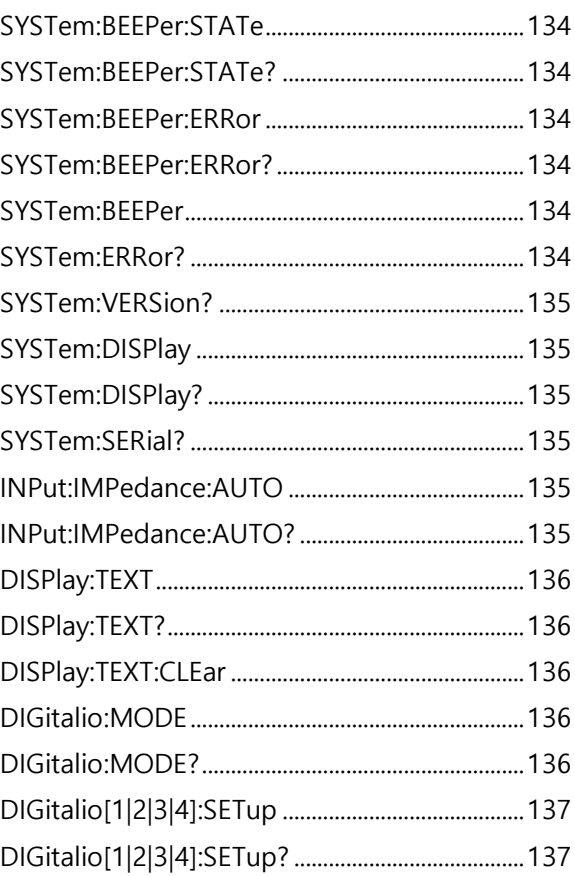

#### **Status Commands**

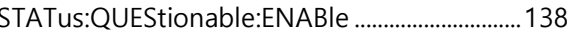

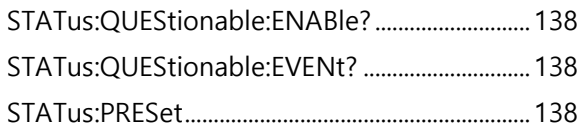

#### Interface Commands

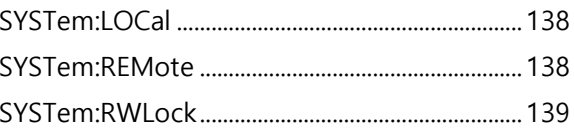

#### Common Commands

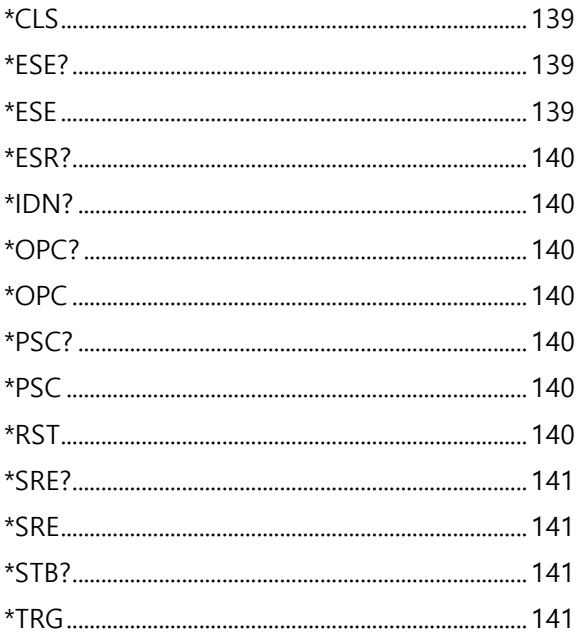

### CONFigure Commands

#### CONFigure:VOLTage:DC

Sets measurement to DC Voltage on the first display and specifies the range. Parameter: [None] | [Range(<NRf> | MIN | MAX | DEF)] Example: CONF:VOLT:DC 1 Sets the voltage range to 2 volt.

#### CONFigure:VOLTage:AC

Sets measurement to AC Voltage on the first display and specifies the range. Parameter: [None] | [Range(<NRf> | MIN | MAX | DEF)] Example: CONF:VOLT:AC Sets the AC range to auto range.

#### CONFigure:VOLTage:DCAC

Sets measurement to DC+AC Voltage on the first display and specifies the range. Parameter: [None] | [Range(<NRf> | MIN | MAX | DEF)] Example: CONF:VOLT:DCAC Sets the DC+AC voltage range to auto range.

#### CONFigure:CURRent:DC

Sets measurement to DC Current on the first display and specifies the range. Parameter: [None] | [Range(<NRf> | MIN | MAX | DEF)] Example: CONF:CURR:DC 10e-3 Sets the DC current range to 20mA.

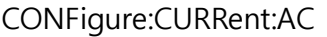

Sets measurement to AC Current on the first display and specifies the range. Parameter: [None] | [Range(<NRf> | MIN | MAX | DEF)] Example: CONF:CURR:AC 10e-2

Sets the measurement mode to ACI with a 200mA range.

#### CONFigure:CURRent:DCAC

Sets measurement to DC+AC Current on the first display and specifies the range. Parameter: [None] | [Range(<NRf> | MIN | MAX | DEF)] Example: CONF:CURR:DCAC 10e-2 Sets the measurement mode to DC+AC Current with a 200mA range.

#### CONFigure:RESistance

Sets measurement to 2W Resistance on the first display and specifies range. Parameter: [None] | [Range(<NRf> | MIN | MAX | DEF)] Example: CONF:RES 10e3 Sets the range to 20kΩ.

#### CONFigure:FRESistance

Sets measurement to 4W Resistance on the first display and specifies range. Parameter: [None] | [Range(<NRf> | MIN | MAX | DEF)] Example: CONF:FRES 10e3 Sets the range to  $20kΩ$ .
# CONFigure:FREQuency

Sets measurement to Frequency on the first display and specifies the range. Parameter: [None] | [Range(<NRf> | MIN | MAX | DEF)] Example: CONF:FREQ MAX

Sets the frequency measurement range to max.

# CONFigure:PERiod

Sets measurement to Period on the first display and specifies the range.

Parameter: [None] | [Range(<NRf> | MIN | MAX | DEF)] Example: CONF:PER

Sets the DMM to period measurement using the autorange.

# CONFigure:CONTinuity

Sets measurement to Continuity on the first display. Parameter: None

#### CONFigure:DIODe

Sets measurement to Diode on the first display. Parameter: None

# CONFigure:TEMPerature:TCOuple

Sets measurement to Temperature thermocouple on the first display. Parameter: [None] | [Type(J | K | T)] Example: CONF:TEMP:TCO J Sets the measurement mode to TCO with a type I sensor.

# CONFigure:CAPacitance

Sets measurement to Capacitance on the first display. Parameter: [None] | [Range(<NRf> | MIN | MAX | DEF)] Example: CONF:CAP 10E-6 Sets the measurement mode to Capacitance with a 10μF Range.

# CONFigure:FUNCtion?

Returns the current function on the first display. Return parameter: VOLT, VOLT:AC,VOLT:DCAC, CURR, CURR:AC,CURR:DCAC, RES, FRES, FREQ, PER, TEMP, DIOD, CONT, CAP

# CONFigure:RANGe?

Returns the current range on the first display. Return Parameter: DCV: 0 .2(200mV), 2(2V), 20(20V), 200(200V), 1000(1000V) ACV: 0.2(200mV), 2(2V), 20(20V), 200(200V), 750(750V) ACI: 0.02(20mA), 0.2(200mA), 1(1A), 10(10A) DCI: 0.02(20mA), 0.2(200mA), 1(1A), 10(10A) RES: 20E+1(200Ω) 20E+2(2kΩ), 20E+3(20kΩ), 20E+4 (200kΩ), 20E+5(2MΩ), 10E+6(10MΩ), 10E+7(100MΩ) FRES: 20E+1(200Ω) 20E+2(2kΩ), 20E+3(20kΩ), 20E+4 (200kΩ), 20E+5(2MΩ), 10E+6(10MΩ), 10E+7(100MΩ) CAP: 10E-9(10nF), 10E-8(100nF), 10E-7(1μF), 10E-6(10μF), 10E-5(100μF)

CONFigure:AUTO

Sets Auto-Range on or off on the first display. Parameter: ON | OFF Example: CONF:AUTO ON

# CONFigure:AUTO?

Returns the Auto-Range status of the function on the 1st display. Return Parameter: 0|1, 1=Auto range, 0=Manual range

Secondary Display: CONFigure2 Commands

# CONFigure2:VOLTage:DC

Sets measurement to DC Voltage on the second display and specifies the range. Parameter: [None] | [Range(<NRf> | MIN | MAX | DEF)] Example: CONF2:VOLT:DC 1 Sets the voltage range to 2volts.

# CONFigure2:VOLTage:AC

Sets measurement to AC Voltage on the second display and specifies the range. Parameter: [None] | [Range(<NRf> | MIN | MAX | DEF)] Example: CONF2:VOLT:AC Sets the measurement mode to AC voltage.

CONFigure2:CURRent:DC

Sets measurement to DC Current on the second display and specifies the range. Parameter: [None] | [Range(<NRf> | MIN | MAX | DEF)] Example: CONF2:CURR:DC 10e-3 Sets the DC current range to 20mA on the second display.

CONFigure2:CURRent:AC

Sets measurement to AC Current on the second display and specifies the range.

Parameter: [None] | [Range(<NRf> | MIN | MAX | DEF)] Example: CONF2:CURR:AC 10e-2

Sets the measurement mode to ACI with a 200mA rangeon the second display.

# CONFigure2:RESistance

Sets measurement to 2W Resistance on the second display and specifies the range. Parameter: [None] | [Range(<NRf> | MIN | MAX | DEF)] Example: CONF2:RES 10e3 Sets the range to  $20k\Omega$  on the second display.

# CONFigure2:FRESistance

Sets measurement to 4W Resistance on the second display and specifies the range. Parameter: [None] | [Range(<NRf> | MIN | MAX | DEF)] Example: CONF2:FRES 10e3

Sets the range to  $20k\Omega$  on the second display.

# CONFigure2:FREQuency

Sets measurement to Frequency on the second display and specifies the range.

Parameter: [None] | [Range(<NRf> | MIN | MAX | DEF)] Example: CONF2:FREQ MAX

Sets the frequency measurement range to maxon the second display.

# CONFigure2:PERiod

Sets measurement to Period on the second display and specifies the range.

Parameter: [None] | [Range(<NRf> | MIN | MAX | DEF)] Example: CONF2:PER

Sets the DMM to period measurement using the previous range on the second display.

#### CONFigure2:OFF

Turns the second display function off. Parameter: None.

# CONFigure2:FUNCtion?

Returns the current function on the second display. Return parameter: VOLT, VOLT:AC, CURR, CURR:AC, RES, FRES, FREQ, PER, NON

# CONFigure2:RANGe?

Returns the range of the current function on the second display. Return parameter: DCV: 0 .2(200mV), 2(2V), 20(20V), 200(200V), 1000(1000V) ACV: 0.2(200mV), 2(2V), 20(20V), 200(200V), 750(750V) ACI: 0.02(20mA), 0.2(200mA), 1(1A), 10(10A) DCI: 0.02(20mA), 0.2(200mA), 1(1A), 10(10A) RES: 20E+1(200Ω) 20E+2(2kΩ), 20E+3(20kΩ), 20E+4 (200kΩ), 20E+5(2MΩ), 10E+6(10MΩ) , 10E+7(100MΩ) FRES: 20E+1(200Ω) 20E+2(2kΩ), 20E+3(20kΩ), 20E+4 (200kΩ), 20E+5(2MΩ), 10E+6(10MΩ) , 10E+7(100MΩ) CAP: 10E-9(10nF), 10E-8(100nF), 10E-7(1μF), 10E-6(10μF), 10E-5(100μF)

#### CONFigure2:AUTO

Sets Auto-Range on or off on the 2nd display. Parameter: ON | OFF Example: CONF2:AUTO ON

# CONFigure2:AUTO?

Returns the Auto-Range status of the function on the 2nd display.

Return Parameter: 0|1, 1=Auto range, 0=Manual range

# Measure Commands

#### MEASure:VOLTage:DC?

Returns the DC voltage measurement on the first display. Parameter: [None] | [Range(<NRf> | MIN | MAX | DEF)] Example: MEAS:VOLT:DC?  $> +0.10348E-01$ Returns the DC voltage measurement as 0.010348 V.

# MEASure:VOLTage:AC?

Returns the AC voltage measurement on the first display. Parameter: [None] | [Range(<NRf> | MIN | MAX | DEF)] Example: MEAS:VOLT:AC?  $> +0.09020E-01$ Returns the AC voltage measurement as 0.009020V.

MEASure:VOLTage:DCAC?

Returns the DC+AC voltage measurement on the first display. Parameter: [None] | [Range(<NRf> | MIN | MAX | DEF)] Example: MEAS:VOLT:DCAC?  $> +0.10123E-01$ Returns the DC+AC voltage measurement as 0.010123V.

# MEASure:CURRent:DC?

Returns the DC current measurement on the first display. Parameter: [None] | [Range(<NRf> | MIN | MAX | DEF)] Example: MEAS:CURR:DC? >+0.00703E-02 Returns the DC current measurement as 0.0703 mA.

# MEASure:CURRent:AC?

Returns the AC current measurement on the first display. Parameter: [None] | [Range(<NRf> | MIN | MAX | DEF)] Example: MEAS:CURR:AC? > +0.00872E-02 Returns the AC current measurementas 0.0872mA.

# MEASure:CURRent:DCAC?

Returns the DC+AC current measurement on the first display. Parameter: [None] | [Range(<NRf> | MIN | MAX | DEF)] Example: MEAS:CURR:DCAC? >+0.01245E-02 Returns the DC+AC current measurement as 0.1245 mA.

#### MEASure:RESistance?

Returns the 2W resistance measurement on the first display. Parameter: [None] | [Range(<NRf> | MIN | MAX | DEF)] Example: MEAS:RES?  $> +1.00156E + 03$ Returns the 2W measurement as 1.00156kΩ.

#### MEASure:FRESistance?

Returns the 4W resistance measurement on the first display. Parameter: [None] | [Range(<NRf> | MIN | MAX | DEF)] Example: MEAS:FRES?  $> +1.11365E + 03$ Returns the 4W measurement as 1.11365kΩ.

# MEASure:FREQuency?

Returns the frequency measurement on the first display. Parameter: [None] | [Range(<NRf> | MIN | MAX | DEF)] Example: MEAS:FREQ?  $> +1.00123E + 03$ Returns the frequency (1.00123kHz).

#### MEASure:PERiod?

Returns the period measurement on the first display. Parameter: [None] | [Range(<NRf> | MIN | MAX | DEF)] Example: MEAS:PER? MAX Returns the period at the maximum range.

#### MEASure:CONTinuity?

Returns the continuity measurement on the first display. Example: MEAS:CONT? Returns the continuity.

#### MEASure:DIODe?

Returns the diode measurement on the first display. Example: MEAS:DIOD? Returns the diode measurement.

#### MEASure:CAPacitance?

Returns the capacitance measurement on the first display. Example: MEAS:CAP? Returns the capacitance measurement.

# MEASure:TEMPerature:TCOuple?

Returns the temperature for the selected thermocouple type on the first display. Parameter:[NONE] | J | K | T Example: MEAS:TEMP:TCO? J  $> +0.02667E +03$ Returns the temperature measurement.

#### MEASure2:VOLTage:DC?

Returns the DC voltage measurement on the second display. Parameter: [None] | [Range(<NRf> | MIN | MAX | DEF)] Example: MEAS2:VOLT:DC? >+0.10321E-01 Returns the DC voltage measurement as 0.010321V.

# MEASure2:VOLTage:AC?

Returns the AC voltage measurement on the second display. Parameter: [None] | [Range(<NRf> | MIN | MAX | DEF)] Example: MEAS2:VOLT:AC? >+0.10020E-01 Returns the AC voltage measurement as 0.010020V.

# MEASure2:CURRent:DC?

Returns the DC current measurement on the second display. Parameter: [None] | [Range(<NRf> | MIN | MAX | DEF)] Example: MEAS2:CURR:DC? >+0.00856E-02 Returns the DC current measurement as 0.0856 mA.

#### MEASure2:CURRent:AC?

Returns the AC current measurement on the second display. Parameter: [None] | [Range(<NRf> | MIN | MAX | DEF)] Example: MEAS2:CURR:AC?  $> +0.01254E-02$ Returns the AC current measurement as 0.1254mA.

# MEASure2:RESistance?

Returns the 2W resistance measurement on the second display. Parameter: [None] | [Range(<NRf> | MIN | MAX | DEF)] Example: MEAS2:RES? >+1.05203E+03 Returns the 2W measurement.

#### MEASure2:FRESistance?

Returns the 4W resistance measurement on the second display. Parameter: [None] | [Range(<NRf> | MIN | MAX | DEF)] Example: MEAS2:FRES? >+1.00023E+03 Returns the 4W measurement.

#### MEASure2:FREQuency?

Returns the frequency measurement on the second display. Parameter: [None] | [Range(<NRf> | MIN | MAX | DEF)] Example: MEAS2:FREQ?  $> +1.01122E+03$ Returns the frequency (1.01122kHz).

# MEASure2:PERiod?

Returns the period measurement on the second display. Parameter: [None] | [Range(<NRf> | MIN | MAX | DEF)] Example: MEAS2:PER? MAX Returns the period at the maximum range.

# SENSe Commands

[SENSe:]TEMPerature:TCOuple:TYPE Sets thermocouple type. Parameter: Type( $J \mid K \mid T$ ) Example: SENS:TEMP:TCO:TYPE J Sets the thermocouple to type J.

#### [SENSe:]TEMPerature:TCOuple:TYPE?

Returns the thermocouple type. Return parameter: J, K, T

#### [SENSe:]TEMPerature:RJUNction:SIMulated

Set temperature simulation value. Parameter: <NRf>(0.00 ~ 50.00) Example: SENS:TEMP:RJUN:SIM 25.00 Sets the thermocouple junction temperature to 25˚C.

# [SENSe:]TEMPerature:RJUNction:SIMulated?

Returns temperature simulation value. Return parameter: <NR1> (+0000~+5000) ,where +0000=0.00˚C, +5000=50.00˚C

# [SENSe:]DETector:RATE

Sets the detection rate (sample rate) Parameter: RATE(S | M | F) Example: SENS:DET:RATE S Sets the rate to slow (S).

# [SENSe:]DETector:RATE?

Returns the sample rate. Return parameter: SLOW, MID, FAST

# [SENSe:]AVERage:TCONtrol

Selects the digital filter. Parameter: MOV|REP Example: SENS:AVER:TCON MOV Sets the digital filter to the moving filter.

#### [SENSe:]AVERage:TCONtrol?

Returns the current digital filter type. Return parameter: MOV(moving), REP(repeating)

#### [SENSe:]AVERage:COUNt

Sets the digital filter average count. Parameter: <NR1> (2~320) | MIN | MAX Example: SENS:AVER:COUN 100 Sets the digital filter average count to 100.

#### [SENSe:]AVERage:COUNt?

Returns the current digital filter average count. Return parameter:  $\langle NR1\rangle(+002 \sim +320)$ 

#### [SENSe:]AVERage:WINDow

Sets the digital filter window. Parameter: 0.01|0.1|1|10|0 (none) Example: SENS:AVER:WIND 0.1 Sets the digital filter window to 0.1%.

# [SENSe:]AVERage:WINDow?

Returns the current digital filter window value. Return parameter: 0.01, 0.1, 1, 10, NONE

# [SENSe:]AVERage:STATe

Turns the digital filter on or off. Parameter: ON|OFF Example: SENS:AVER:STAT ON Turns the digital filter on.

#### [SENSe:]AVERage:STATe?

Returns the state of the digital filter (on or off). Return parameter:  $0|1$ , 0=OFF, 1=ON

#### [SENSe:]FREQuency:INPutjack

Assigns an input terminal for the frequency function. Parameter: (0|1|2) 0=volt, 1=1A, 2=10A Example: SENS:FREQ:INP 0 Sets the input jack to the Volt input terminal.

#### [SENSe:]FREQuency:INPutjack?

Returns the assigned input terminal used for the frequency function.

Return Parameter: VOLT, 1A, 10A

# [SENSe:]PERiod:INPutjack

Assigns an input terminal for the period function. Parameter: (0|1|2) 0=volt, 1=1A, 2=10A Example: SENS:PER:INP 0 Sets the input jack to the Volt input terminal.

# [SENSe:]PERiod:INPutjack?

Returns the assigned input terminal used for the period function. Return Parameter: VOLT, 1A, 10A

# [SENSe:]CONTinuity:THReshold

Sets the continuity threshold in ohms. Parameter: <NRf> (0 ~ 2000) Example: SENS:CONT:THR 500 Sets the continuity threshold to 500 ohms.

[SENSe:]CONTinuity:THReshold?

Returns the continuity threshold. Return Parameter: <NR1> (0~2000)

#### [SENSe:]UNIT

Sets the temperature unit. Parameter: C|F Example: SENS:UNIT C Sets the temperature unit to ˚C.

#### [SENSe:]UNIT?

Returns the temperature unit.

# [SENSe:]FUNCtion[1/2]

Sets the function for the first or second display. Parameter: (display1):"VOLT[:DC]", "VOLT:AC", "VOLT:DCAC", "CURR[:DC]", "CURR:AC", "CURR:DCAC", "RES", "FRES", "FREQ", "PER", "TEMP:TCO", "DIOD", "CONT", "CAP" (display2): "VOLT[:DC]", "VOLT:AC", "CURR[:DC]", "CURR:AC", "RES", "FRES", "FREQ", "PER", "NON" Example: SENS:FUNC1 "VOLT:DC" Sets the 1st display to the DCV function.

# [SENSe:]FUNCtion[1/2]?

Returns the function displayed on the first or second display. Return parameter: (display 1): VOLT, VOLT:AC,VOLT:DCAC, CURR, CURR:AC,CURR:DCAC, RES, FRES, FREQ, PER, TEMP:TCO, DIOD, CONT, CAP (display 2): VOLT, VOLT:AC, CURR, CURR:AC, RES, FRES, FREQ, PER, NON

# CALCulate Commands

# CALCulate:FUNCtion

Sets the Advanced function. Parameter: OFF | MIN | MAX | HOLD | REL | COMP | DB | DBM | MXB | INV | REF Example: CALC:FUNC REL Sets the Advanced function to REL (relative)

CALCulate:FUNCtion?

Returns the current Advanced function.

CALCulate:STATe

Turns the Advanced function on/off. Parameter: ON|OFF Example: CALC:STAT OFF Turns the Advanced function off.

# CALCulate:STATe?

Returns the status of the Advanced function. Return Parameter: 0 | 1, 1=ON, 0=OFF

CALCulate:MINimum?

Returns the minimum value from the Max/Min measurement.

CALCulate:MAXimum?

Returns the maximum value from the Max/Min measurement.

# CALCulate:HOLD:REFerence

Sets the percentage threshold for the Hold function. Parameter: <NRf> (0.01, 0.1, 1, 10) Example: CALC:HOLD:REF 10 Sets the hold percentage to 10%.

# CALCulate:HOLD:REFerence?

Returns the percentage threshold from the Hold function.

#### CALCulate:REL:REFerence

Sets the reference value for the relative function. Parameter: <NRf> | MIN | MAX Example: CALC:REL:REF MAX Sets the reference value to the maximum allowed.

#### CALCulate:REL:REFerence?

Returns the reference value from the relative function.

#### CALCulate:LIMit:LOWer

Sets the lower limit of the compare function. Parameter: <NRf> | MIN | MAX Example: CALC:LIM:LOW 1.0 Sets the lower limit to 1.0

#### CALCulate:LIMit:LOWer?

Returns the lower limit of the compare function.

# CALCulate:LIMit:UPPer

Sets the upper limit of the compare function. Parameter: <NRf> | MIN | MAX Example: CALC:LIM:UPP 1.0 Sets the upper limit to 1.0

#### CALCulate:LIMit:UPPer?

Returns the upper limit of the compare function.

#### CALCulate:DB:REFerence

Sets the reference value for the dB function. Parameter: <NRf> | MIN | MAX Example: CALC:DB:REF MAX Sets the reference voltage for dB measurements to the maximum allowed.

#### CALCulate:DB:REFerence?

Returns the reference voltage from the dB function.

#### CALCulate:DBM:REFerence

Sets the resistance value for the dBm function. Parameter: <NRf> | MIN | MAX Example: CALC:DBM:REF MAX Sets the resistance value for dBm measurements to the maximum allowed.

#### CALCulate:DBM:REFerence?

Returns the resistance value from the dBm function.

#### CALCulate:MATH:MMFactor

Sets the scale factor M for math measurements. Parameter: <NRf> | MIN | MAX Example: CALC:MATH:MMF MIN Sets the scale factor M to the minimum allowed value.

#### CALCulate:MATH:MMFactor?

Returns the scale factor M used in the math measurement.

#### CALCulate:MATH:MBFactor

Sets the offset factor B for math measurements. Parameter: <NRf> | MIN | MAX Example: CALC:MATH:MBF MIN Sets the offset factor B to the minimum allowed value.

#### CALCulate:MATH:MBFactor?

Returns the offset factor B used in the math measurement.

#### CALCulate:MATH:PERCent

Sets the reference value for the Percent function. Parameter: <NRf> | MIN | MAX Example: CALC:MATH:PERC MAX Sets the reference value for the Percent function to the maximum.

#### CALCulate:MATH:PERCent?

Returns the reference value setting for the Percent function.

TRIGger Commands

#### READ?

Returns 1st and 2nd display value.

```
Example1:
```

```
SAMP:COUN 4(USBTMC)
READ?(count = SAMP:COUN/2, rounded up)
>+0.10212E-01,+0.00000E+00,+0.10348E-01,+0.00000E+00
Queries 2 counts of measurement samples from the first and 
second display.
```
Example2:

```
SAMP:COUN 3(USBCDC or RS232)
READ?(Count = 3)>+0.10212E-01,+0.00000E+00,+0.10348E-01,+0.00000E+00, 
+0.10123E-01, +0.00000E+00
Queries 3 counts of measurement samples from the first and
```

```
second display.
```
# VAL1?

Returns the 1st display reading Example: SAMP:COUN 3 (all remote interfaces) VAL1? >+0.10212E-01,+0.10348E-01, +0.10123E-01 Queries 3 counts of measurement samples from the 1st display.

# GWINSTEK

#### VAL<sub>2?</sub>

Returns the 2nd display reading. Example: SAMP:COUN 3 (all remote interfaces) VAL2? >+0.10212E-01,+0.10348E-01, +0.10123E-01 Queries 3 counts of measurement samples from the 2<sup>nd</sup> display.

# TRIGger:SOURce

Selects the trigger source. Parameter: INT | EXT Example: TRIG:SOUR INT Sets the trigger source as internal.

# TRIGger:SOURce?

Returns current trigger source.

# TRIGger:AUTO

Turns Trigger Auto mode on/off. Parameters: ON | OFF Example: TRIG:AUTO OFF Turns the Trigger Auto mode off.

# TRIGger:AUTO?

Returns the Trigger Auto mode. Return parameter:  $0|1$ , 0=OFF, 1=ON

# SAMPle:COUNt

Sets the number of samples. Parameter: <NR1>(CDC:1 ~ 9999 | TMC:1 ~ 320) | MIN | MAX Example: SAMP:COUN 10 Sets the number of samples to 10.

#### SAMPle:COUNt?

Returns the number of samples. Parameter: None | MIN | MAX

# TRIGger:COUNt

Sets the number of trigger counts. Parameter: <NR1>(1 ~ 9999) | MIN | MAX Example: TRIG:COUN 10 Sets the number of trigger counts to 10.

#### TRIGger:COUNt?

Returns the number of trigger counts. Parameter: None | MIN | MAX

# SYSTem Related Commands

#### SYSTem:BEEPer:STATe

Selects the beeper mode; no beep, beep on fail and beep on pass. Parameter: <NR1>(0 | 1 | 2) 0=no beep, 2=fail, 1=pass Example: SYST:BEEP:STAT 0 Turns the beeper off.

#### SYSTem:BEEPer:STATe?

Returns the beeper mode. Return parameter: Beep on Pass | Beep on Fail | No Beep

#### SYSTem:BEEPer:ERRor

Sets the beeper to sound on an SCPI error. Parameter: ON | OFF Example: SYST:BEEP:ERR ON Allows the beeper to sound when an SCPI error occurs.

#### SYSTem:BEEPer:ERRor?

Returns the beeper error mode. Return parameter:  $0|1$ , 0=OFF, 1=ON

#### SYSTem:BEEPer

Issues a single beep. Parameter: NONE

#### SYSTem:ERRor?

Returns the current system error, if any.

SYSTem:VERSion?

Returns system version. Return Parameter: X.XX.

SYSTem:DISPlay Turns the Display on/off. Parameter: ON | OFF Example: SYST:DISP ON Turns the display on.

# SYSTem:DISPlay?

Returns the status of the display Return parameter: 0|1, 0=OFF, 1=ON

#### SYSTem:SERial?

Returns the serial number (nine characters/numbers)

INPut:IMPedance:AUTO

Sets the input impedance for DCV mode (100mV range and 1V range). Parameter: ON(10G)|OFF(10M) Example: INP:IMP:AUTO ON Turns the Automatic input impedance on.

#### INPut:IMPedance:AUTO?

Returns the input impedance mode. Return parameter:  $\text{Soolean}(0|1)$  (0=OFF(10M), 1=ON(10G))

# DISPlay:TEXT

Write a message to the display. Parameter: Text can contain alphanumeric characters including spaces, '+', '-', '/', up to 13 characters. Example: DISP:TEXT "DMM TEST" Write "DMM TEST" to the display.

# DISPlay:TEXT?

Returns the displayed message.

#### DISPlay:TEXT:CLEar

Clear message from display. Parameter:NONE Example: DISP:TEXT:CLE

# DIGitalio:MODE

Sets the mode for Digital I/O. Parameter: NORM|USER Example: DIG:MODE NORM Sets the Digital I/O Mode to normal.

#### DIGitalio:MODE?

Returns the Digital I/O mode. Return parameter: NORM|USER

#### DIGitalio0:SETup

Sets pins 1~4 of the Digital I/O port when in user mode. Parameter: <br/> <br/>boolean>,<br/><br/>boolean>,<br/><br/>Soolean>,<br/><br/> $\blacksquare$ Sets the state of CH1~CH4, where 0=OFF, 1=ON. Example: DIG0:SET 1,0,1,0 Turns on pin 1 and 3. Turns off pin 2 and 4.

# DIGitalio[1|2|3|4]:SETup

Sets the state of the selected pin (1, 2, 3 or 4) of the Digital I/O port when in user mode. Parameter: ON | OFF Example: DIG1:SET ON Turns pin 1 on.

#### DIGitalio0:SETup?

Returns the state of pins 1~4 of the Digital I/O port when in user mode. Return parameter: <br/> <br/>boolean>,<br/><br/>boolean>,<br/><br/>solean>,<br/><br/> $\alpha$ Example: DIG0:SET?  $>1,0,1,0$ 

#### DIGitalio[1|2|3|4]:SETup?

Returns the state of the selected pin(1, 2, 3 or 4) of the Digital I/O port when in user mode. Return parameter: 0|1, 0=OFF, 1=ON Example: DIG1:SET? >1

# STATus Report Commands

#### STATus:QUEStionable:ENABle

Set bits in the Questionable Data Enable register.

#### STATus:QUEStionable:ENABle?

Returns the contents of the Questionable Data Enable register.

#### STATus:QUEStionable:EVENt?

Returns the contents of the Questionable Data Event register.

#### STATus:PRESet

Clears the Questionable Data Enable register. Example: STAT:PRES

# Interface Commands

#### SYSTem:LOCal

Enables local control (front panel control) and disables remote control.

# SYSTem:REMote

Enables remote control and disables local control (front panel control). Local control can be recalled by pressing the 2ND or local button.

# SYSTem:RWLock

Enables remote control and disables local control (front panel control). Once this command has been issued, pressing the 2ND or local buttons will not return the user to local control.The only way to return to local mode is to issue the SYSTem:LOCal command.

# IEEE 488.2 Common Commands

# $*CIS$

Clears the Event Status register (Output Queue, Operation Event Status, Questionable Event Status, Standard Event Status)

#### \*ESE?

Returns the ESER (Event Status Enable Register) contents. Example: \*ESE? >130 Returns 130. ESER=10000010

#### \*ESE

Sets the ESER contents. Parameter: <NR1> (0~255) Example: \*ESE 65 Sets the ESER to 01000001

#### \*ESR?

Returns SESR (Standard Event Status Register) contents. Example: \*ESR? >198 Returns 198. SESR=11000110

#### \*IDN?

Returns the manufacturer, model No., serial number and system version number. Example: \*IDN? >GWInstek,GDM8352,00000000,1.0

# \*OPC?

"1" is placed in the output queue when all the pending operations are completed.

#### \*OPC

Sets the operation complete bit (bit0) in SERS (Standard Event Status Register) when all pending operations are completed.

#### \*PSC?

Returns power On clear status. Return parameter: <Boolean>(0|1) 0= don't clear, 1=clear

#### \*PSC

Clears power On status.

Parameter: <Boolean>(0|1) 0=don't clear, 1= clear

#### \*RST

Recalls default panel setup.

#### \*SRE?

Returns the SRER (Service Request Enable Register) contents.

#### \*SRE

Sets SRER contents. Parameter: <NR1>(0~255) Example: \*SRE 7 Sets the SRER to 00000111.

#### \*STB?

Returns the SBR (Status Byte Register) contents. Example:\*STB? >64 Returns the contents of the SBR as 01000000.

#### \*TRG

Manually triggers the DMM.

For the following command sets, please refer to the status system diagram on pag[e 149.](#page-147-0)

STAT: QUES:EVEN? STAT: QUES: ENAB STAT: QUES: ENAB? \*ESR? \*ESE \*ESE? \*STB? \*SRE \*SRE?

# F<sub>AQ</sub>

DMM 性能与规格不符

确保开机至少 30 min,温度 18~28˚C。

# 测量电压与期望值不符

不符原因可能是:

1.检查所有连接是否牢固。接触不良会导致测量错误。

2.在系统菜单输入合适的阻抗。200mV 和 2V 档, 输入阻抗应设为 10MΩ 或 10GΩ。

3. 当测量 AC 电压或电流时, 测量值为电压峰值的 RMS, 而不是电 压峰值。详情见 [34](#page-32-0) 页。

4. 测量速率影响测量精度。慢测量精度高,速速度快精度越低。

5. 使用合适的档位设置。如果使用的档位过大,分辨率或测量可能会 受到影响。

更多信息请联系您当地经销商或 GW Instek www.gwinstek.com / marketing@goodwill.com.tw

附<sup>录</sup>

# 系统菜单树

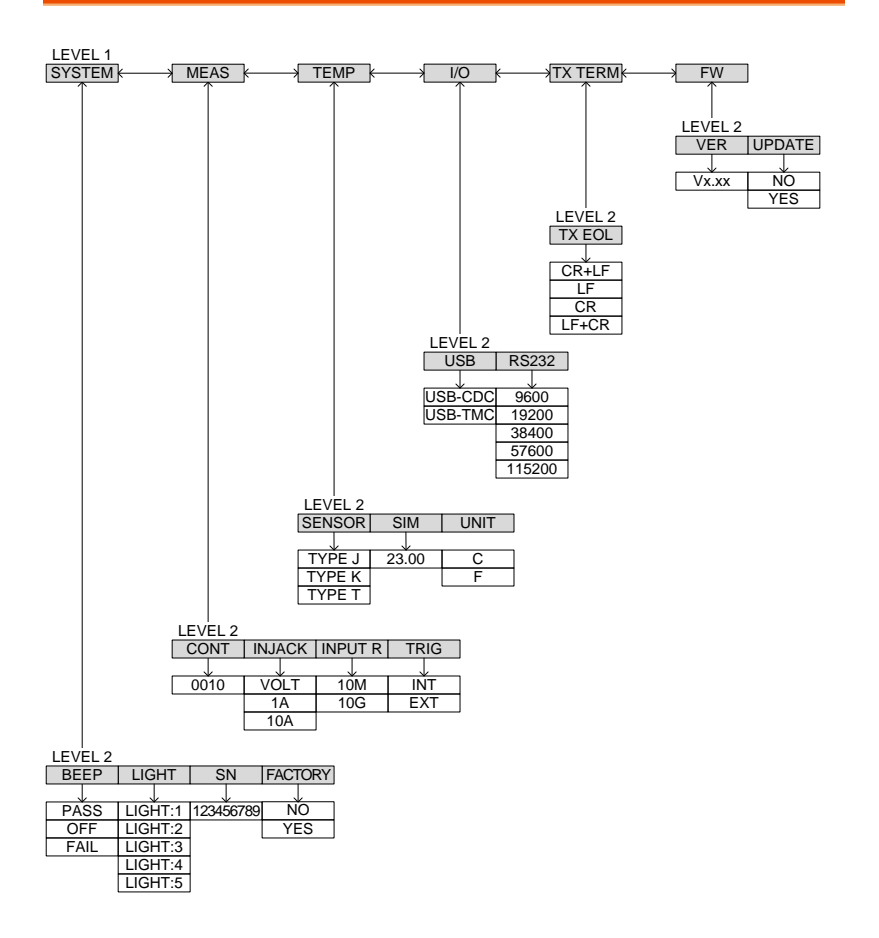

# **GWINSTEK**

# 出厂默认设置

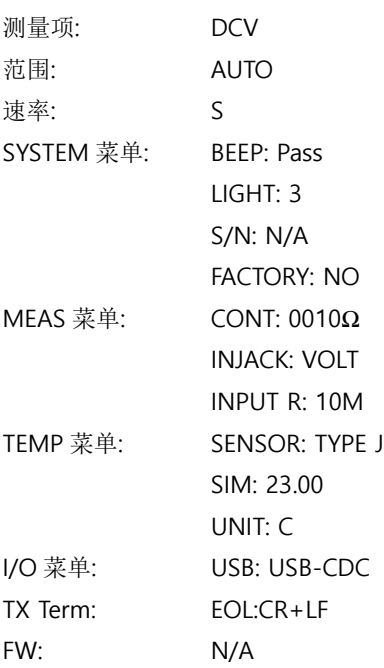
### 更换 AC 电源保险丝

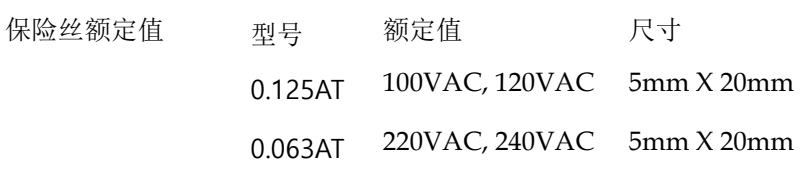

注意 只能更换正确型号和额定值的保险丝

- 步骤 1. 关闭 DMM 拔掉电源插头
	- 2. 用螺丝刀卸掉保险盒

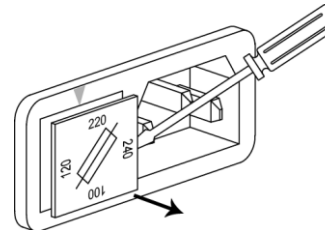

3. 移除并更换正确型号 和额定值的保险丝

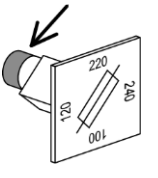

4. 线电压与箭头对齐,插入保险盒

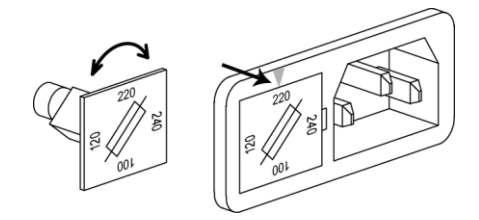

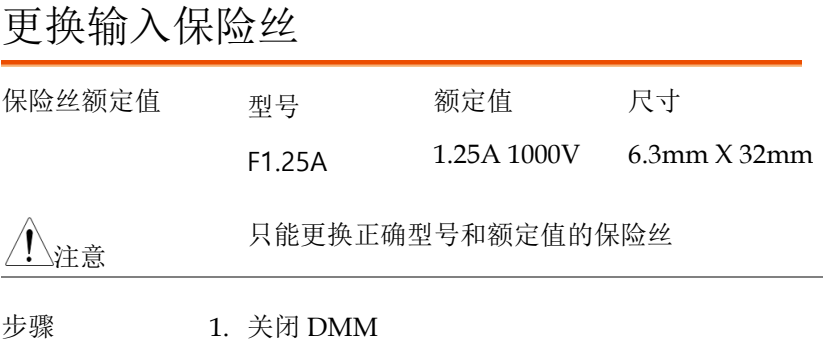

2. 用手指按住并逆时针旋转保险盒。从面板上将其 卸掉

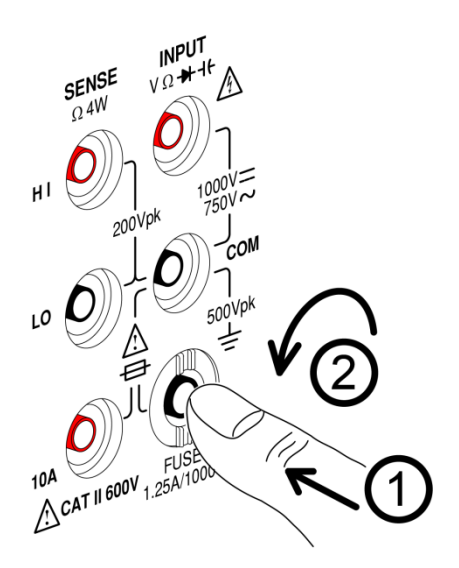

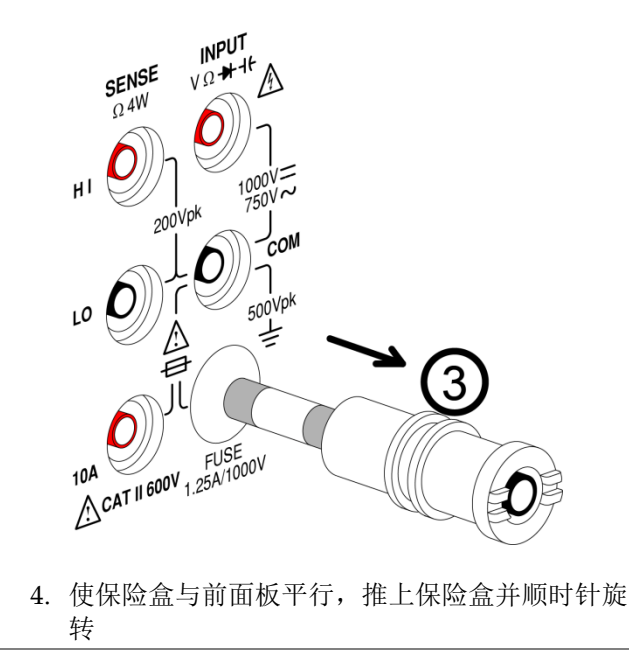

3. 更换正确型号和额定值的保险丝

状态系统

下图描述了状态系统。

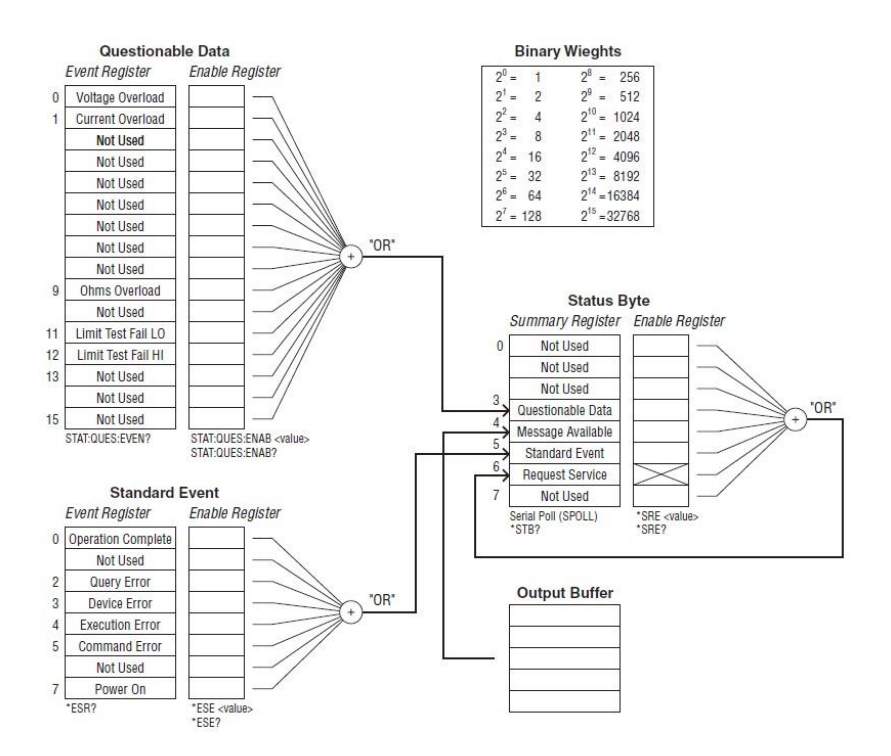

如下指令集请参考以上图表:

STAT: QUES:EVEN? STAT: QUES: ENAB STAT: QUES: ENAB? \*ESR? \*ESE \*ESE?

\*STB?

\*SRE

\*SRE?

### 规格

此规格适用条件: DMM 热机至少 30 min, 目低速操作。 同时必须满足:

- 校准: 每年
- 精度: ± (%读值 + 位数)
- 为保证精度,电源线必须接地
- 所有规格仅适用主屏显示(1st)

常规

规格条件

温度: 23˚C ±5˚C

湿度: <80%RH, 75%RH(电阻测量读值大于 10MΩ)

工作环境(0~50˚C)

温度范围: <30˚C, 相对湿度: <80%RH(无凝结);

30˚C~40˚C, 相对湿度: <70%RH(无凝结);

>40˚C, 相对湿度: <50%RH(无凝结)

仅室内适用

海拔: 2000 m

污染等级 2

存储条件(-40~70˚C)

温度范围: (-40˚C ~70˚C), 相对湿度: <90%RH(无凝结)

常规

AC 输入电压: 100/120/220/240 VAC, 50/60Hz. 电源电压影响小于 10%

功耗: Max 15VA

尺寸: 107mm(H) X 264.4mm(D) X 300.2mm(L) (带防撞条)

88mm(H) X 228mm(D) X 276mm(L) (无防撞条)

重量: 约 2.9 kg

### DC 电压

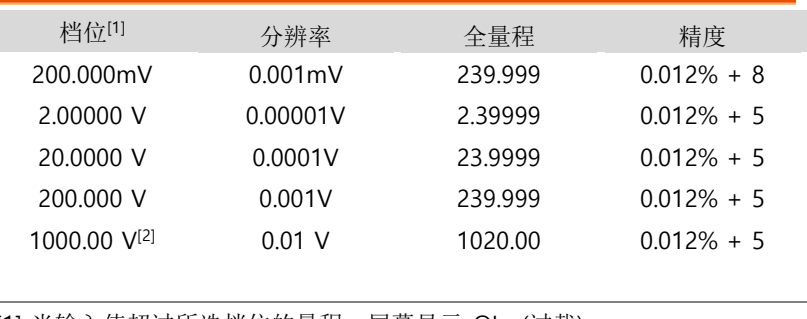

[1] 当输入值超过所选档位的量程,屏幕显示-OL- (过载)

[2] 输入电压 1000V。超过 1000V 蜂鸣报警停止工作

### DC 电流

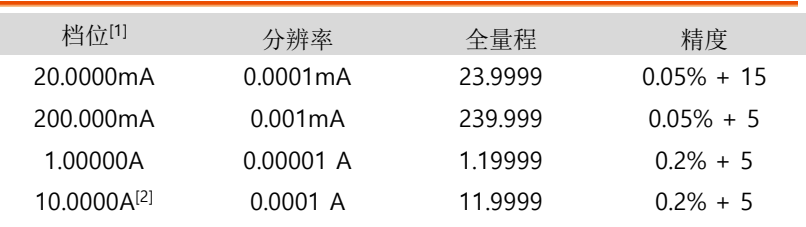

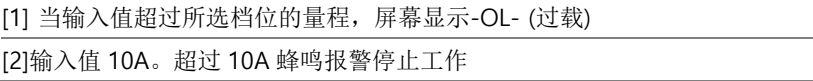

#### 二极管

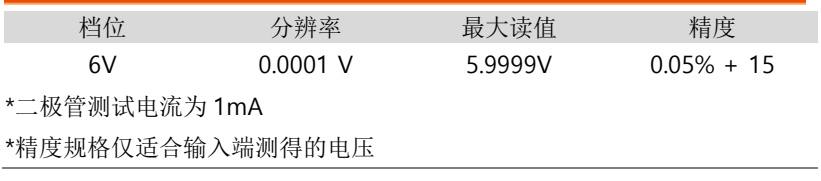

### 短路

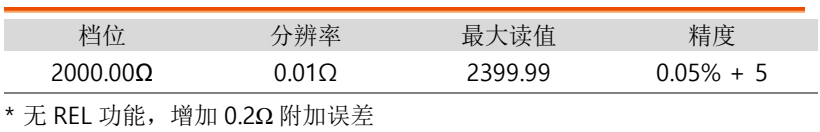

电阻[1][2]

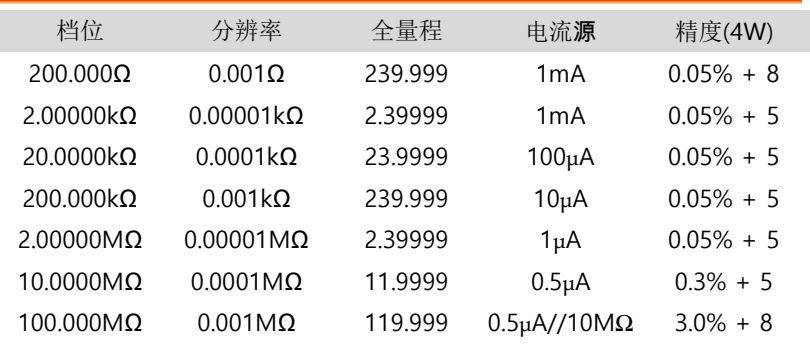

[1] 规格适合 4 线电阻测量,或使用 REL 功能的 2 线电阻测量。如果使用不 带 REL 功能的 2 线电阻测量,需要增加 0.2Ω 的附加误差

[2] 当测量电阻大于 500kΩ 时,请使用绝缘测试线,减小噪声干扰

#### AC 电压[1] [2]

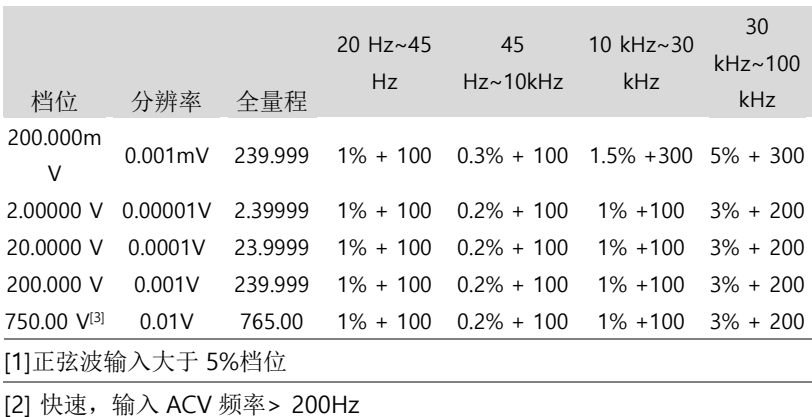

[3] 输入值 750V。超过 750V 蜂鸣报警停止工作

AC 电流

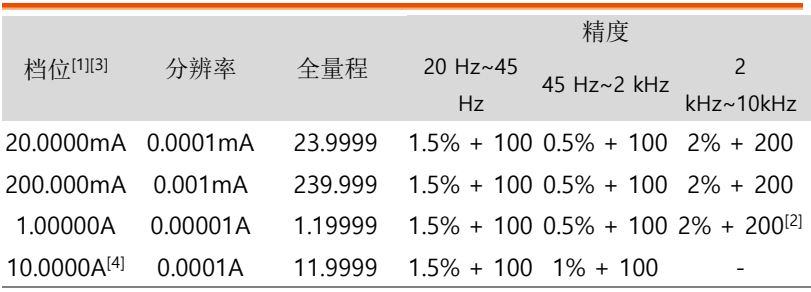

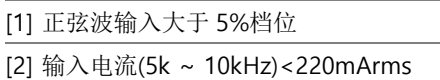

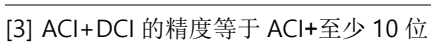

[4] 输入电流 10A。超过 10A 蜂鸣报警停止工作

#### 频率精度

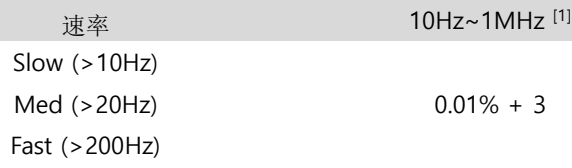

[1] 750Vac 档位 100kHz 或另一个档位 8x10<sup>7</sup> Volt-Hz

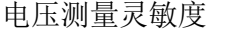

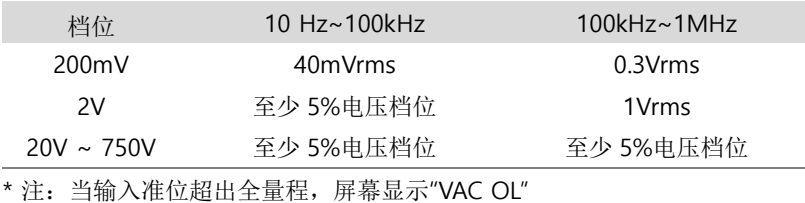

电流测量灵敏度

档位 20 ~ 10kHz

20mA ~ 10A 20mA ~ 10A

\* 注:当输入准位超出全量程,屏幕显示"IAC OL"

热电偶规格

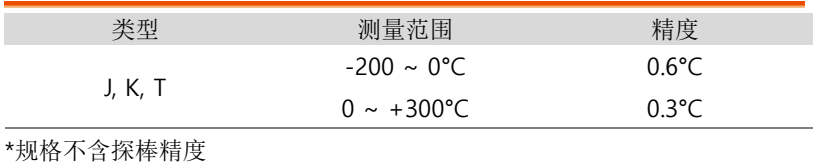

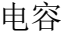

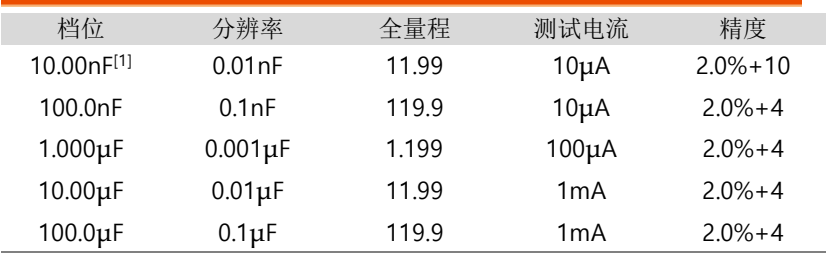

\*规格适合薄膜电容输入超过 10%档位

[1]10nF 电容测量可能会受测试线的杂散电容(寄生电容)影响。测试前,使用 REL 功能补偿测试线的杂散电容

### 附加规格

此规格适合工作温度超过 18˚C ~ 28˚C。

### DC 电压

测量方式: Sigma Delta A-to-D converter.

输入保护: 全量程 1000V peak

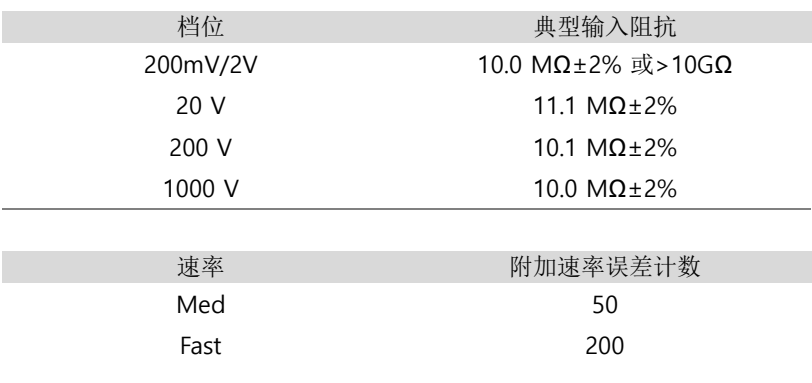

### DC 电流

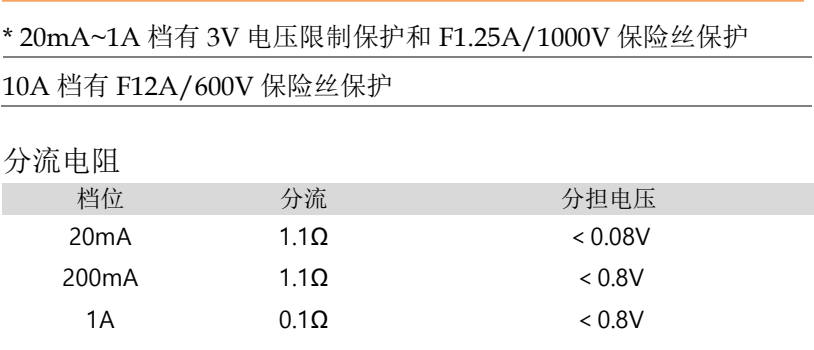

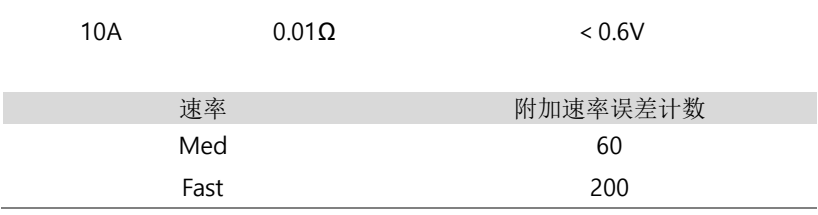

AC 电压(AC 耦合模式/AC + DC 耦合模式)

测量方式: AC 耦合 true RMS – 测量 AC 成分,最大 400 VDC 偏移 峰值因数: 全量程 Max3 输入阻抗: 1 MΩ ± 2% 全档位<100 pF 最大输入电压: 全量程 750 Vrms 输入保护: 全档位 1200V peak,带排气孔

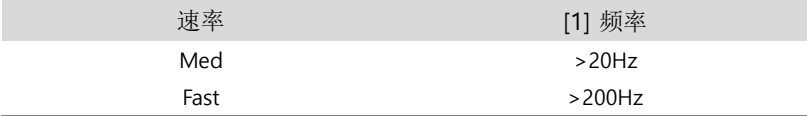

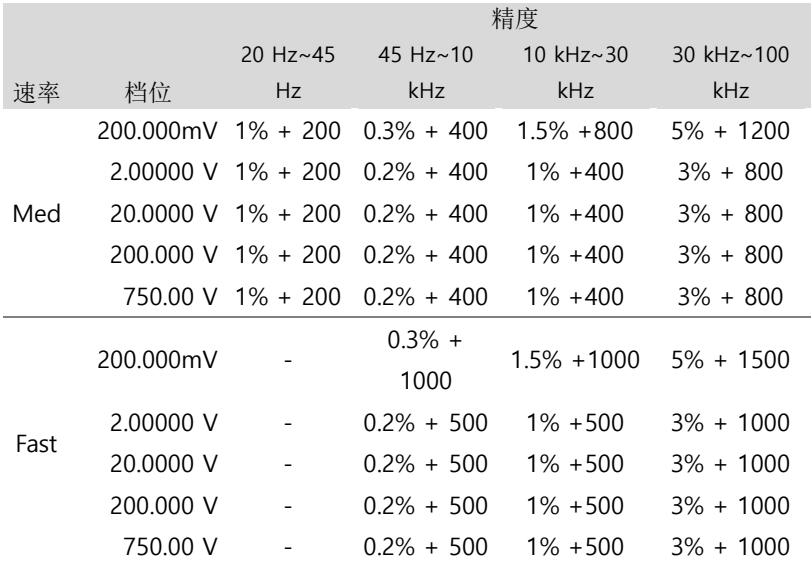

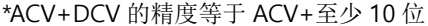

[1] 仅当测量信号的频率大于它时,AC 电压测量的精度才有效

### AC 电流(AC 耦合模式/AC + DC 耦合模式)

测量方式: Current to the fuse and current shunt, AC 耦合 true RMS 测量(仅测量 AC 成分)

峰值因数: 全量程 3

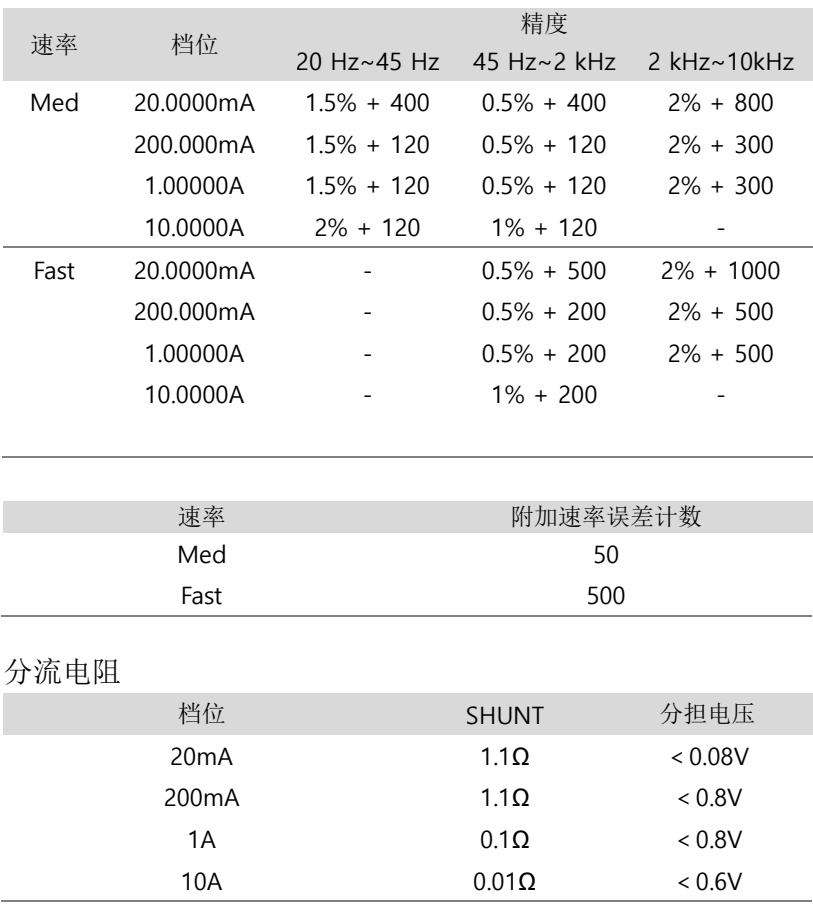

电阻(2 线电阻和 4 线电阻)

测量方式: 2 线电阻或 4 线电阻

开路电压: 约 7.5 VDC

输入保护: 全量程 500Vpeak

二极管

测量方式: 1mA ±2%恒流源

开路电压: 约 7.5 VDC

输入保护: 500V peak 输入保护

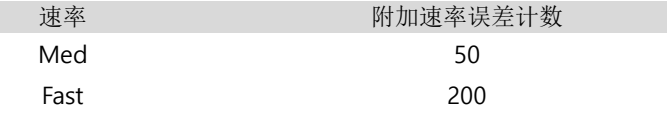

短路

测量方式: 1mA ±2%恒流源

开路电压: 约 7.5 VDC

输入保护: 500V peak 输入保护

短路阈值: 0Ω ~ 2000Ω.

阈值步进: 1Ω.

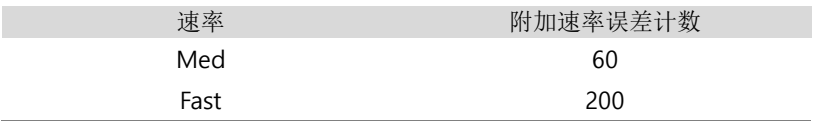

#### 频率

测量方式: 倒数计数法

输入阻抗: 1MΩ ± 2% 全量程<100pF

最大输入电压: 全量程 750 Vrms

输入保护: 全量程 1200V peak,带排气孔

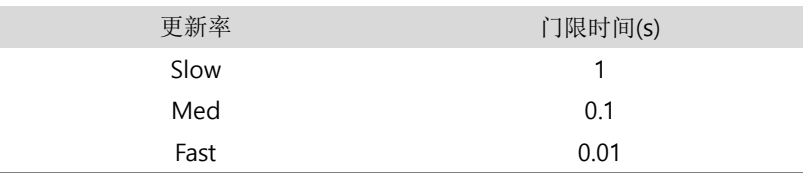

电容

测量方式: DC 充电&放电

输入保护: 全量程 500 Vpeak

使用恒流源对受测电容(Cx)充电,记录 Cx 的充电时间。然后用已知 电阻对电容放电,记录放电时间。电阻值与所选电容档位有关。如果 所选电容档位等于或小于 10nF, 使用充电放电时间计算 Cx 电容。 如果所选电容档位等于或大于 100nF,仅使用充电时间计算 Cx 电 容。

由于 DMM 的电容测量是 DC 测量, 所以测得的电容会比 LCR 表测 得的大一些。

用"开路"连线补偿测试线电容时,首先要完成测试线归零。

测量噪声抑制

CMR (共模抑制) For 1kΩ unbalance LO lead, 50/60 Hz  $± 0.1$ %: DC >120 dB, AC > 70 dB

温度系数

规定的环境温度范围精度是校准温度(Tcal) ± 5°C。如果万用表的工 作环境在 0°C~(Tcal)-5°C 或(Tcal)+5°C~50°C (规格单位/°C),必须 在精度规格上增加附加温度系数误差。

温度系数 = add ± 0.15 x [适合的精度)/°C]

尺寸

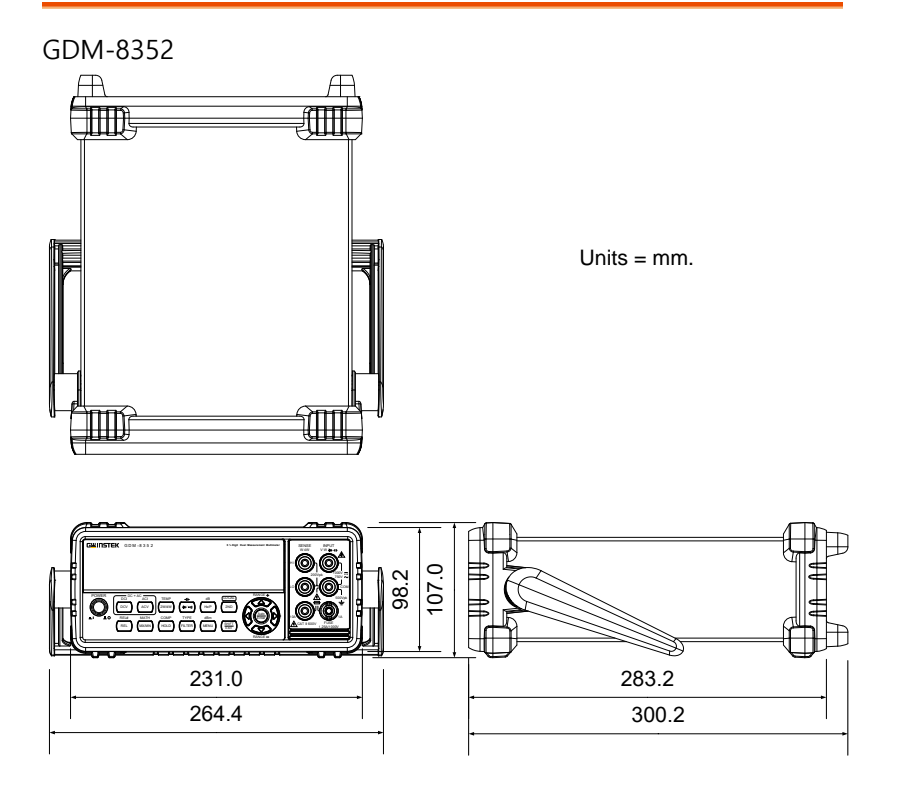

107mm(H) X 264.4mm(D) X 300.2mm(L) (带防撞条) 88mm(H) X 228mm(D) X 276mm(L) (无防撞条)

# Declaration of Conformity

#### We

#### **GOOD WILL INSTRUMENT CO., LTD.**

Declare that the below mentioned product

**Type of Product:** Digital Multimeter

**Model Number:** GDM-8351,GDM-8352

are herewith confirmed to comply with the requirements set out in the Council Directive on the Approximation of the Law of Member States relating to Electromagnetic Compatibility (2014/30/EU) and Low Voltage Directive (2014/35/EU).

For the evaluation regarding the Electromagnetic Compatibility and Low Voltage Directive, the following standards were applied:

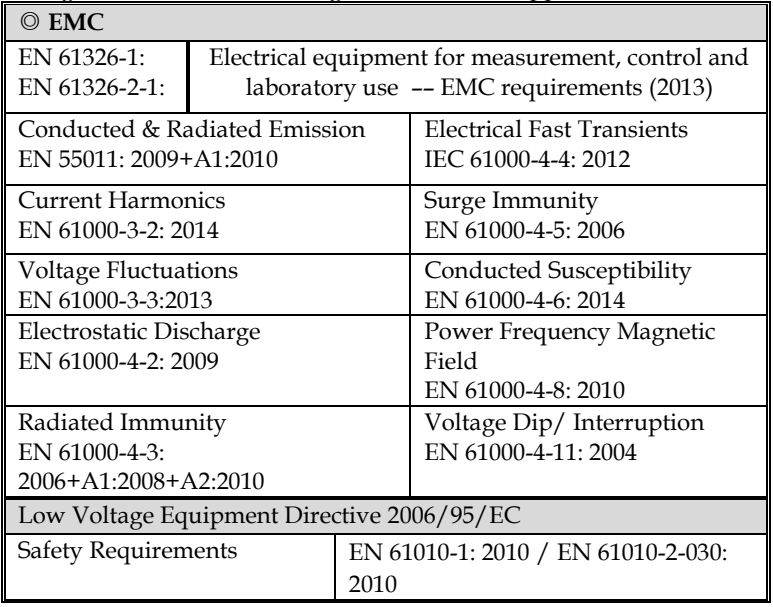

# ®<br>北京海洋兴业科技股份有限公司 (证券代码: 839145)

北京市西三旗东黄平路19号龙旗广场4号楼 (E座) 906室 电话: 010-62176775 62178811 62176785 企业OO: 800057747 维修OO: 508005118 企业官网: www.hyxyyq.com

邮编: 100096 传直: 010-62176619 邮箱: market@oitek.com.cn 购线网: www.gooxian.com 重线馈公众号:海洋仪器

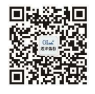

扫描二维码关注我们